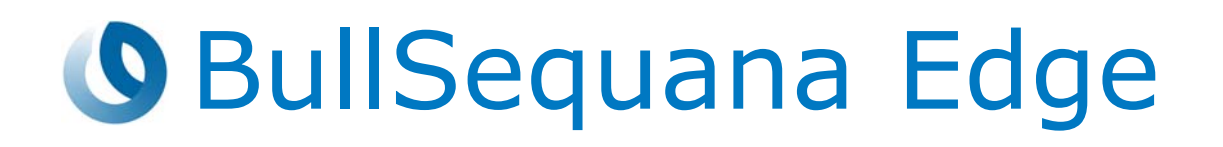

# Customer Service Guide

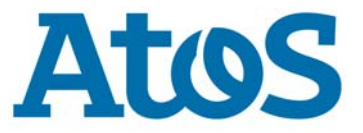

**86 A1 93FR 08 - July 2022**

The following copyright notice protects this book under Copyright laws which prohibit such actions as, but not limited to, copying, distributing, modifying, and making derivative works.

Copyright ©Bull SAS 2022

Printed in France

#### **Trademarks and Acknowledgements**

We acknowledge the right of proprietors of trademarks mentioned in this manual.

All brand names and software and hardware product names are subject to trademark and/or patent protection.

Quoting of brand and product names is for information purposes only and does not represent trademark and/or patent misuse.

**Hardware**

**July 2022**

**Bull Cedoc 357 avenue Patton BP 20845 49008 Angers Cedex 01 FRANCE**

*The information in this document is subject to change without notice. Bull will not be liable for errors contained herein, or for incidental or consequential damages in connection with the use of this material.*

## **Table of Contents**

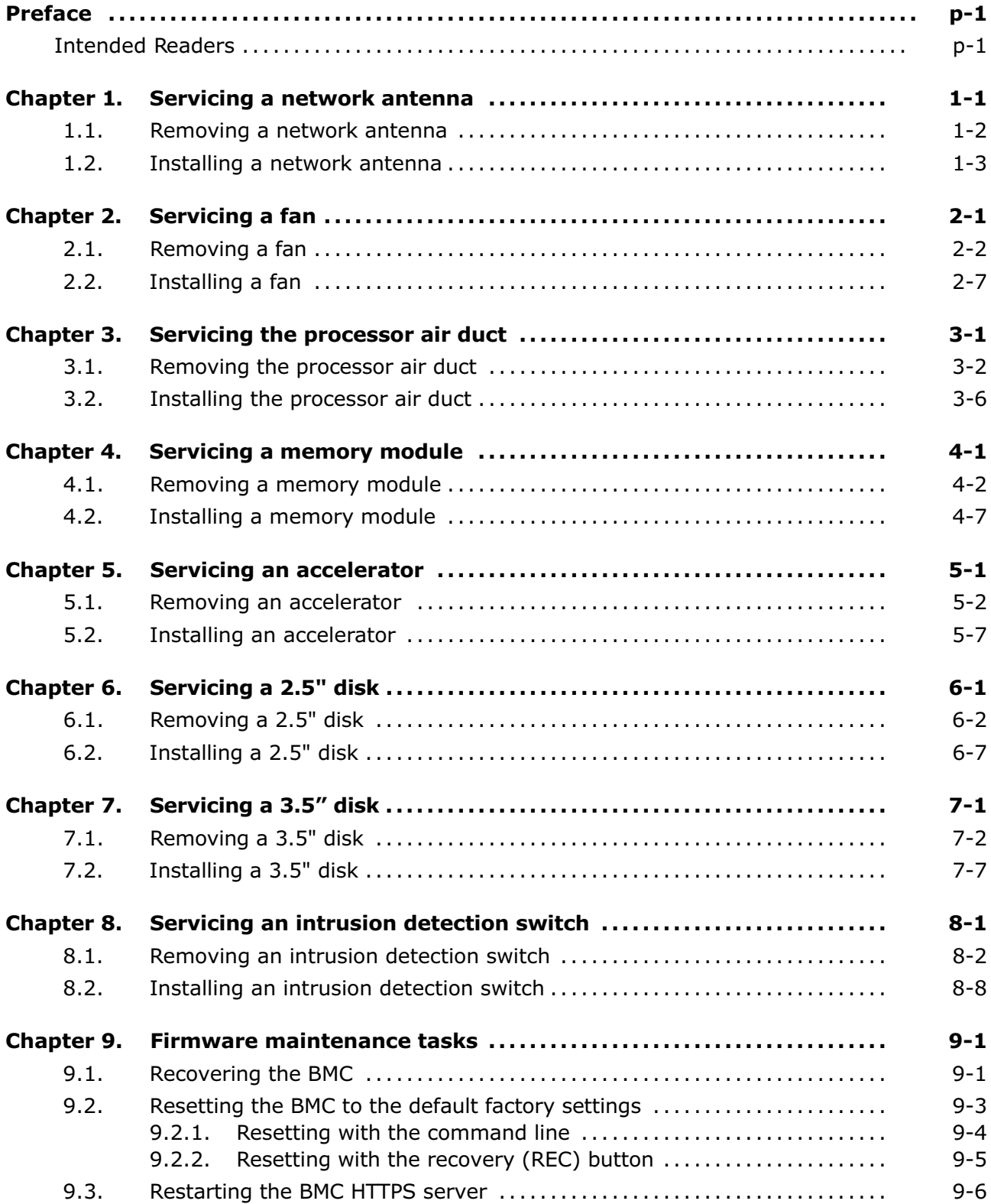

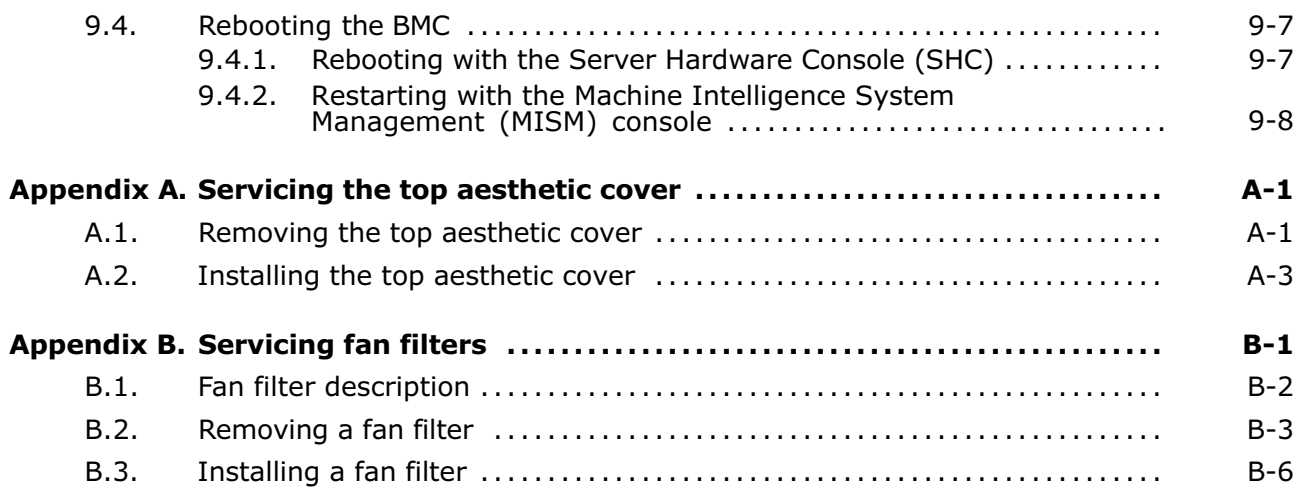

## <span id="page-4-0"></span>**Preface**

This guide explains how to replace the Customer Replaceable Units (CRU).

**See** The Bull support web site for the most up-to-date product information, documentation, firmware updates, software fixes and service offers: http://support.bull.com

#### **Important ATTENTION: Please read carefully the safety instructions before you perform the procedures described in this manual.** *Multilingual Safety Notices Guide*

## **Intended Readers**

This guide is intended for use by administrators and operators.

## <span id="page-6-0"></span>**Chapter 1. Servicing a network antenna**

**Important ATTENTION: Please read carefully the safety instructions before you perform the procedures described in this manual.**

*Multilingual Safety Notices Guide*

**C004 CAUTION**

**C004:**

**Static electricity can damage the server and other electronic devices. To avoid damage, keep static-sensitive devices in their static-protective packages until you are ready to install them.**

**To reduce the possibility of damage from electrostatic discharge, observe the following precautions:**

**Limit your movement. Movement can cause static electricity to build up around you.**

**Wear an electrostatic-discharge wrist strap.**

**Handle the device carefully, holding it by its edges or its frame. Do not touch solder joints, pins, or exposed circuitry.**

**Do not leave the device where others can handle and damage it. While the device is still in its static-protective package, touch it to an unpainted metal surface on the outside of the server for at least 2 seconds. This drains static electricity from the package and from your body.**

**Remove the device from its package and install it directly into the server without setting down the device. If it is necessary to set down the device, put it back into its static-protective package. Do not place the device on the server cover or on a metal surface.**

**Take additional care when you handle devices during cold weather. Heating reduces indoor humidity and increases static electricity.**

**See** BullSequana Edge Description Guide, 86 A1 65FR to locate the antenna.

## <span id="page-7-0"></span>**1.1. Removing a network antenna**

#### **Required Tools**

None

#### **Procedure**

- **1. Unpack the new component on a clean ESD-protected work surface**
- **2. Power off the server**
- **3. Disconnect the power supply cable**

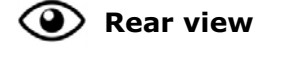

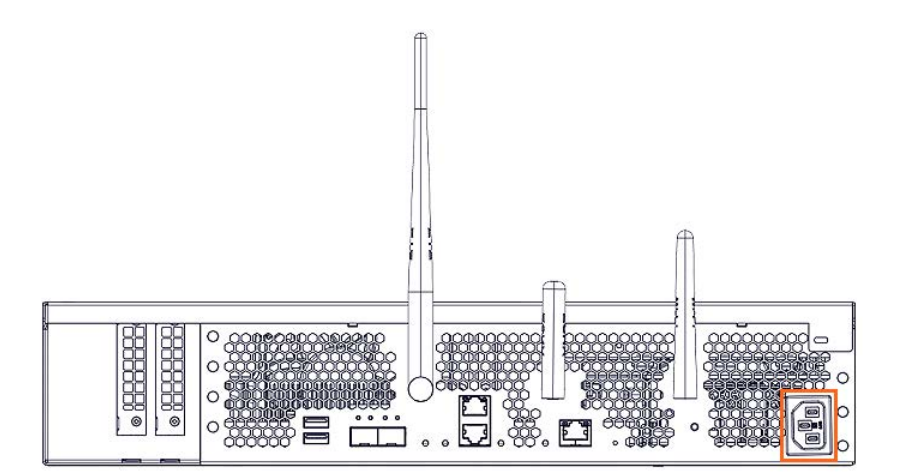

**4. Remove the aesthetic top cover if the aesthetic covers are present**

**See** Appendix A [Servicing the top aesthetic cover](#page-100-0)

**5. Remove the external antenna**

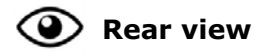

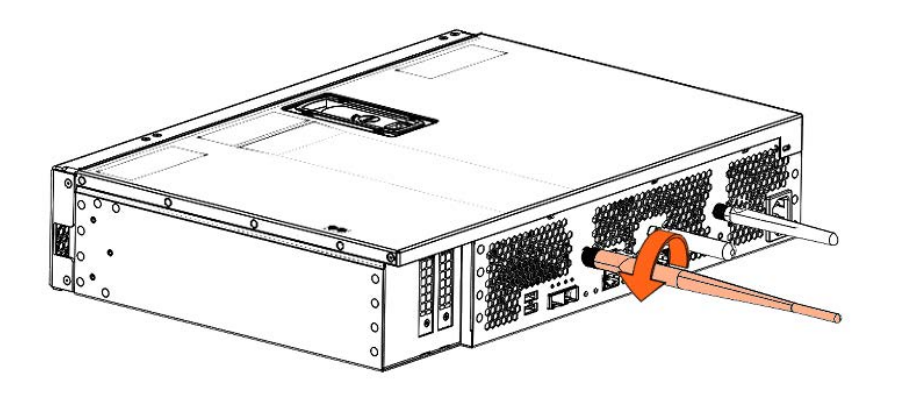

## <span id="page-8-0"></span>**1.2. Installing a network antenna**

#### **Required Tools**

None

#### **Procedure**

- **1. Take hold of the new component**
- **2. Install the external antenna**

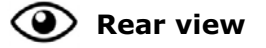

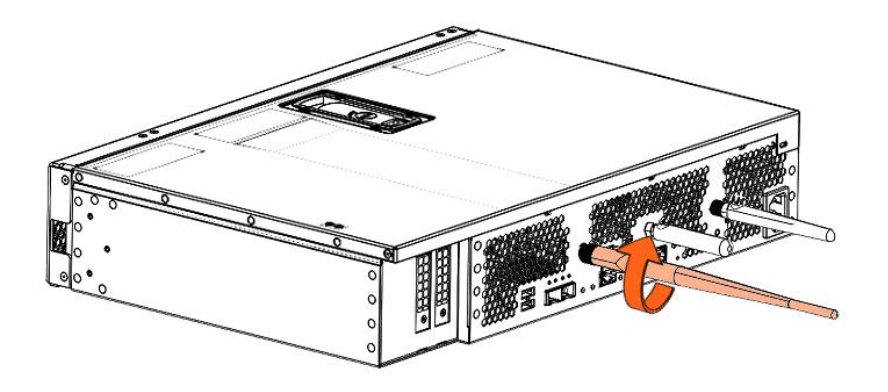

**3. Install the aesthetic top cover if the aesthetic covers are present**

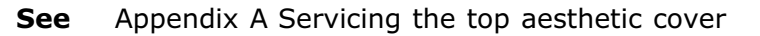

**4. Connect the power supply cable**

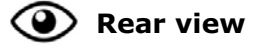

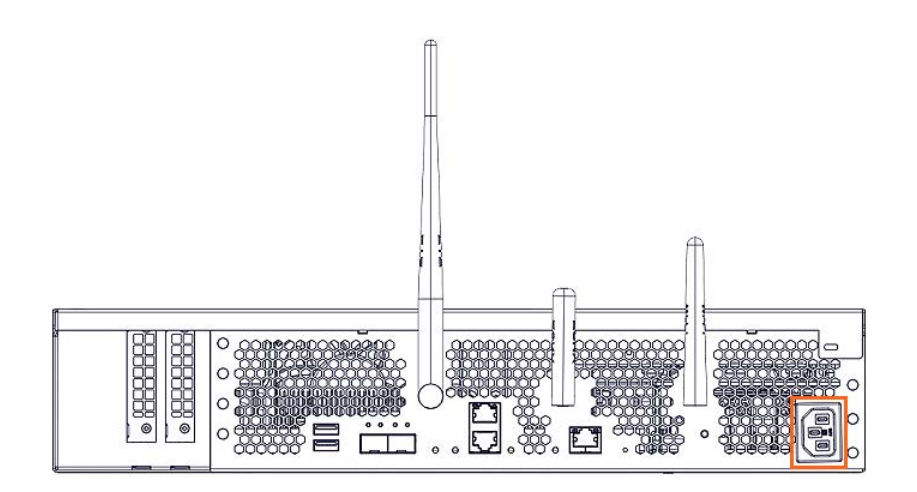

**5. Power on the server**

## <span id="page-10-0"></span>**Chapter 2. Servicing a fan**

**Important ATTENTION: Please read carefully the safety instructions before you perform the procedures described in this manual.**

*Multilingual Safety Notices Guide*

**C004 CAUTION**

**C004:**

**Static electricity can damage the server and other electronic devices. To avoid damage, keep static-sensitive devices in their static-protective packages until you are ready to install them.**

**To reduce the possibility of damage from electrostatic discharge, observe the following precautions:**

**Limit your movement. Movement can cause static electricity to build up around you.**

**Wear an electrostatic-discharge wrist strap.**

**Handle the device carefully, holding it by its edges or its frame. Do not touch solder joints, pins, or exposed circuitry.**

**Do not leave the device where others can handle and damage it. While the device is still in its static-protective package, touch it to an unpainted metal surface on the outside of the server for at least 2 seconds. This drains static electricity from the package and from your body.**

**Remove the device from its package and install it directly into the server without setting down the device. If it is necessary to set down the device, put it back into its static-protective package. Do not place the device on the server cover or on a metal surface.**

**Take additional care when you handle devices during cold weather. Heating reduces indoor humidity and increases static electricity.**

**See** BullSequana Edge Description Guide, 86 A1 65FR to locate the fan.

## <span id="page-11-0"></span>**2.1. Removing a fan**

#### **Required Tools**

None

#### **Procedure**

- **1. Unpack the new component on a clean ESD-protected work surface**
- **2. Power off the server**
- **3. Disconnect the power supply cable**

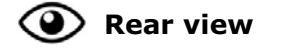

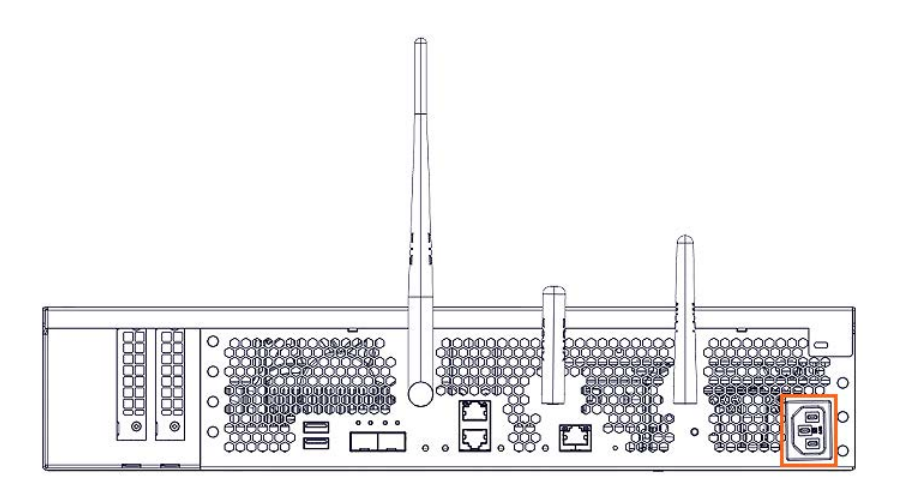

**4. Remove the top aesthetic cover if aesthetic covers are present**

**See** Appendix [A Servicing the top aesthetic cover](#page-100-0)

#### **5. Remove the cover**

1. Rotate the external antennas to the horizontal position.

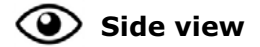

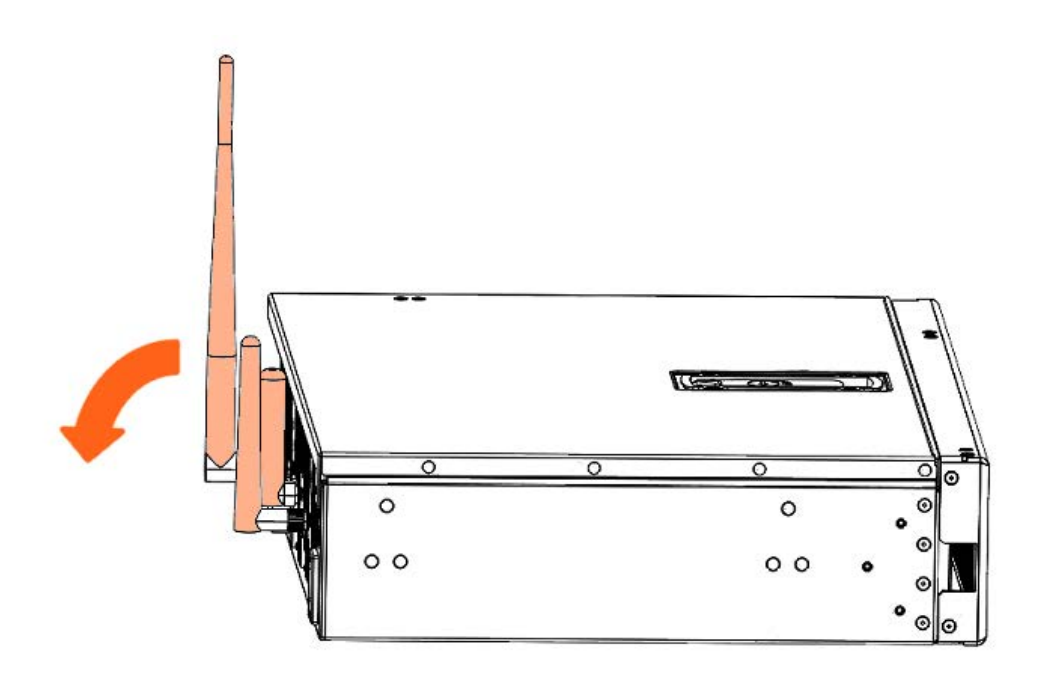

2. Unlock the cover latch.

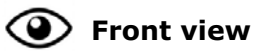

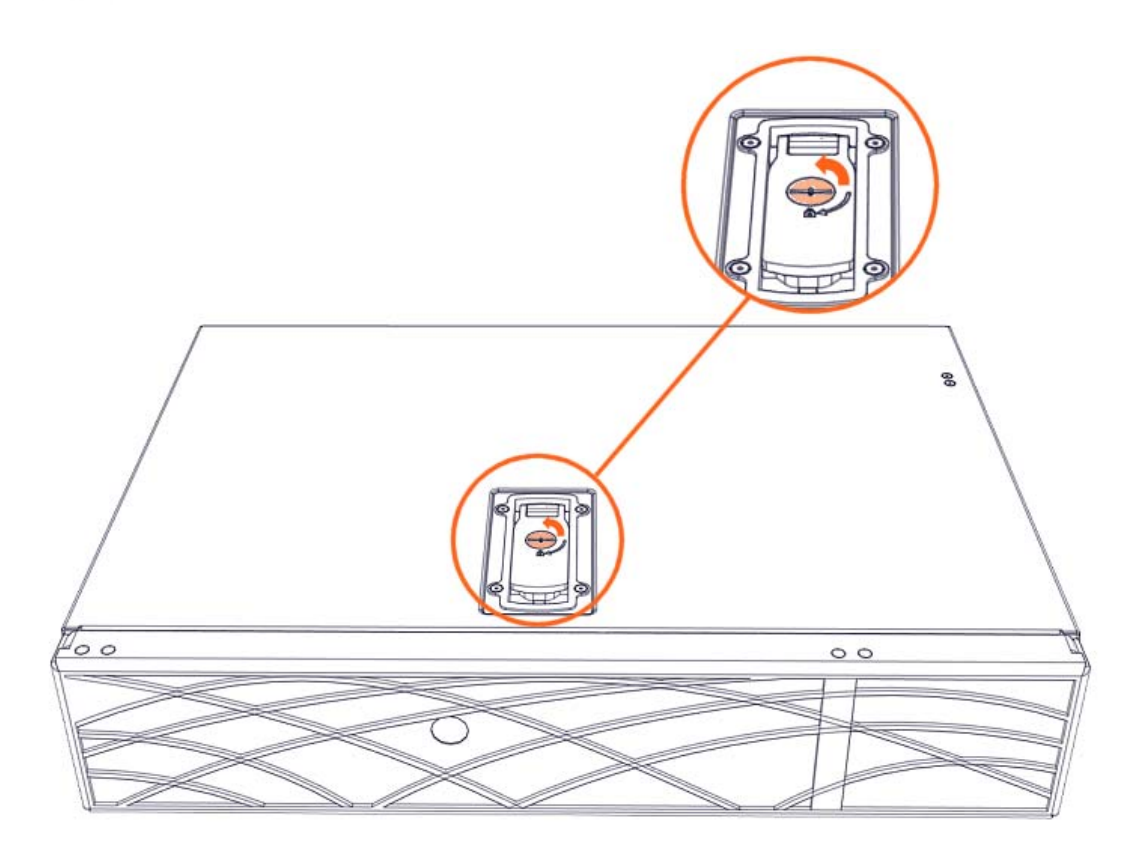

3. Pull the latch up.

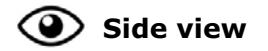

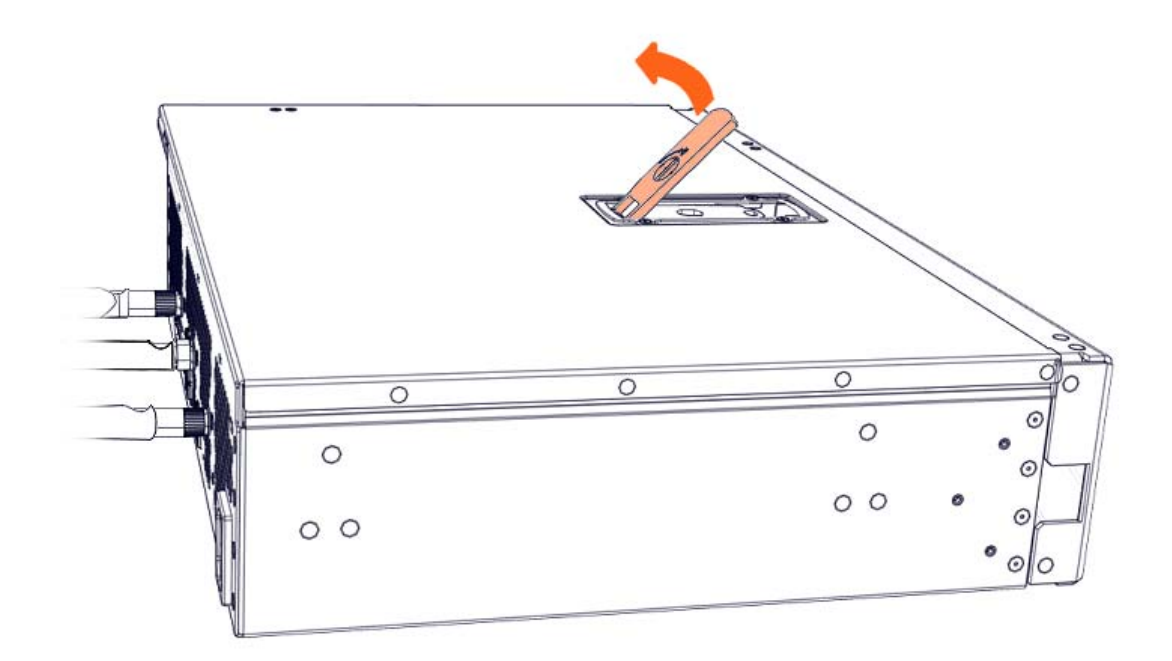

4. Remove the cover.

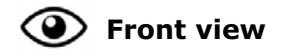

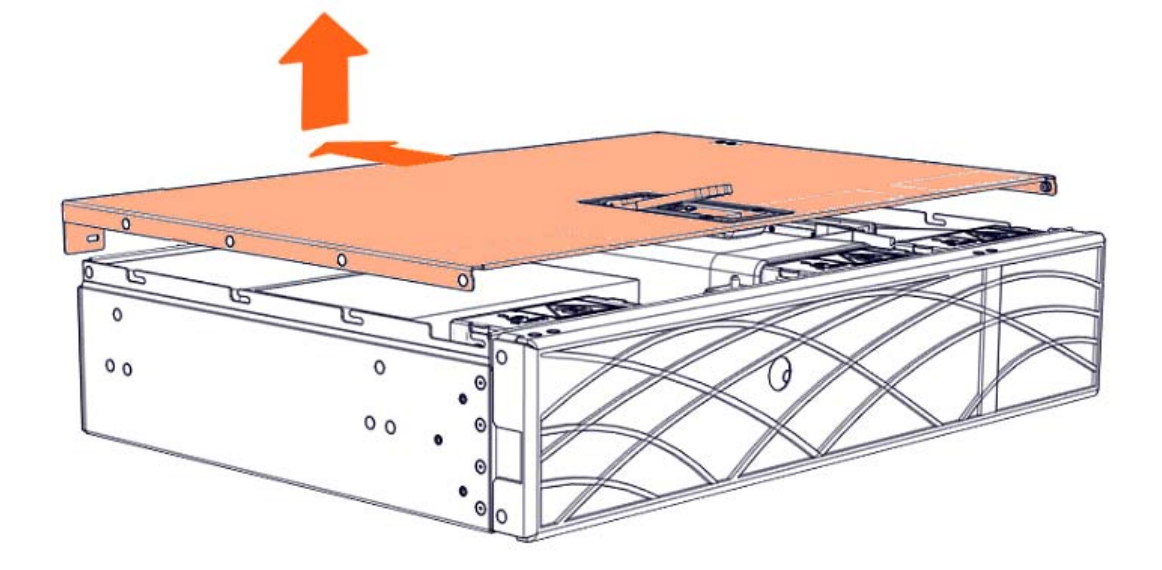

**6. Remove the processor air duct**

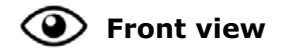

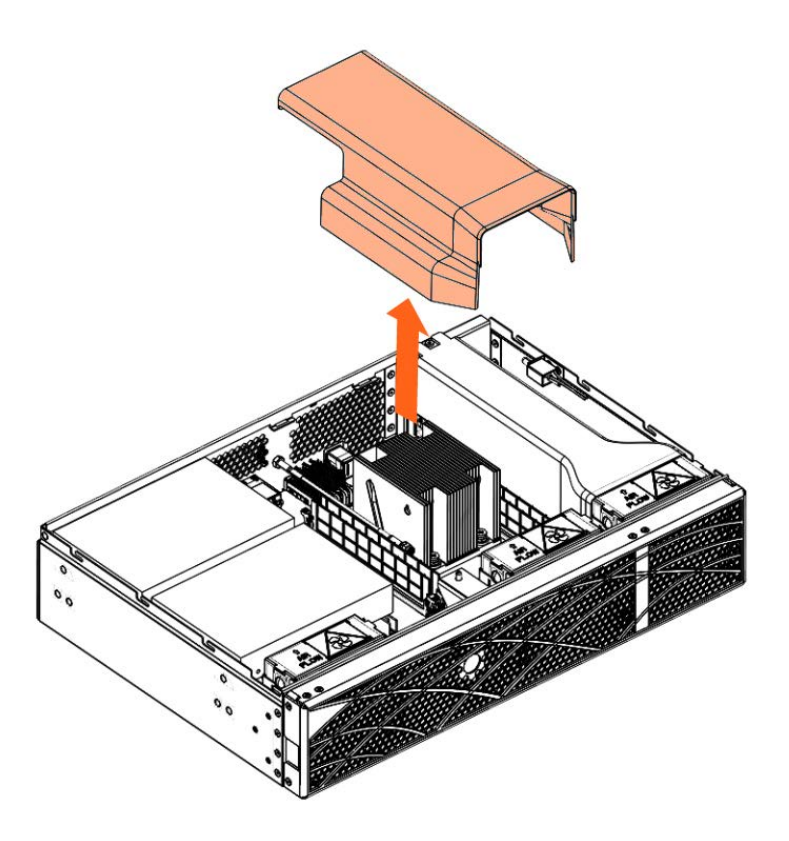

**7. Remove the accelerator air duct if present**

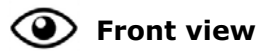

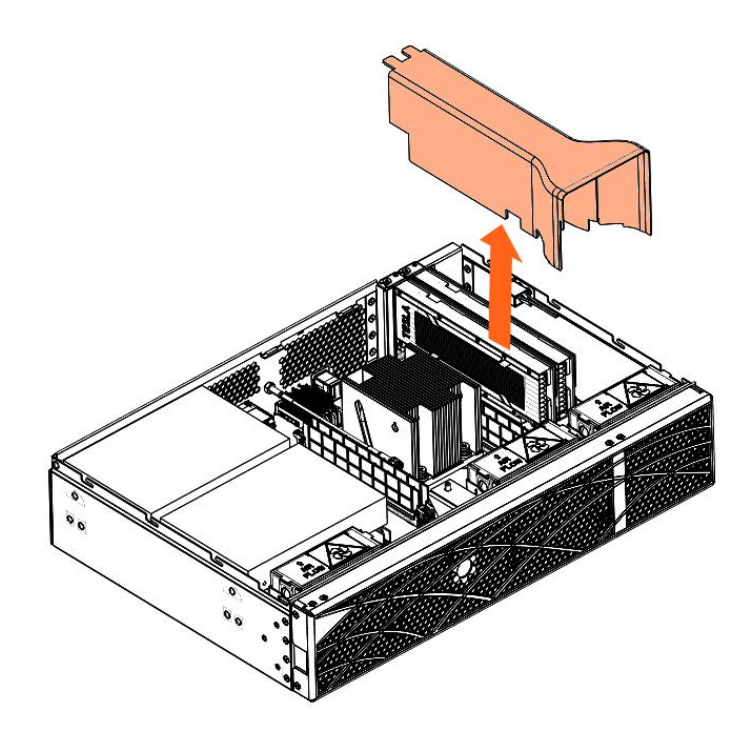

#### **8. Remove the fan**

- 1. Disconnect the fan cable.
- 2. Press the fan latch (A) in.
- 3. Pull the fan up.

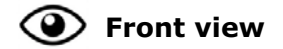

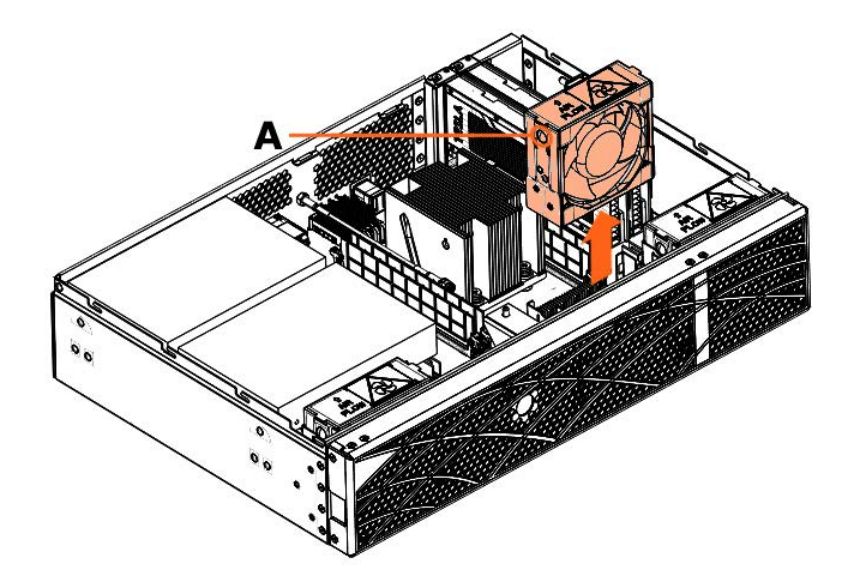

## <span id="page-16-0"></span>**2.2. Installing a fan**

#### **Required Tools**

None

#### **Procedure**

**1. Take hold of the new component**

#### **2. Install the fan**

- 1. Put the fan into place.
- 2. Connect the fan cable.

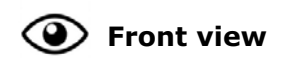

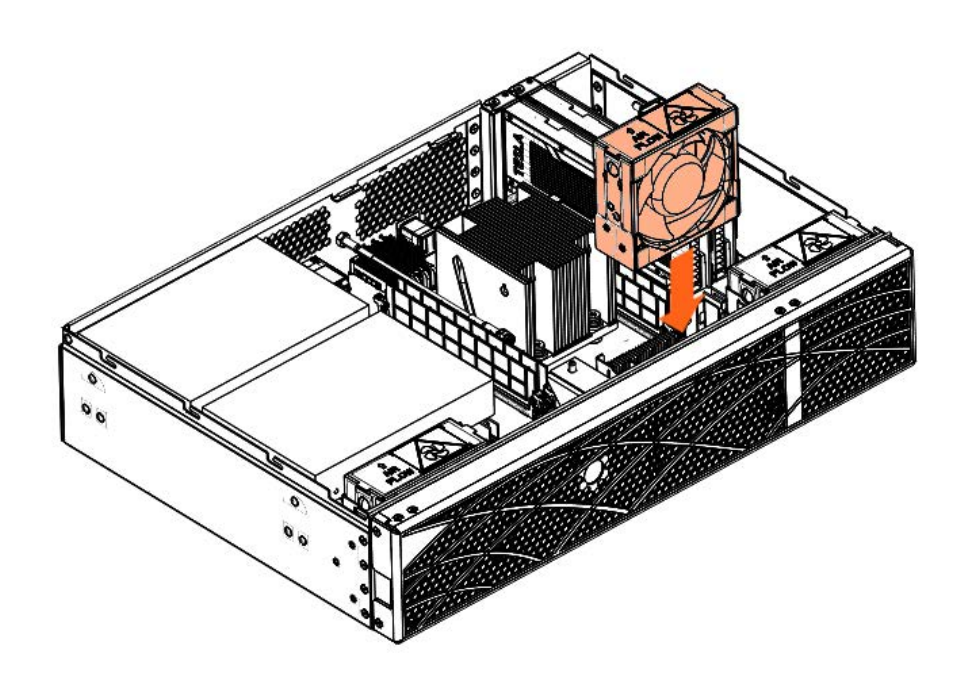

**3. Install the accelerator air duct if present**

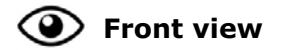

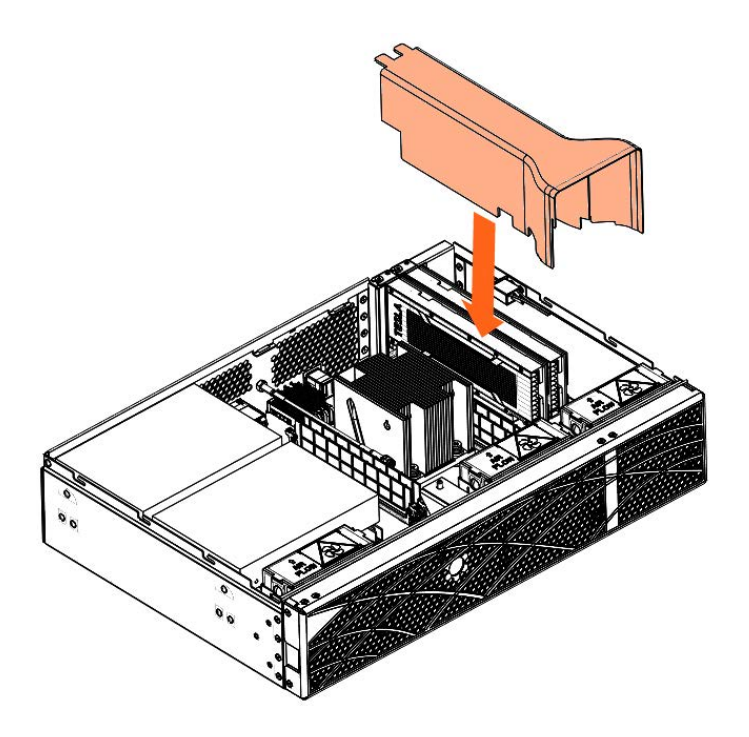

**4. Install the processor air duct**

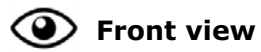

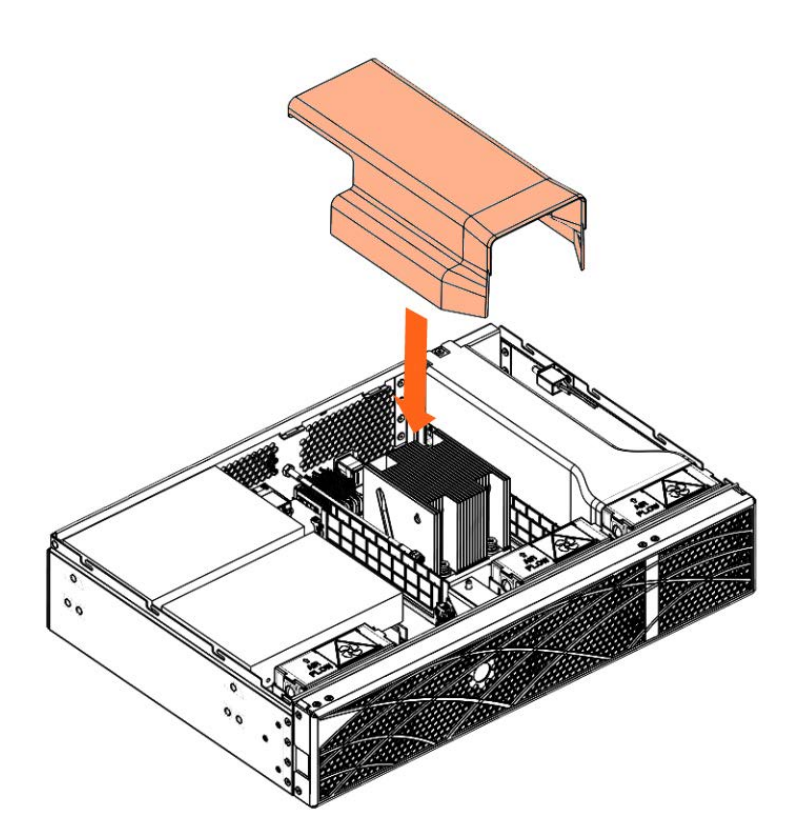

#### **5. Install the cover**

1. Put the cover into place.

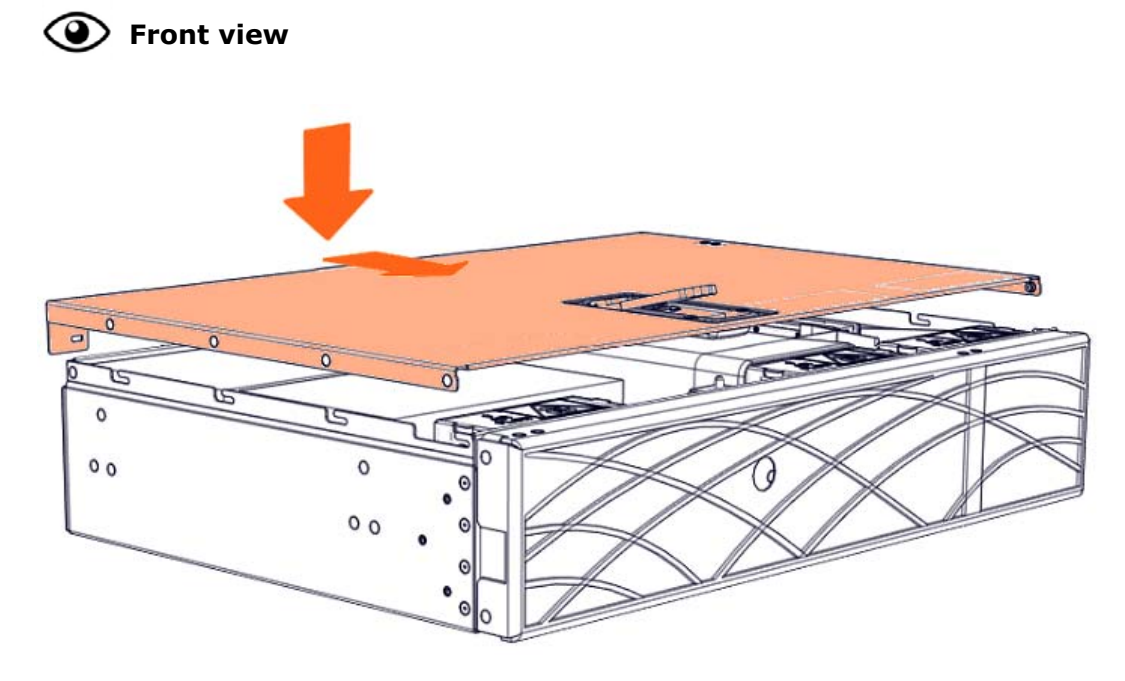

2. Close the latch.

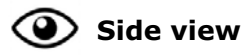

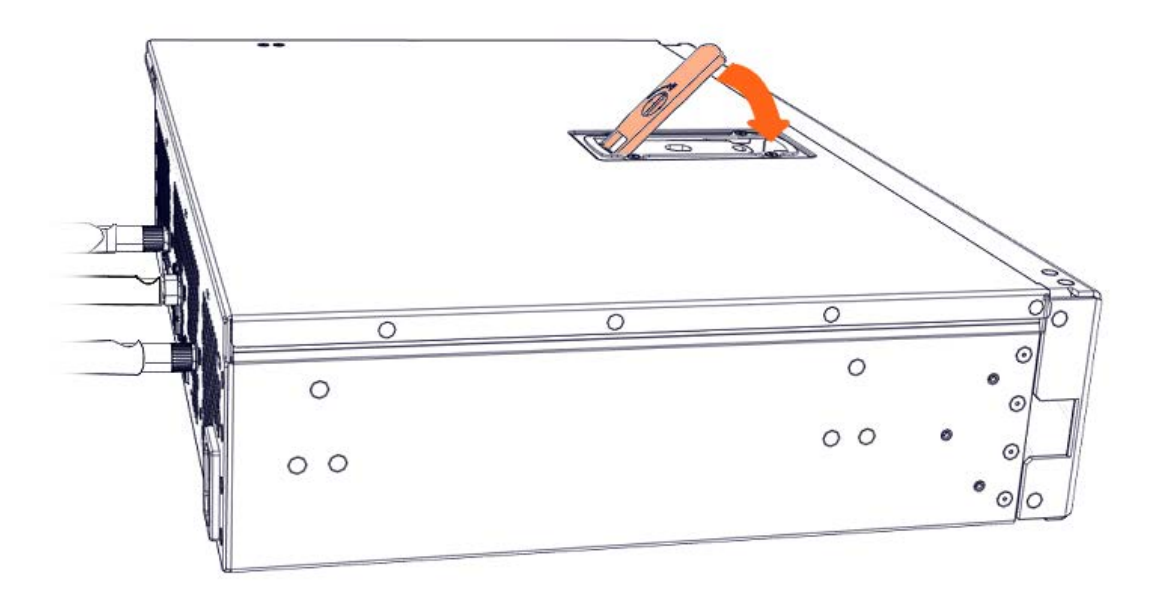

3. Lock the latch to secure the cover in place.

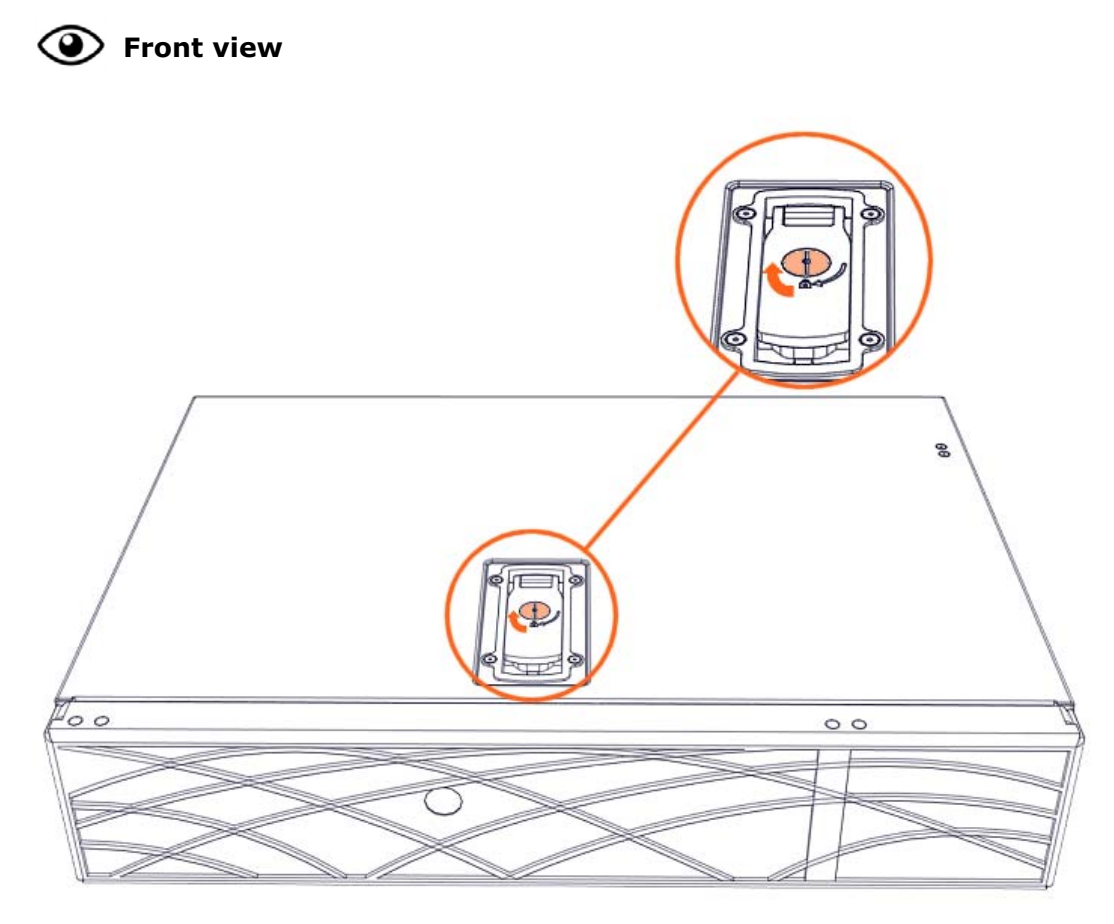

4. Rotate the external antennas to the vertical position.

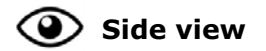

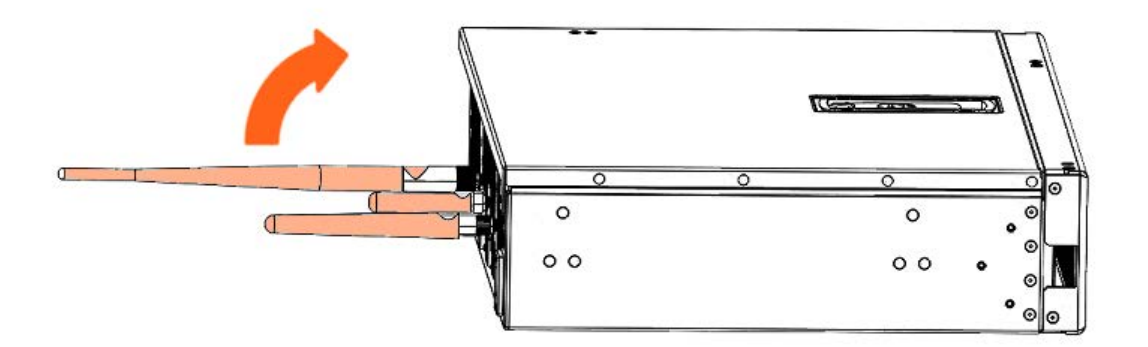

**6. Install the top aesthetic cover if aesthetic covers are present**

**See** Appendix [A Servicing the top aesthetic cover](#page-100-0)

**7. Connect the power supply cable**

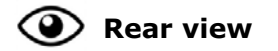

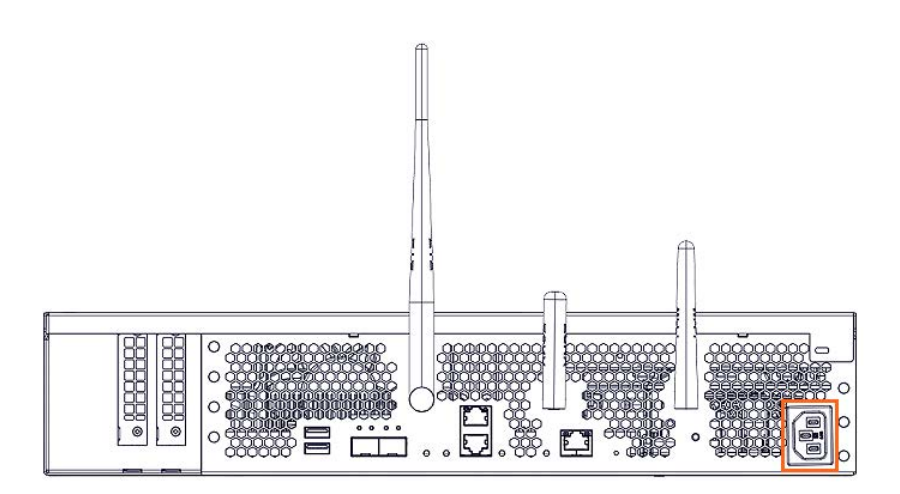

**8. Power on the server**

## <span id="page-22-0"></span>**Chapter 3. Servicing the processor air duct**

#### **Important ATTENTION: Please read carefully the safety instructions before you perform the procedures described in this manual.**

*Multilingual Safety Notices Guide*

**C004 CAUTION**

**C004:**

**Static electricity can damage the server and other electronic devices. To avoid damage, keep static-sensitive devices in their static-protective packages until you are ready to install them.**

**To reduce the possibility of damage from electrostatic discharge, observe the following precautions:**

**Limit your movement. Movement can cause static electricity to build up around you.**

**Wear an electrostatic-discharge wrist strap.**

**Handle the device carefully, holding it by its edges or its frame. Do not touch solder joints, pins, or exposed circuitry.**

**Do not leave the device where others can handle and damage it. While the device is still in its static-protective package, touch it to an unpainted metal surface on the outside of the server for at least 2 seconds. This drains static electricity from the package and from your body.**

**Remove the device from its package and install it directly into the server without setting down the device. If it is necessary to set down the device, put it back into its static-protective package. Do not place the device on the server cover or on a metal surface.**

**Take additional care when you handle devices during cold weather. Heating reduces indoor humidity and increases static electricity.**

**See** BullSequana Edge Description Guide, 86 A1 65FR to locate the processor air duct.

## <span id="page-23-0"></span>**3.1. Removing the processor air duct**

#### **Required Tools**

None

#### **Procedure**

- **1. Unpack the new component on a clean ESD-protected work surface**
- **2. Power off the server**
- **3. Disconnect the power supply cable**

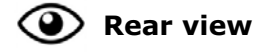

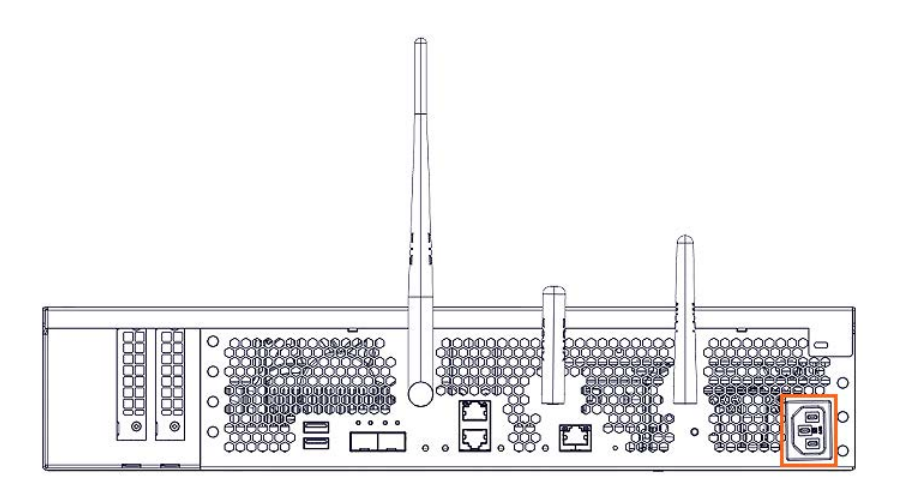

**4. Remove the top aesthetic cover if aesthetic covers are present**

**See** Appendix [A Servicing the top aesthetic cover](#page-100-0)

#### **5. Remove the cover**

1. Rotate the external antennas to the horizontal position.

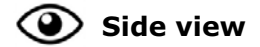

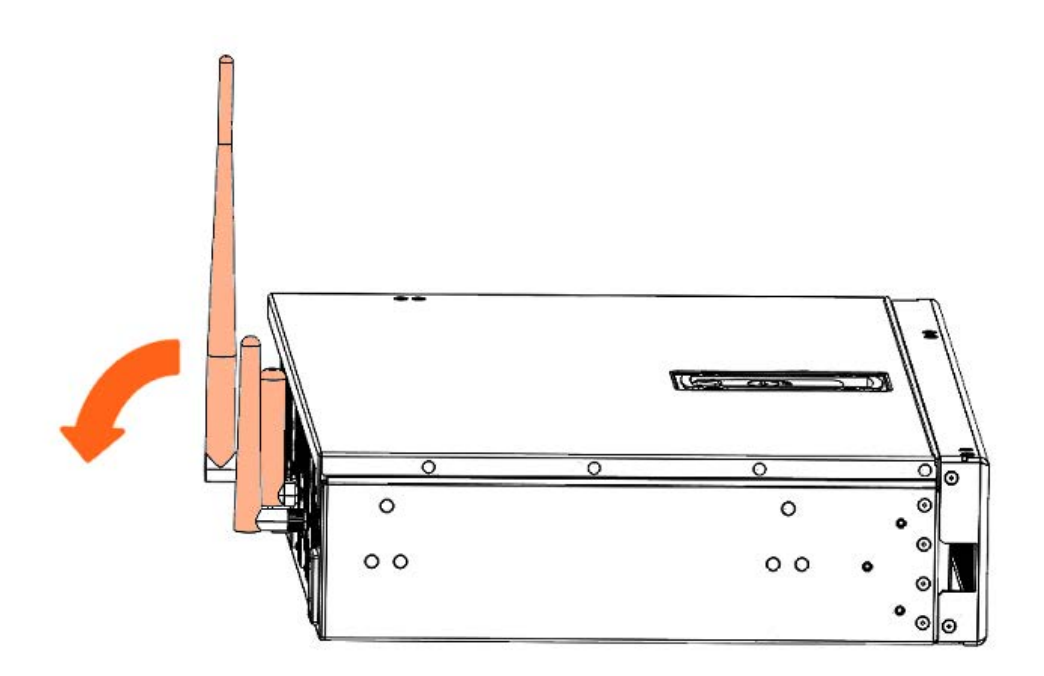

2. Unlock the cover latch.

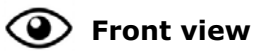

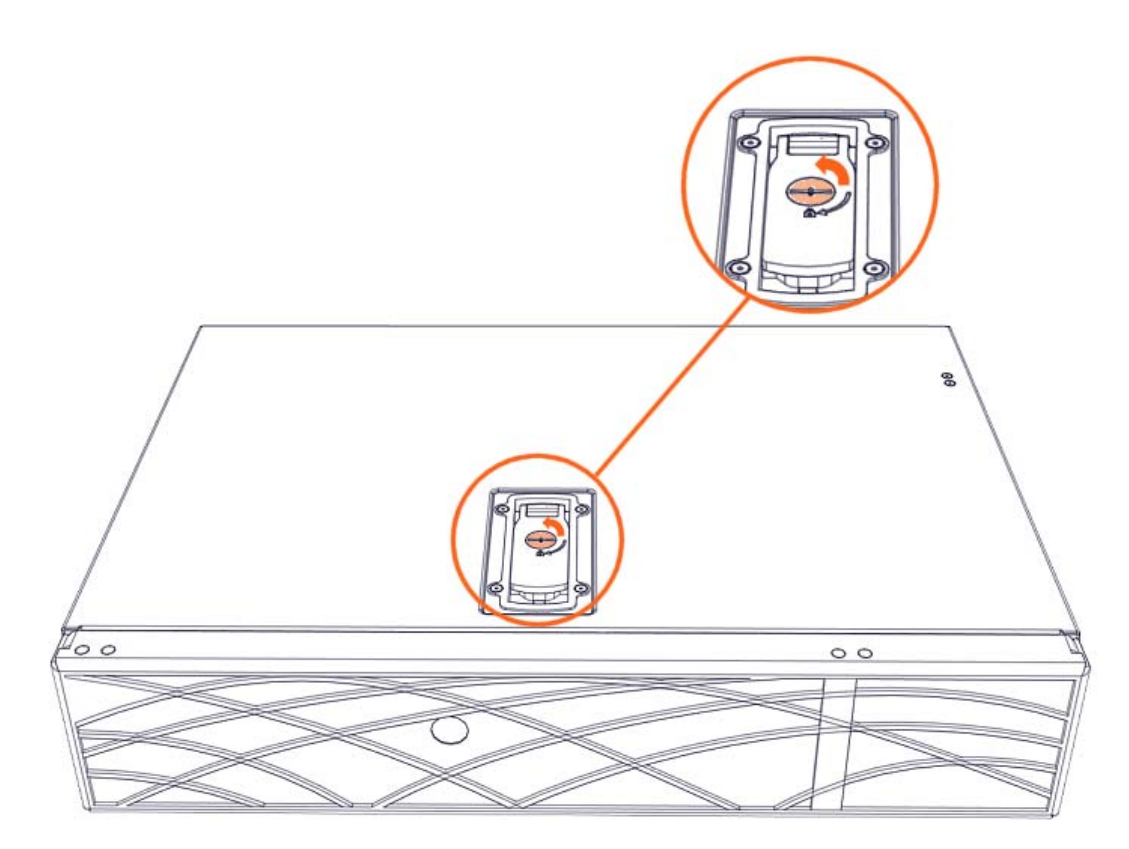

3. Pull the latch up.

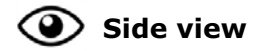

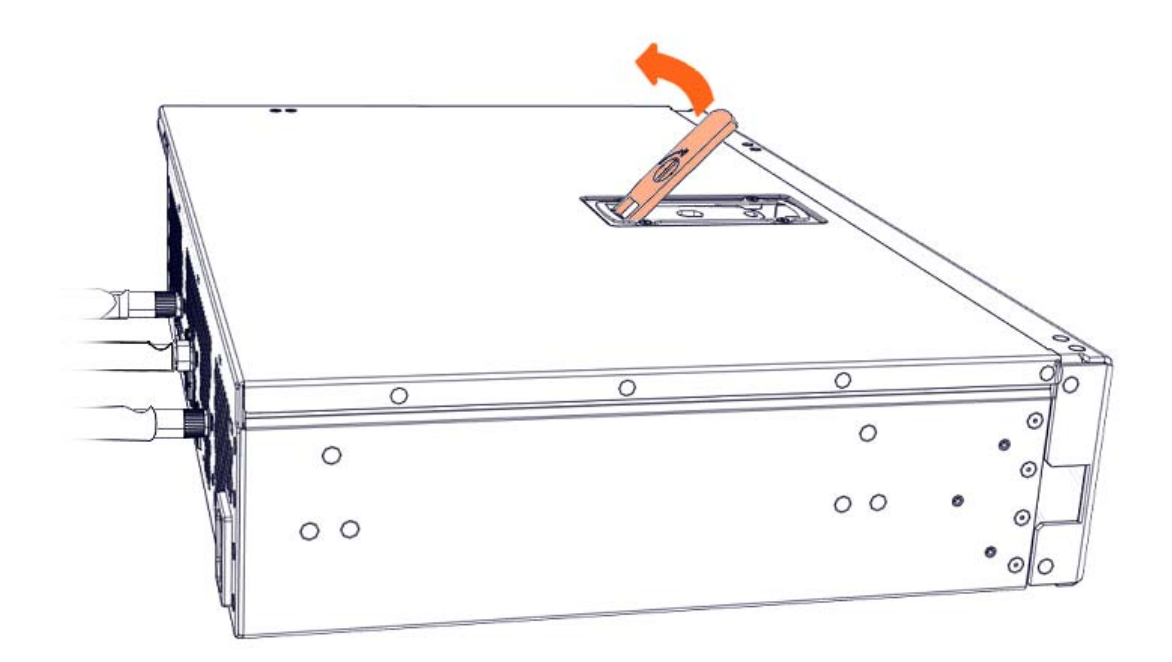

4. Remove the cover.

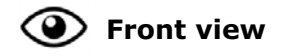

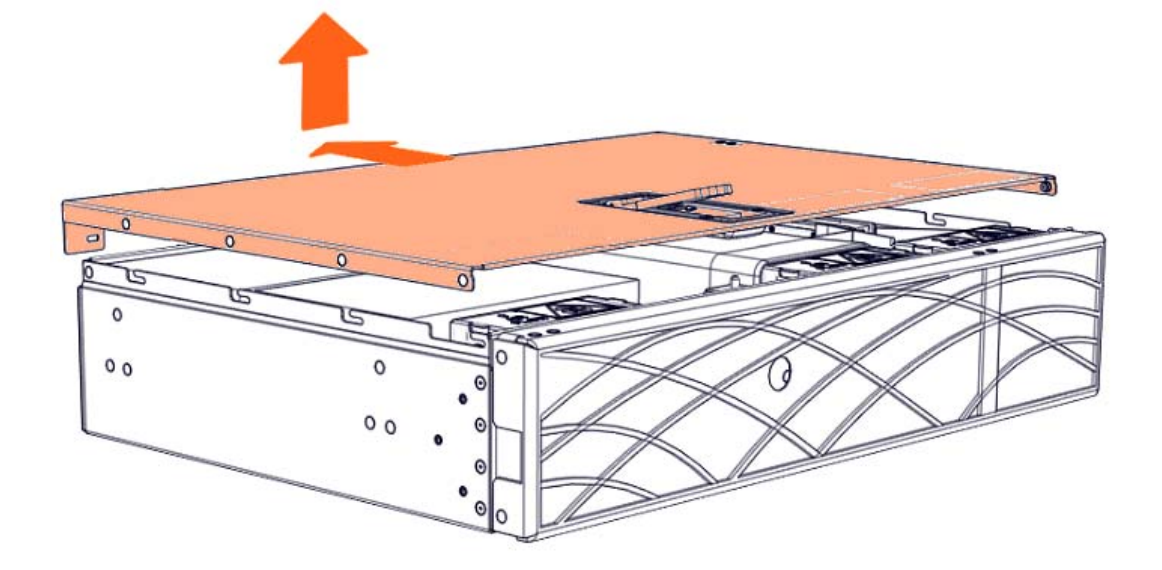

**6. Remove the processor air duct**

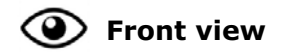

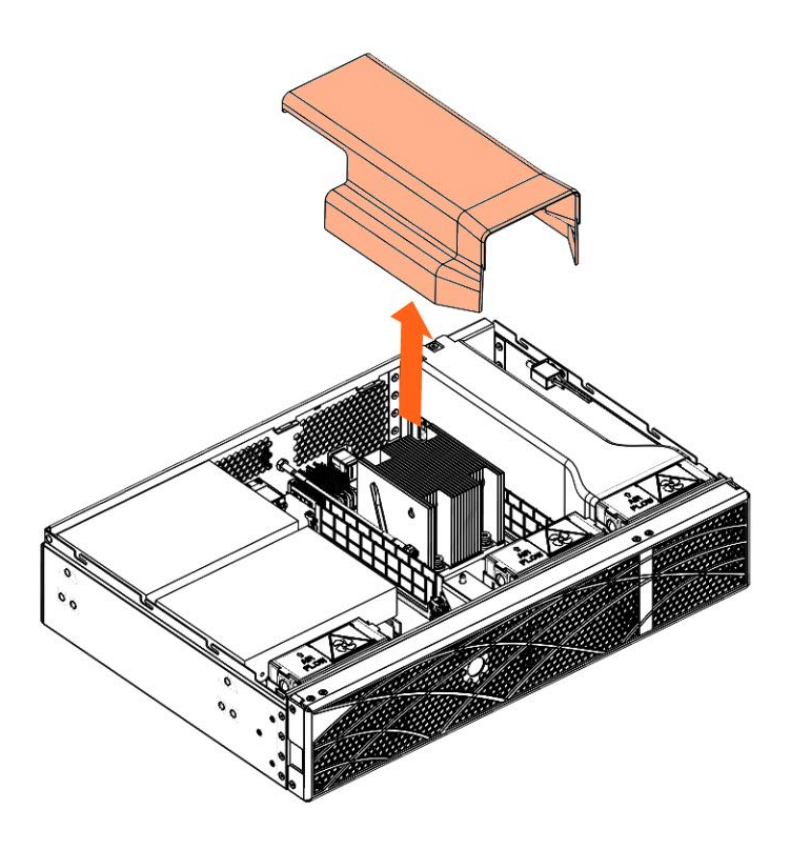

## <span id="page-27-0"></span>**3.2. Installing the processor air duct**

#### **Required Tools**

None

#### **Procedure**

- **1. Take hold of the new component**
- **2. Install the processor air duct**

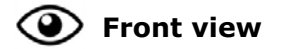

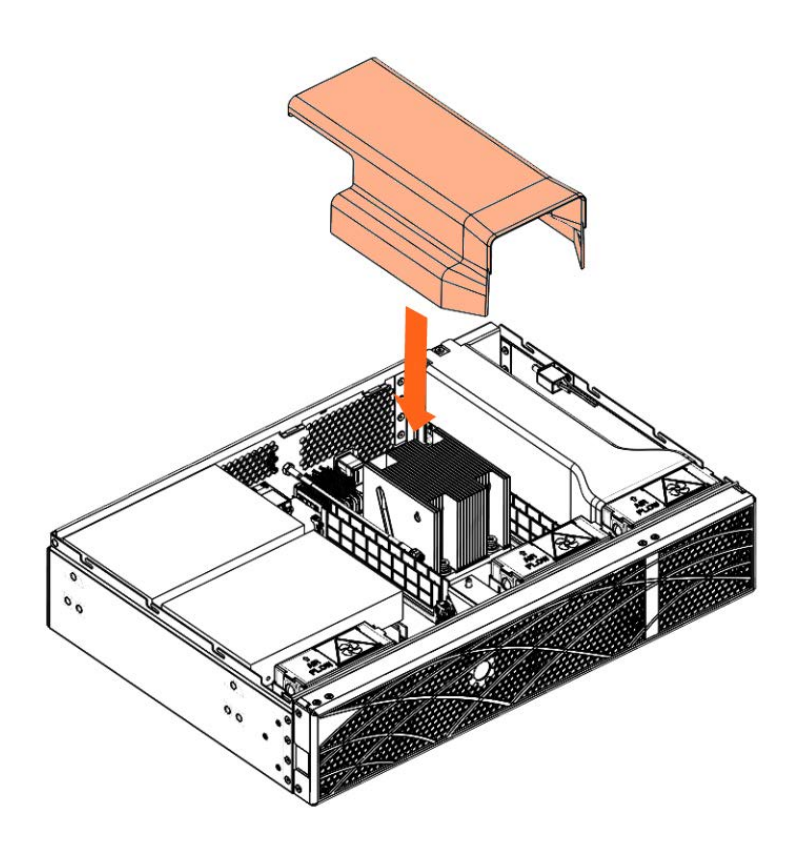

#### **3. Install the cover**

1. Put the cover into place.

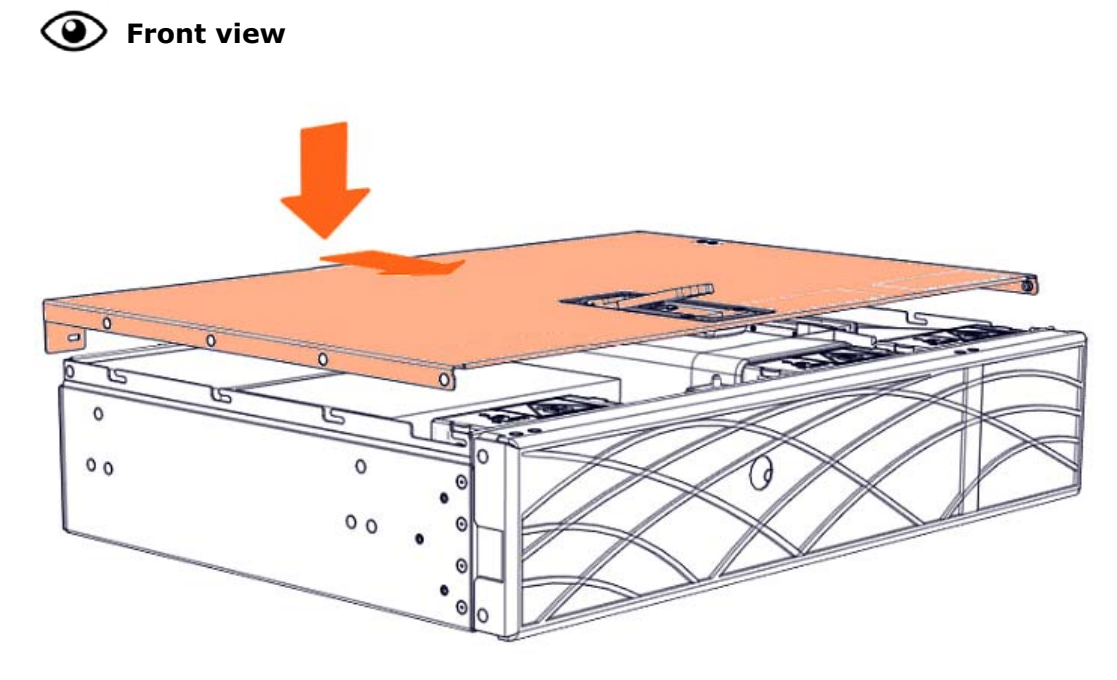

2. Close the latch.

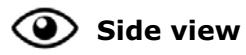

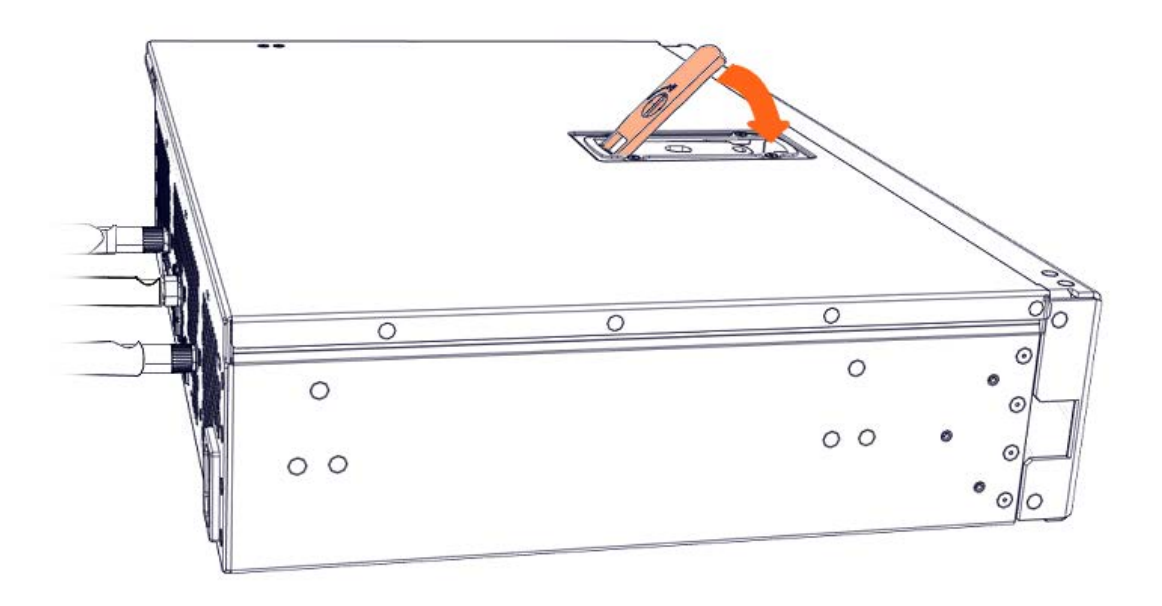

3. Lock the latch to secure the cover in place.

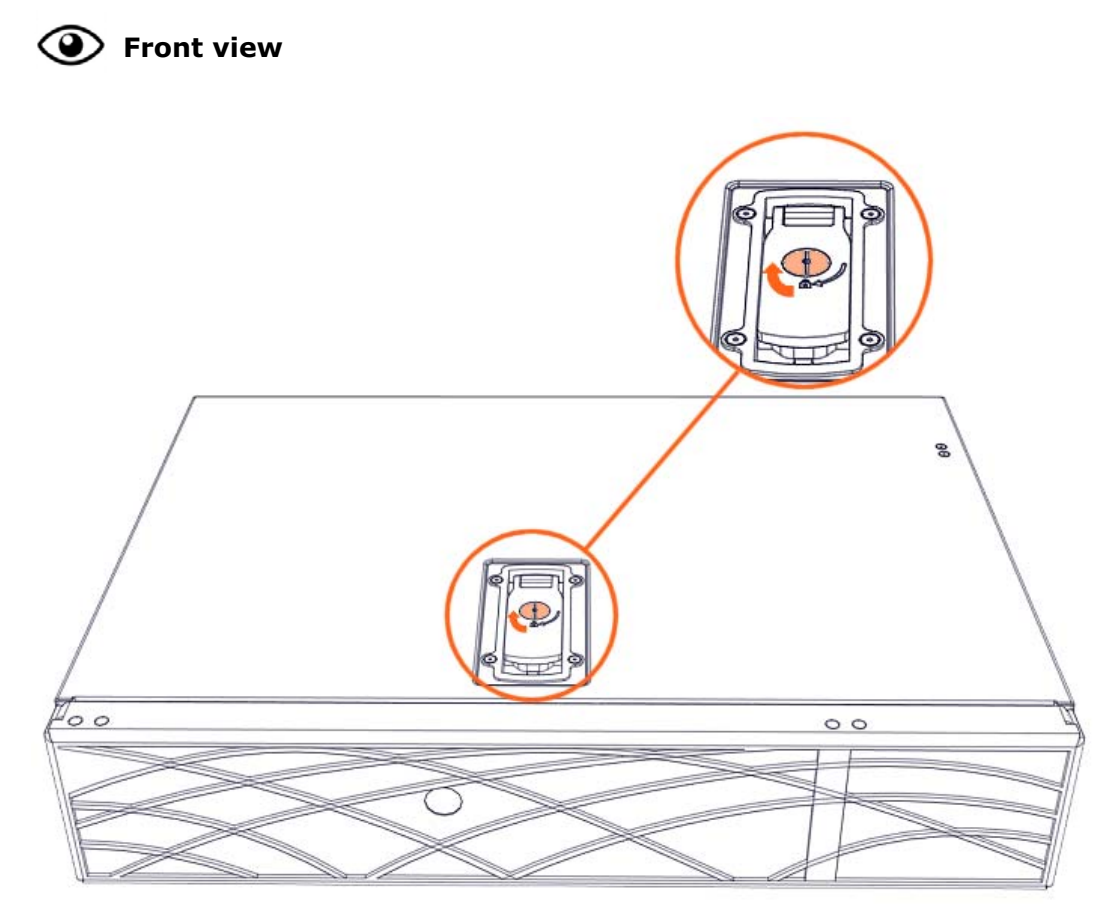

4. Rotate the external antennas to the vertical position.

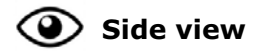

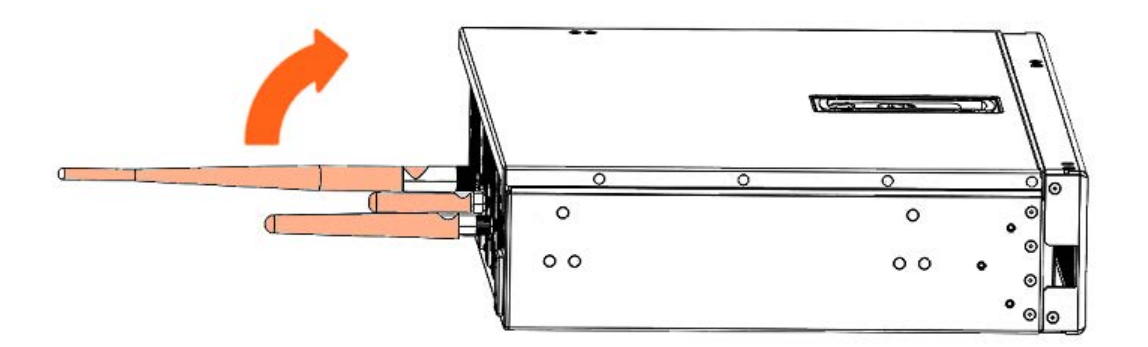

**4. Install the top aesthetic cover if aesthetic covers are present**

**See** Appendix [A Servicing the top aesthetic cover](#page-100-0)

**5. Connect the power supply cable**

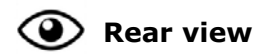

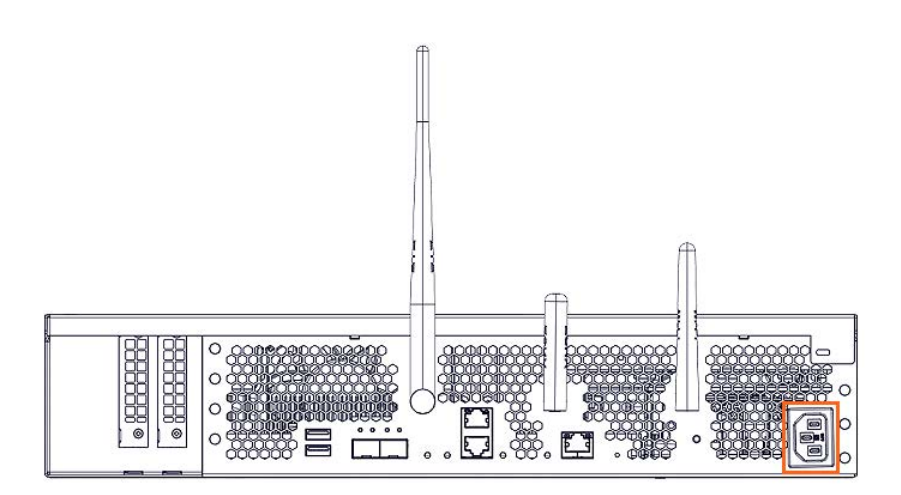

**6. Power on the server**

## <span id="page-32-0"></span>**Chapter 4. Servicing a memory module**

**Important ATTENTION: Please read carefully the safety instructions before you perform the procedures described in this manual.**

*Multilingual Safety Notices Guide*

**C004 CAUTION**

**C004:**

**Static electricity can damage the server and other electronic devices. To avoid damage, keep static-sensitive devices in their static-protective packages until you are ready to install them.**

**To reduce the possibility of damage from electrostatic discharge, observe the following precautions:**

**Limit your movement. Movement can cause static electricity to build up around you.**

**Wear an electrostatic-discharge wrist strap.**

**Handle the device carefully, holding it by its edges or its frame. Do not touch solder joints, pins, or exposed circuitry.**

**Do not leave the device where others can handle and damage it. While the device is still in its static-protective package, touch it to an unpainted metal surface on the outside of the server for at least 2 seconds. This drains static electricity from the package and from your body.**

**Remove the device from its package and install it directly into the server without setting down the device. If it is necessary to set down the device, put it back into its static-protective package. Do not place the device on the server cover or on a metal surface.**

**Take additional care when you handle devices during cold weather. Heating reduces indoor humidity and increases static electricity.**

**See** BullSequana Edge Description Guide, 86 A1 65FR to locate the memory module.

## <span id="page-33-0"></span>**4.1. Removing a memory module**

#### **Required Tools**

None

#### **Procedure**

- **1. Unpack the new component on a clean ESD-protected work surface**
- **2. Power off the server**
- **3. Disconnect the power supply cable**

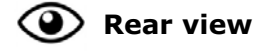

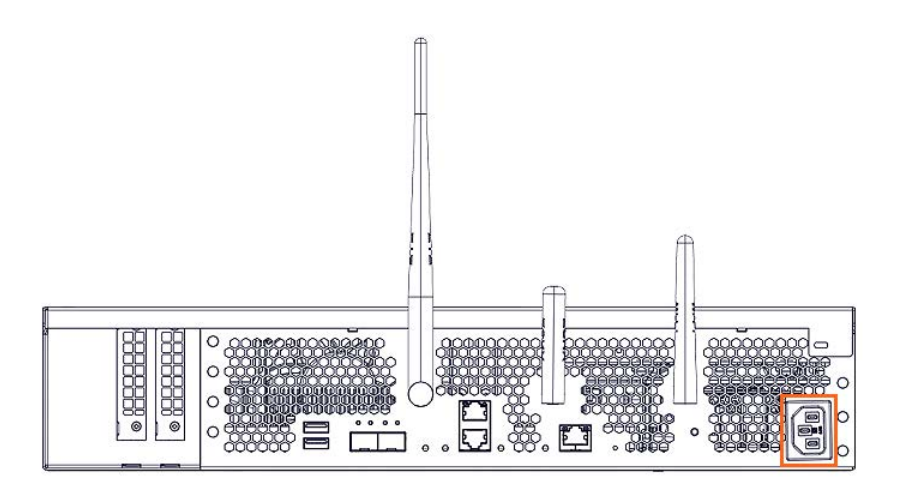

**4. Remove the top aesthetic cover if aesthetic covers are present**

**See** Appendix [A Servicing the top aesthetic cover](#page-100-0)

#### **5. Remove the cover**

1. Rotate the external antennas to the horizontal position.

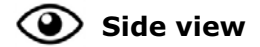

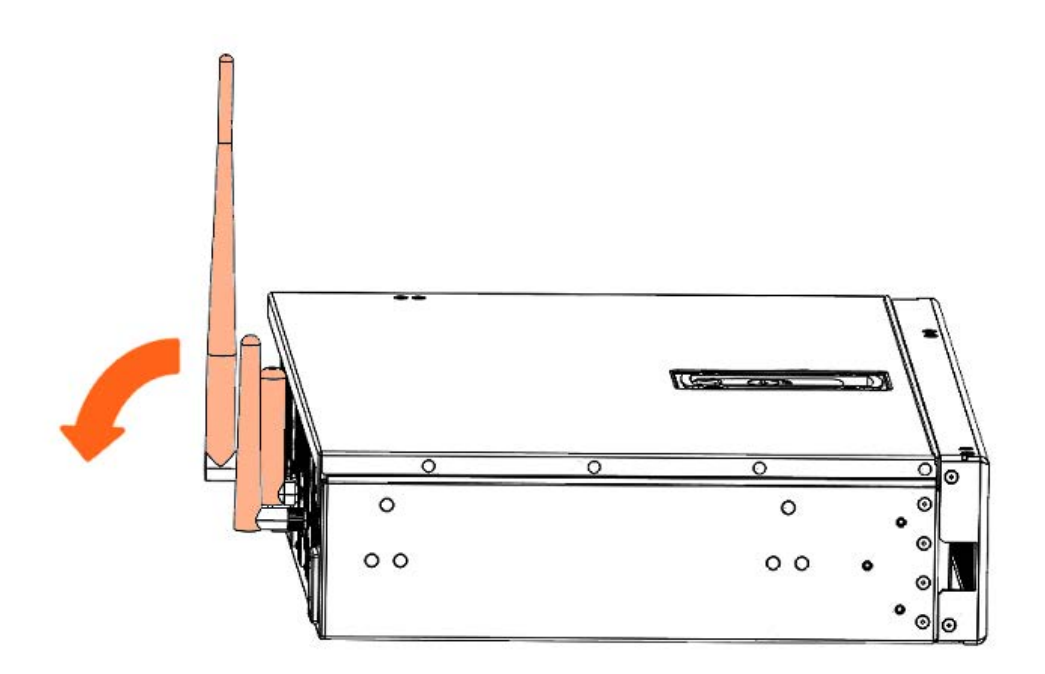

2. Unlock the cover latch.

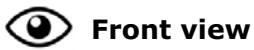

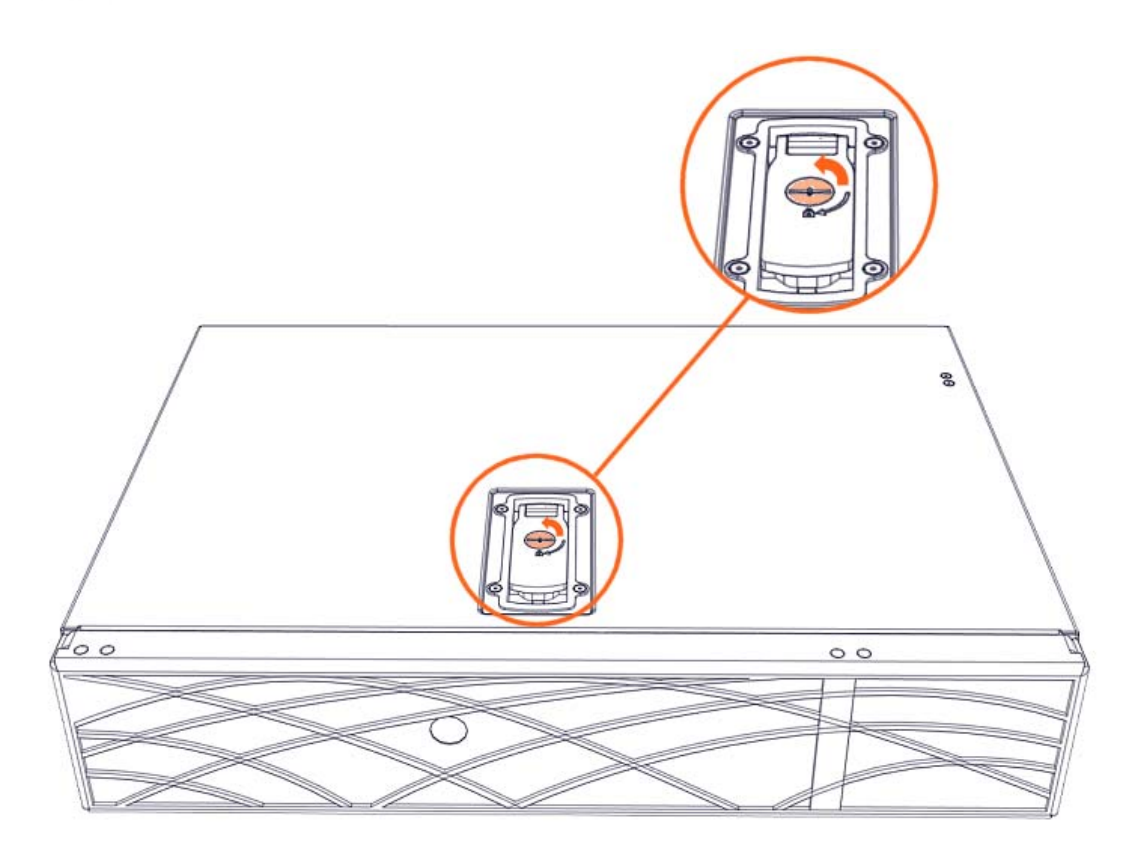

3. Pull the latch up.

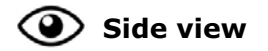

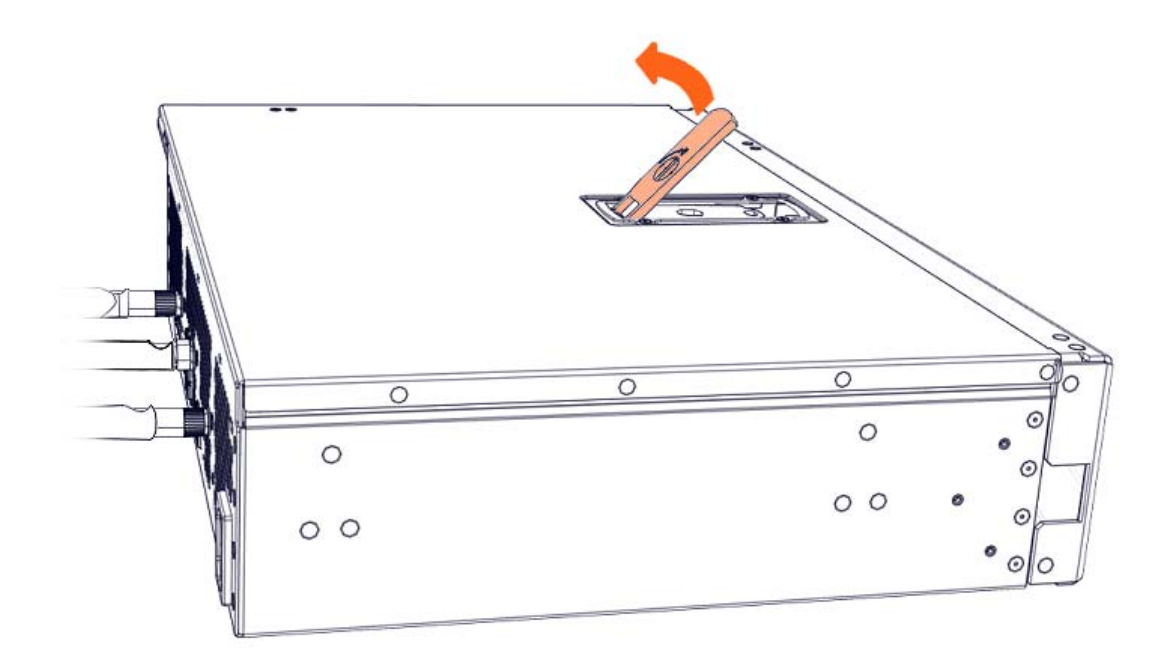

4. Remove the cover.

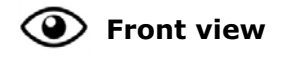

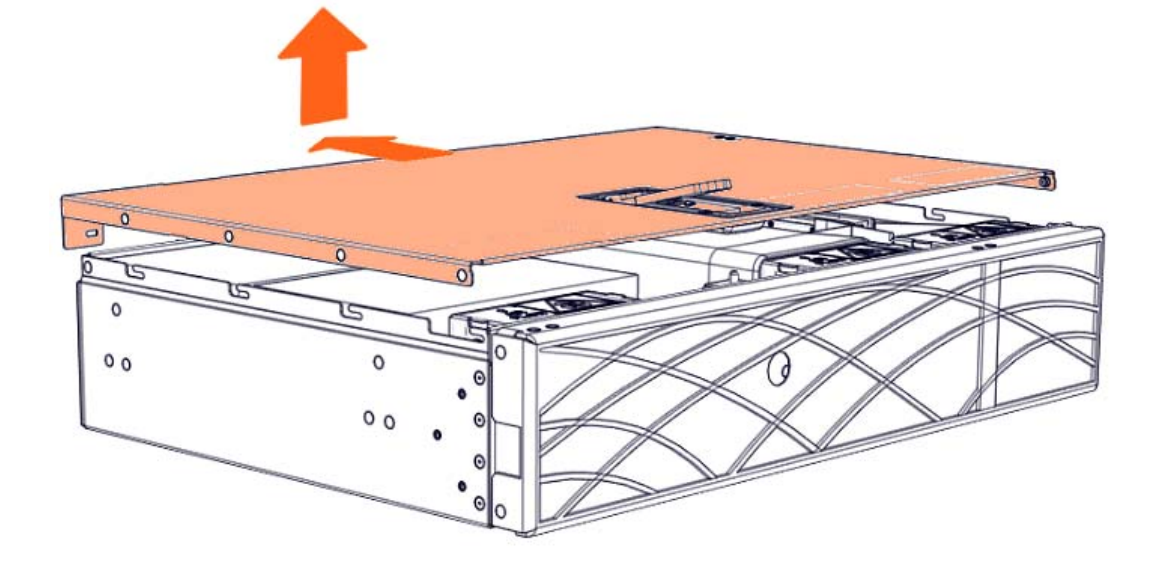
**6. Remove the processor air duct**

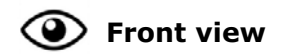

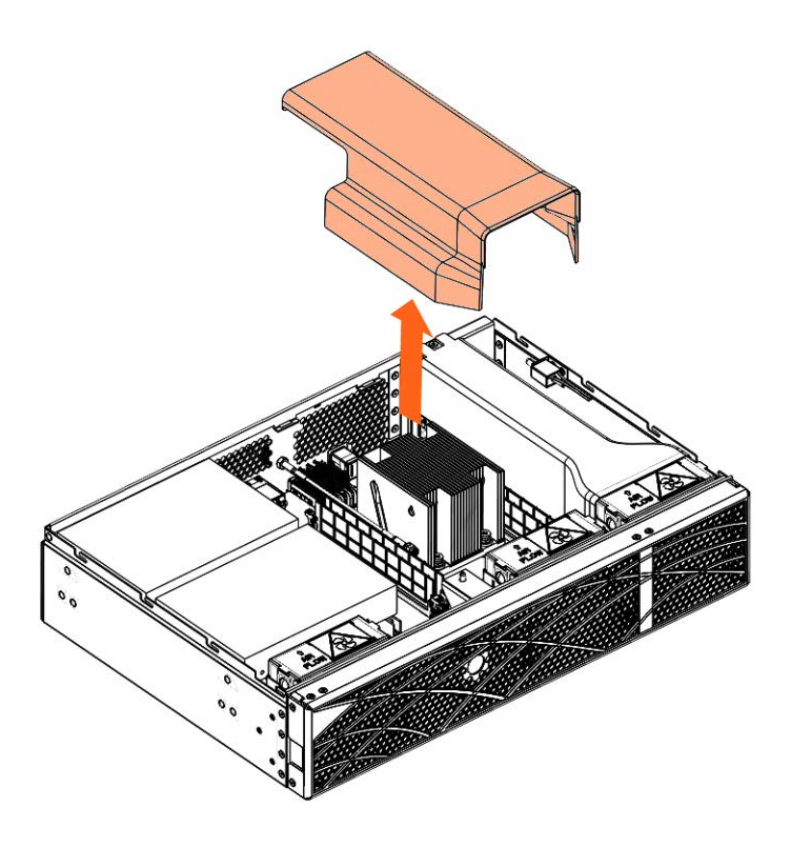

**7. Remove the memory module**

#### **Important Always hold the module by the edges to avoid electrical and structural damage.**

1. Press the retention latches down to release the memory module

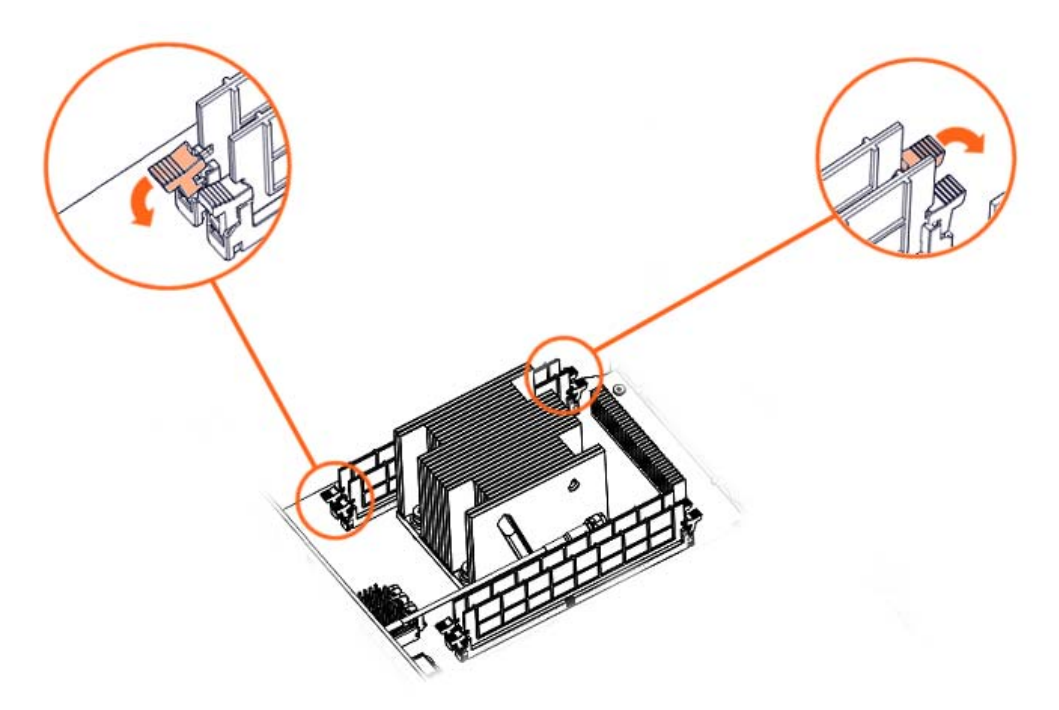

2. Remove the memory module

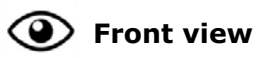

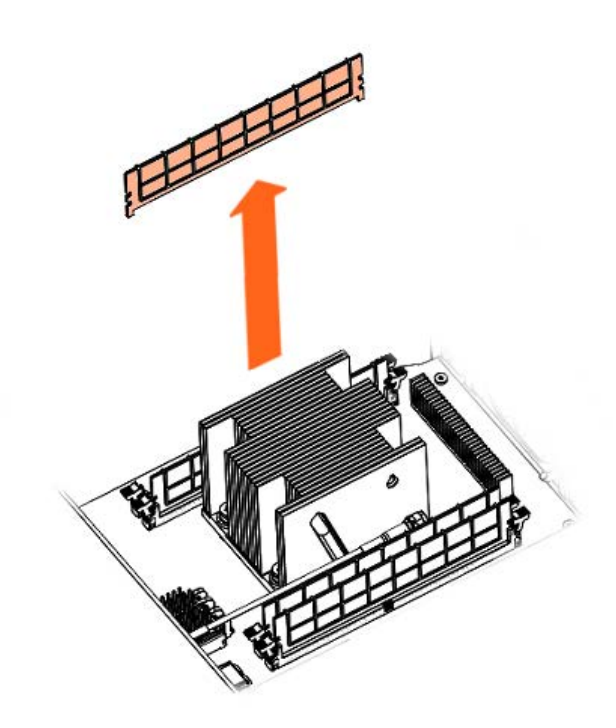

# **4.2. Installing a memory module**

## **Required Tools**

None

## **Procedure**

- **1. Take hold of the new component**
- **2. Install the memory module**

## **Important Always hold the module by the edges to avoid electrical and structural damage.**

1. Make sure that the retention latches at both ends of the memory module connector are pushed outward to the open position.

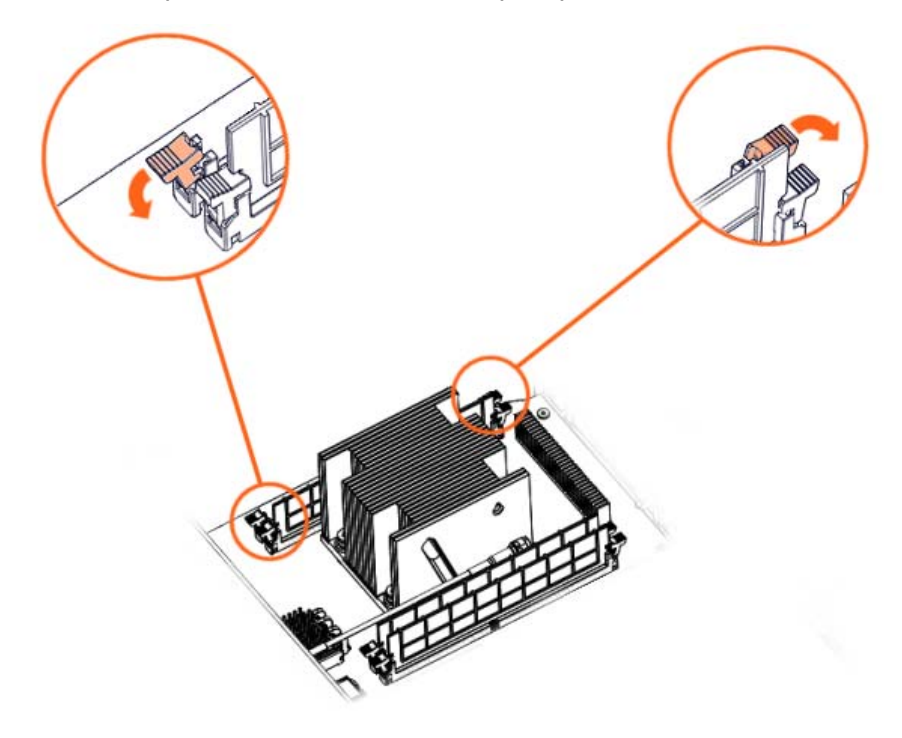

2. Carefully push down on each side of the memory module until it sits in the slot and the retention latches close.

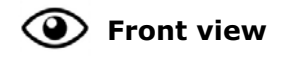

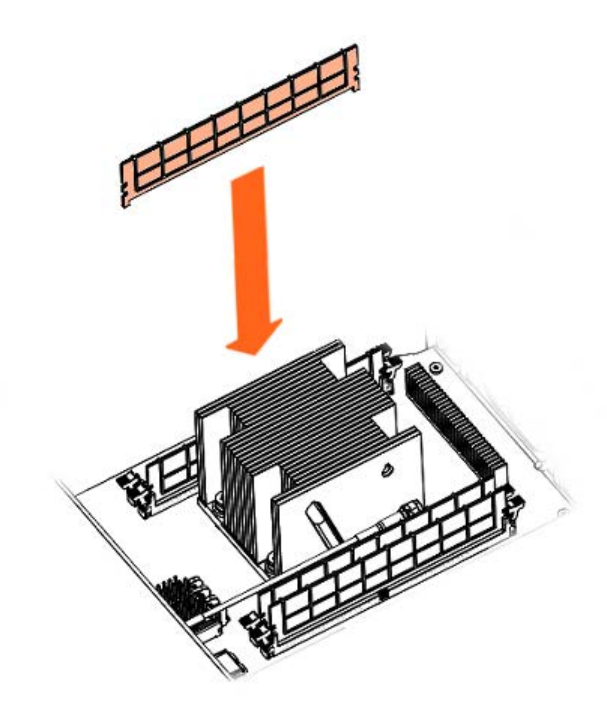

**3. Install the processor air duct**

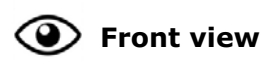

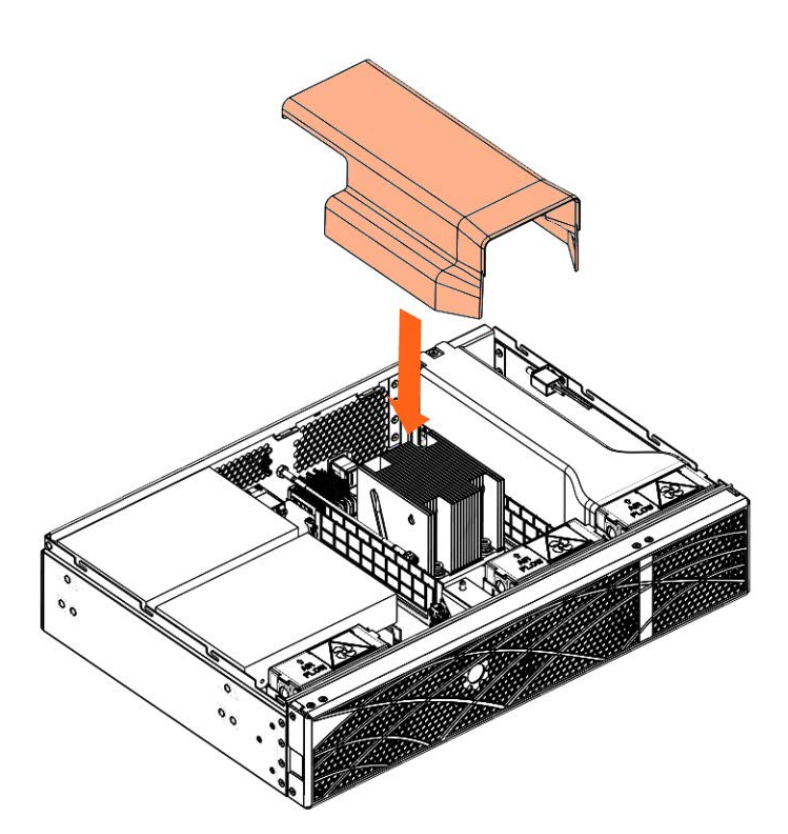

### **4. Install the cover**

1. Put the cover into place.

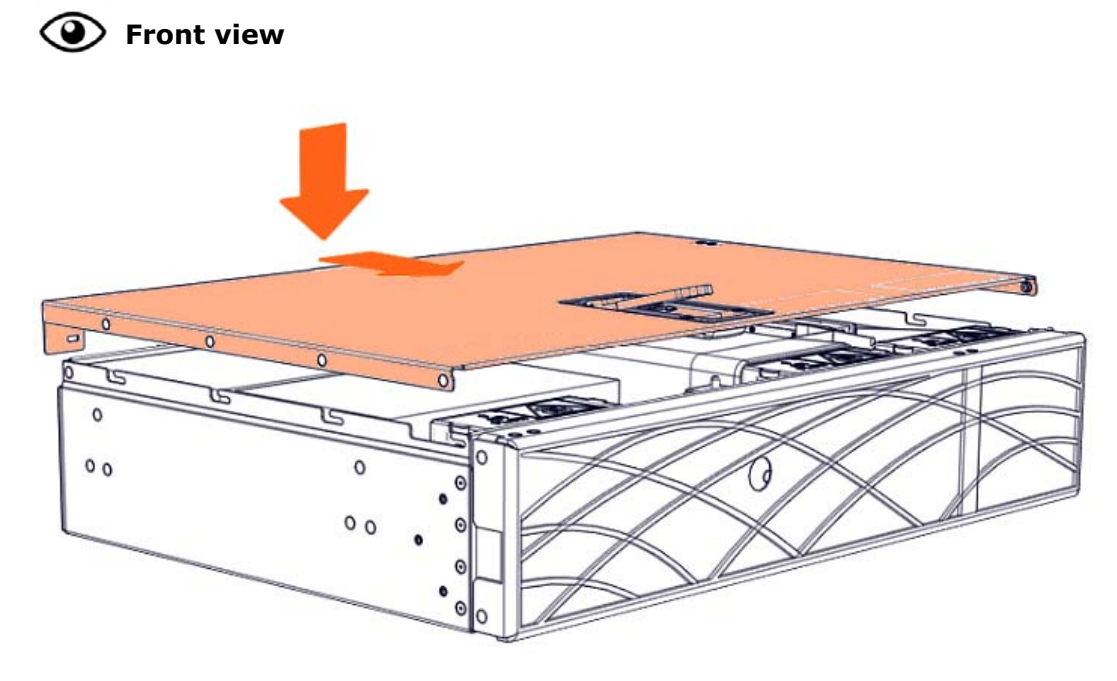

2. Close the latch.

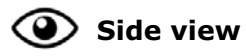

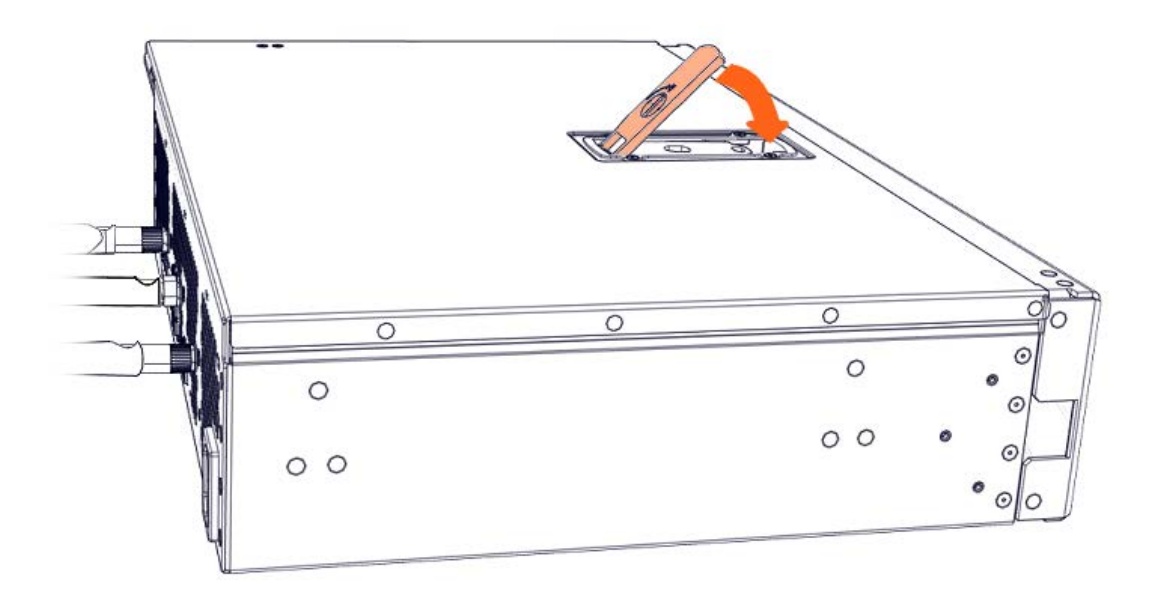

3. Lock the latch to secure the cover in place.

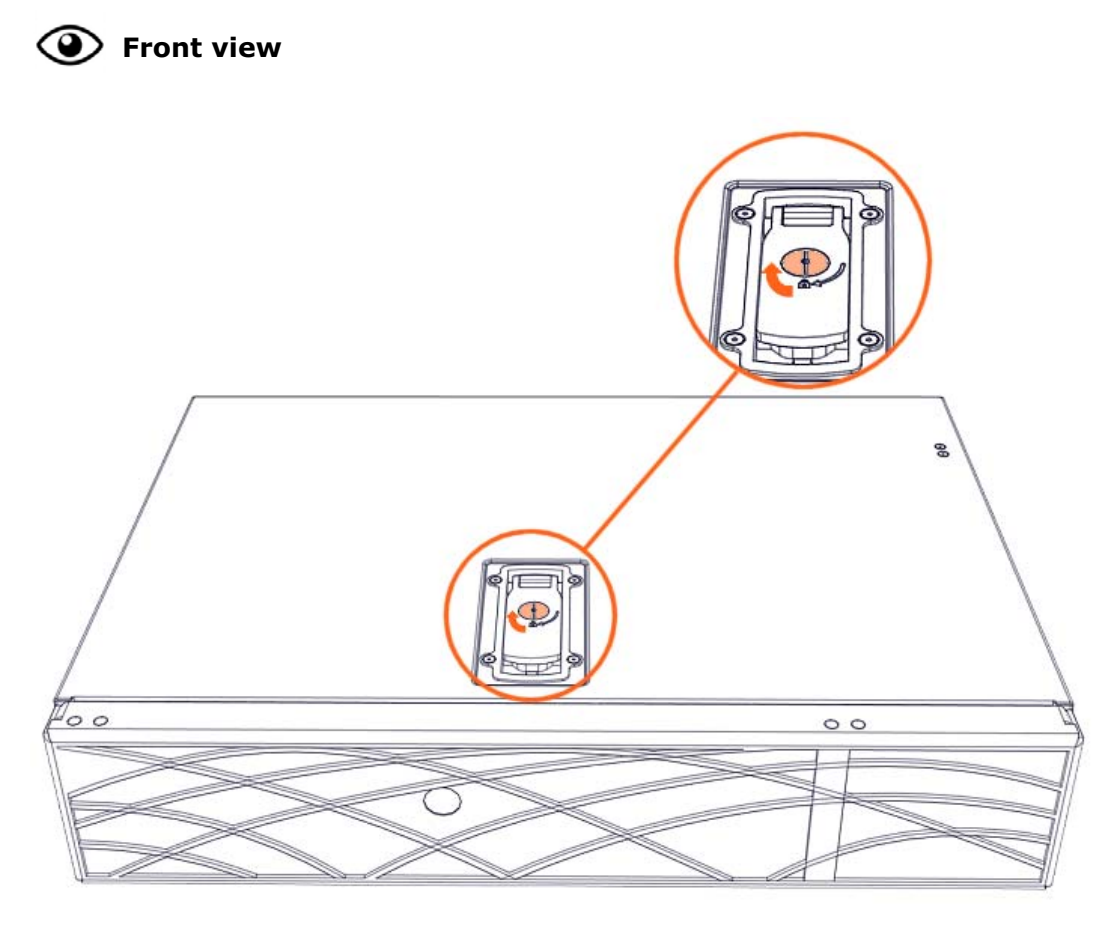

4. Rotate the external antennas to the vertical position.

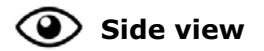

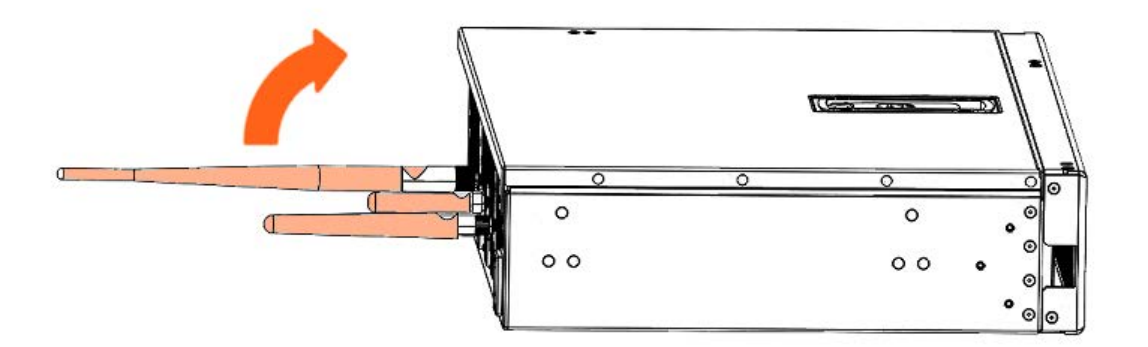

**5. Install the top aesthetic cover if aesthetic covers are present**

**See** Appendix [A Servicing the top aesthetic cover](#page-100-0)

**6. Connect the power supply cable**

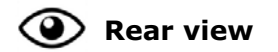

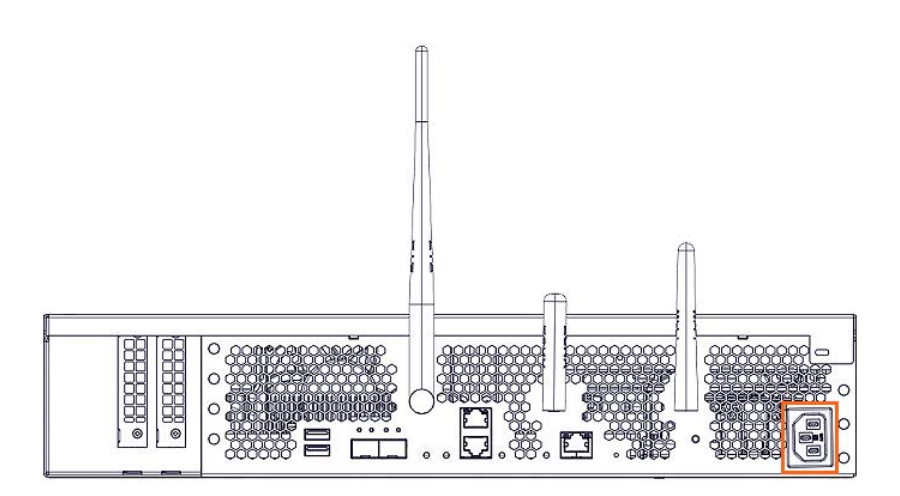

**7. Power on the server**

# **Chapter 5. Servicing an accelerator**

**Important ATTENTION: Please read carefully the safety instructions before you perform the procedures described in this manual.**

*Multilingual Safety Notices Guide*

**C004 CAUTION**

**C004:**

**Static electricity can damage the server and other electronic devices. To avoid damage, keep static-sensitive devices in their static-protective packages until you are ready to install them.**

**To reduce the possibility of damage from electrostatic discharge, observe the following precautions:**

**Limit your movement. Movement can cause static electricity to build up around you.**

**Wear an electrostatic-discharge wrist strap.**

**Handle the device carefully, holding it by its edges or its frame. Do not touch solder joints, pins, or exposed circuitry.**

**Do not leave the device where others can handle and damage it. While the device is still in its static-protective package, touch it to an unpainted metal surface on the outside of the server for at least 2 seconds. This drains static electricity from the package and from your body.**

**Remove the device from its package and install it directly into the server without setting down the device. If it is necessary to set down the device, put it back into its static-protective package. Do not place the device on the server cover or on a metal surface.**

**Take additional care when you handle devices during cold weather. Heating reduces indoor humidity and increases static electricity.**

**See** BullSequana Edge Description Guide, 86 A1 65FR to locate the accelerator.

## **5.1. Removing an accelerator**

## **Required Tools**

T10 Torx screwdriver

## **Procedure**

- **1. Unpack the new component on a clean ESD-protected work surface**
- **2. Power off the server**
- **3. Disconnect the power supply cable**

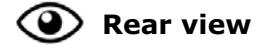

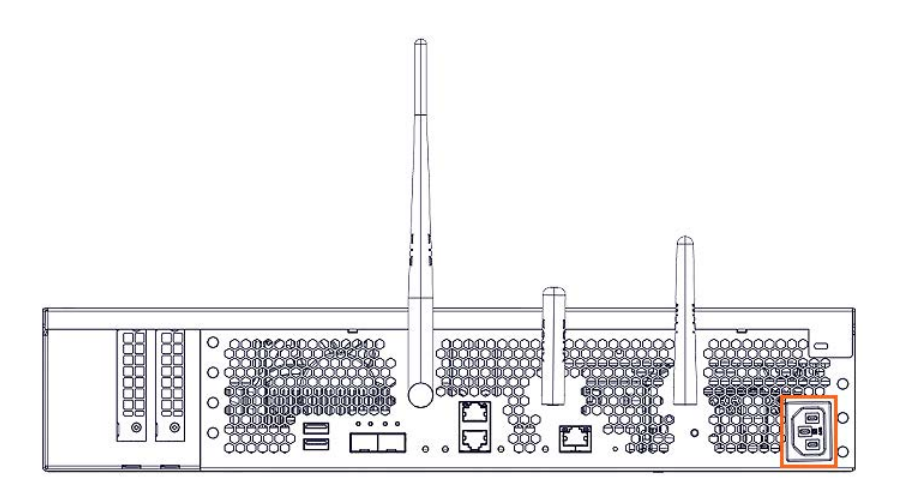

**4. Remove the top aesthetic cover if aesthetic covers are present**

**See** Appendix [A Servicing the top aesthetic cover](#page-100-0)

## **5. Remove the cover**

1. Rotate the external antennas to the horizontal position.

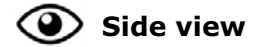

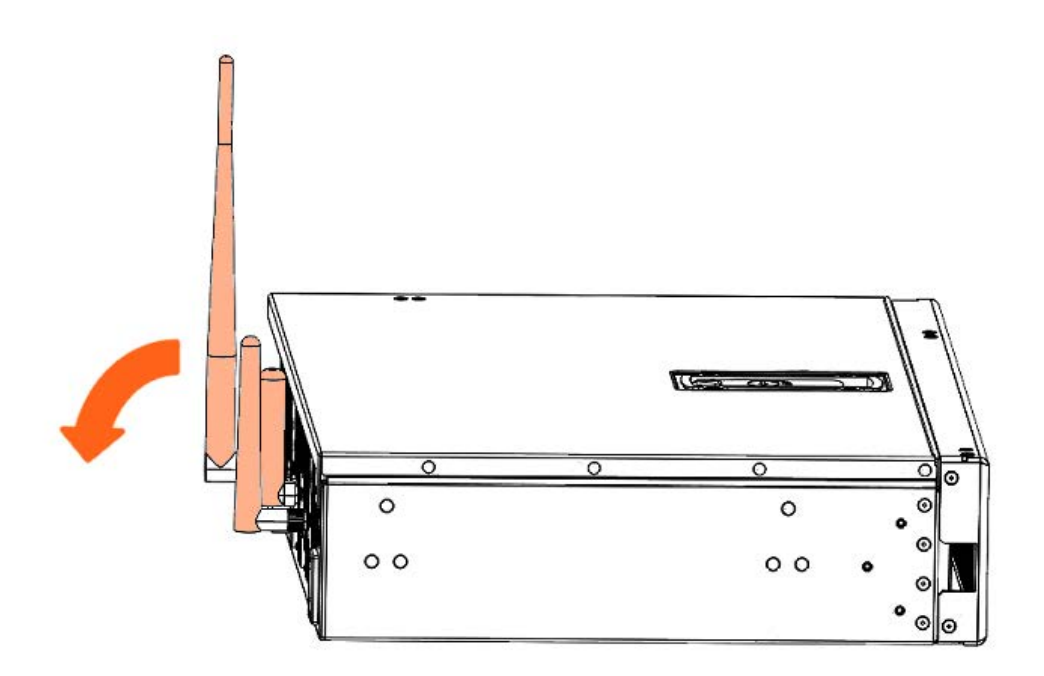

2. Unlock the cover latch.

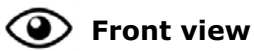

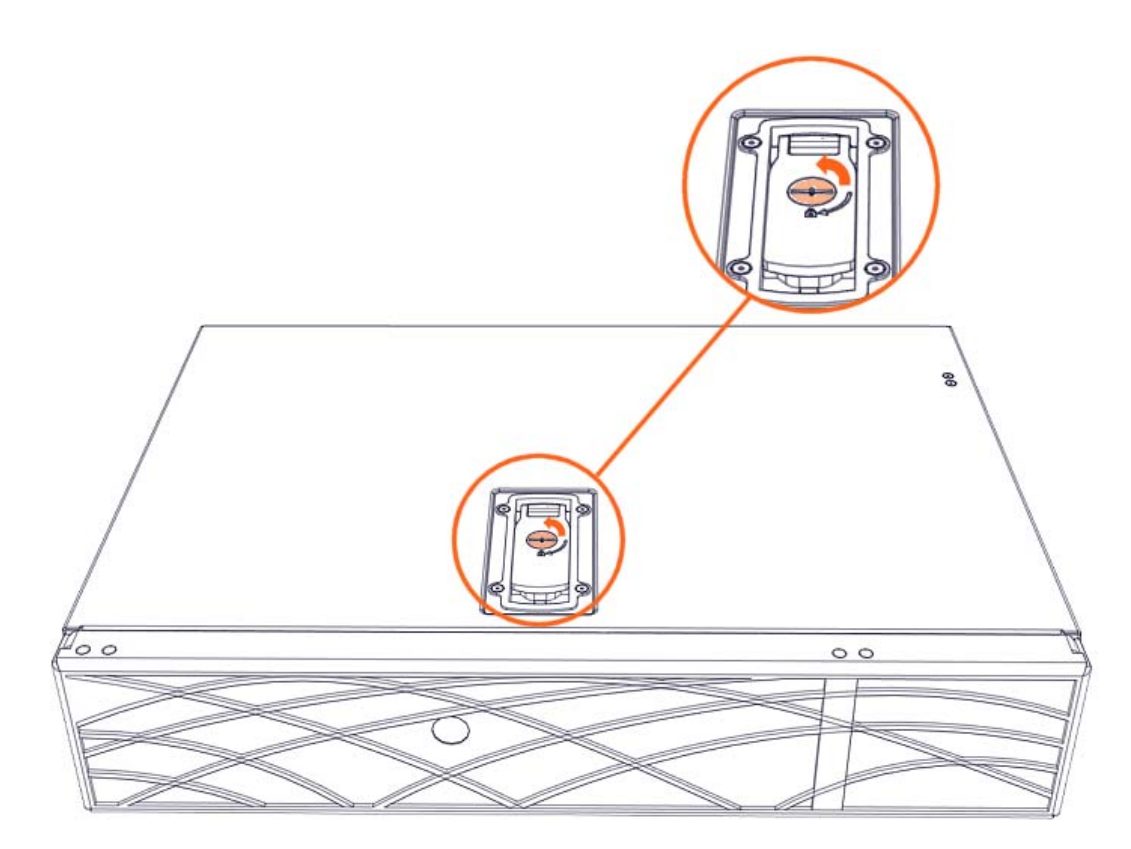

3. Pull the latch up.

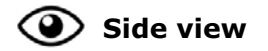

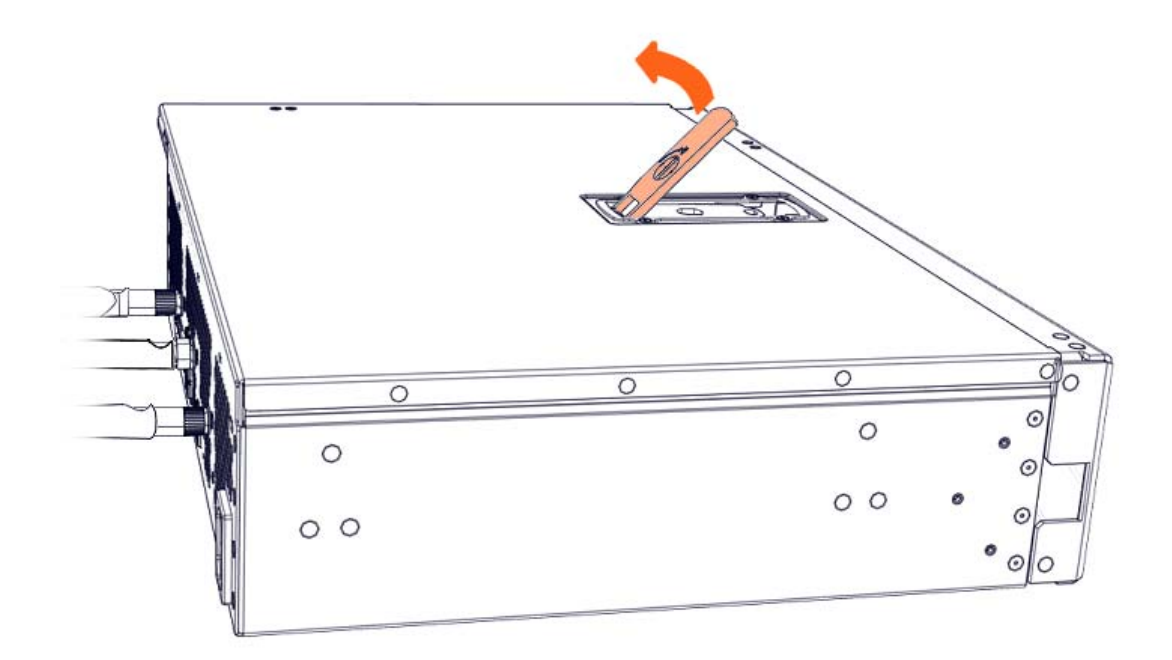

4. Remove the cover.

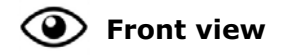

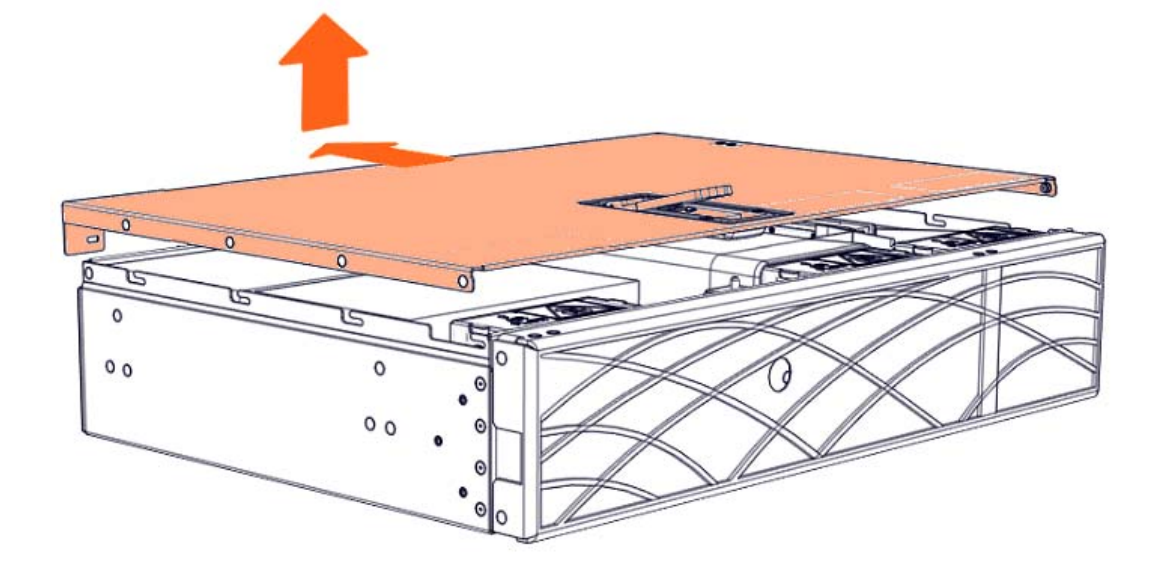

**6. Remove the accelerator air duct if present**

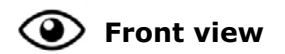

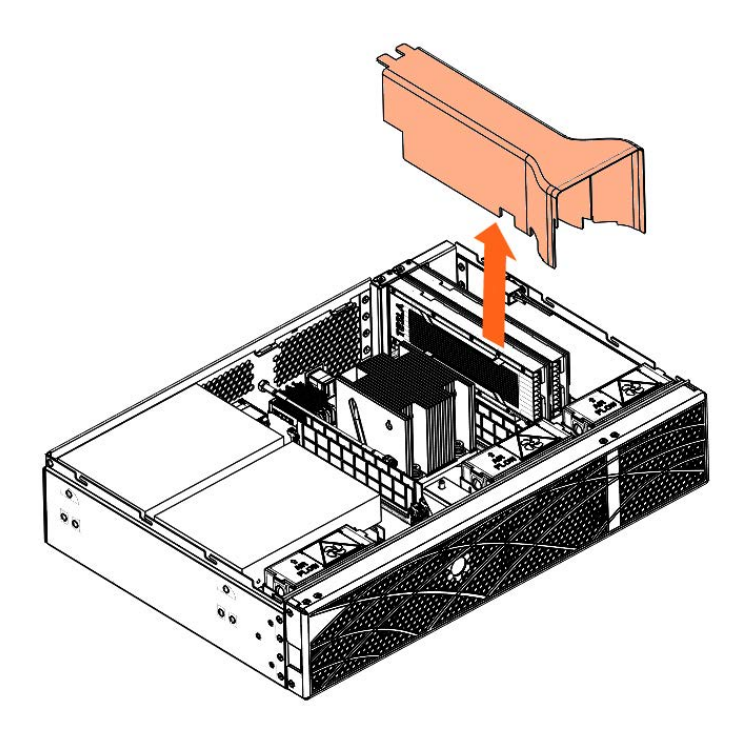

### **7. Remove the accelerator**

- 1. Remove the screw.
- 2. Pull the accelerator out.

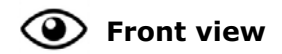

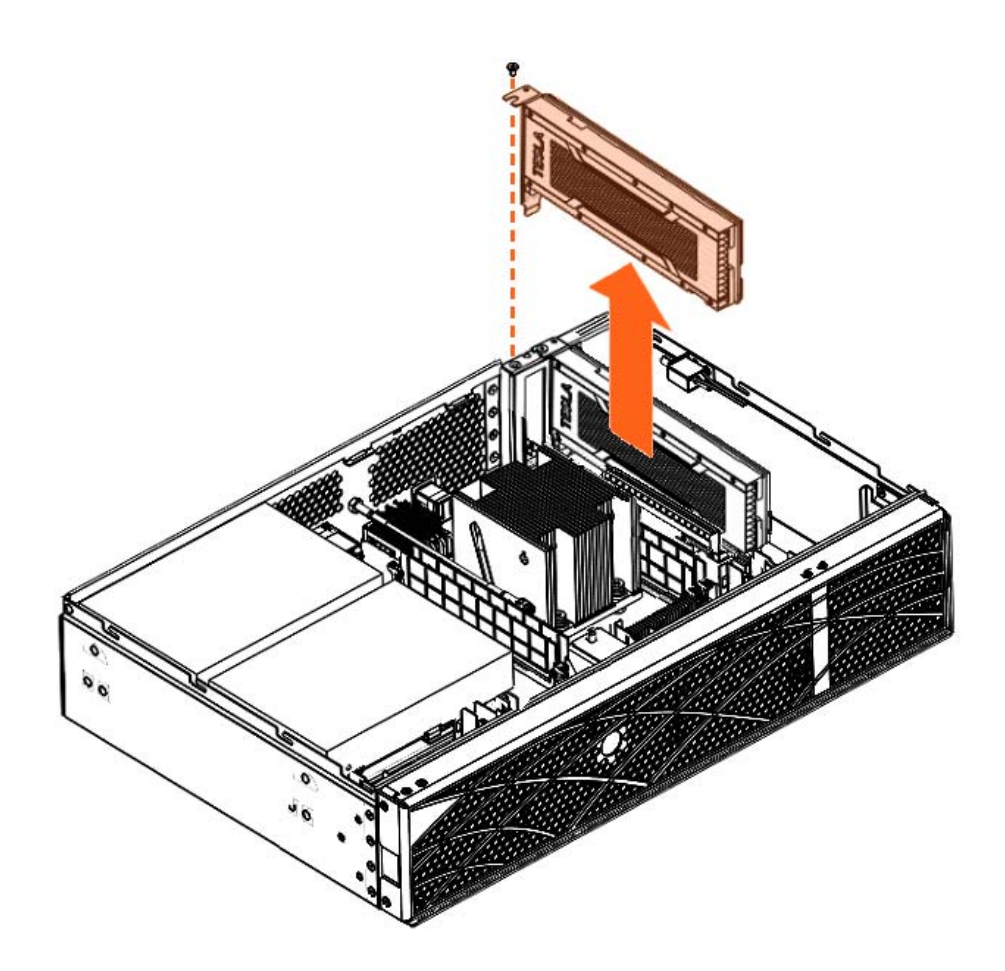

# **5.2. Installing an accelerator**

## **Required Tools**

T10 Torx screwdriver

## **Procedure**

**1. Take hold of the new component**

## **2. Install the accelerator**

- 1. Position the accelerator.
- 2. Tighten the screw.

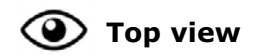

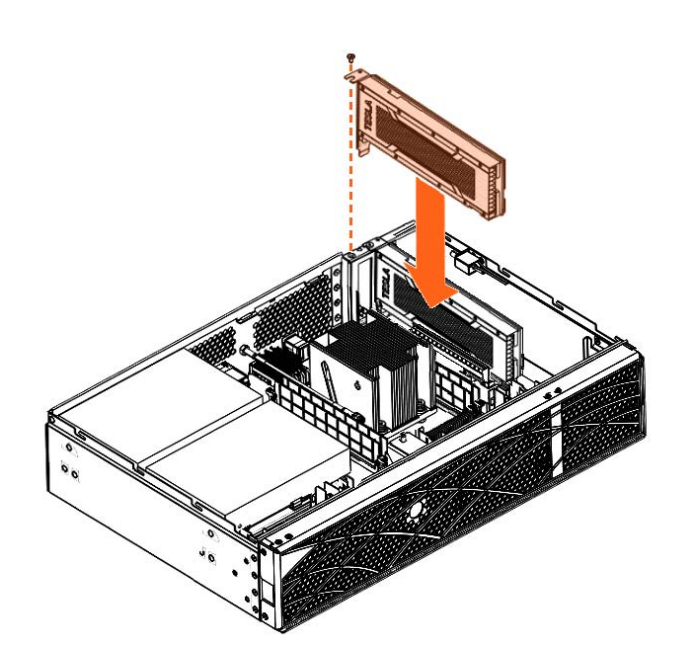

**3. Install the accelerator air duct if present**

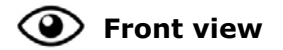

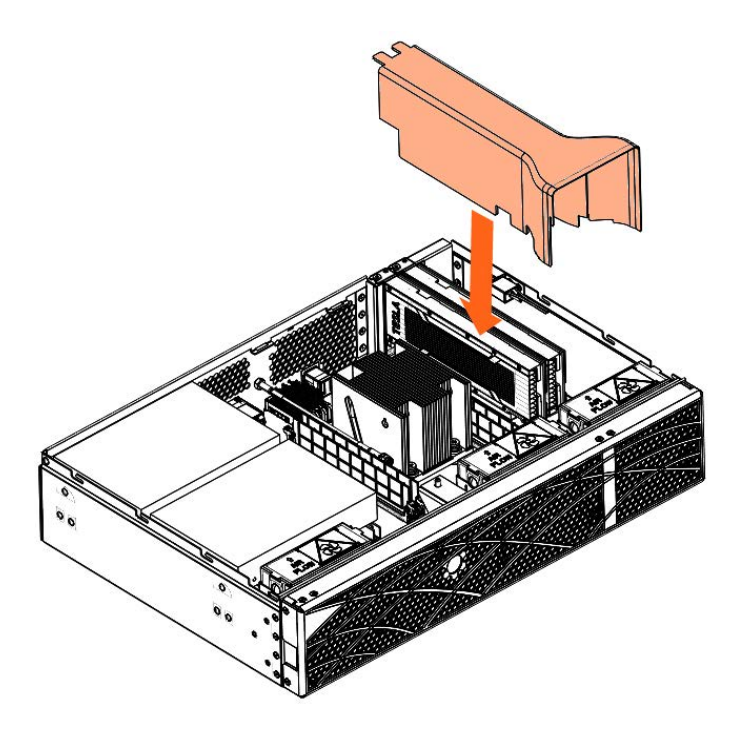

## **4. Install the cover**

1. Put the cover into place.

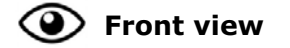

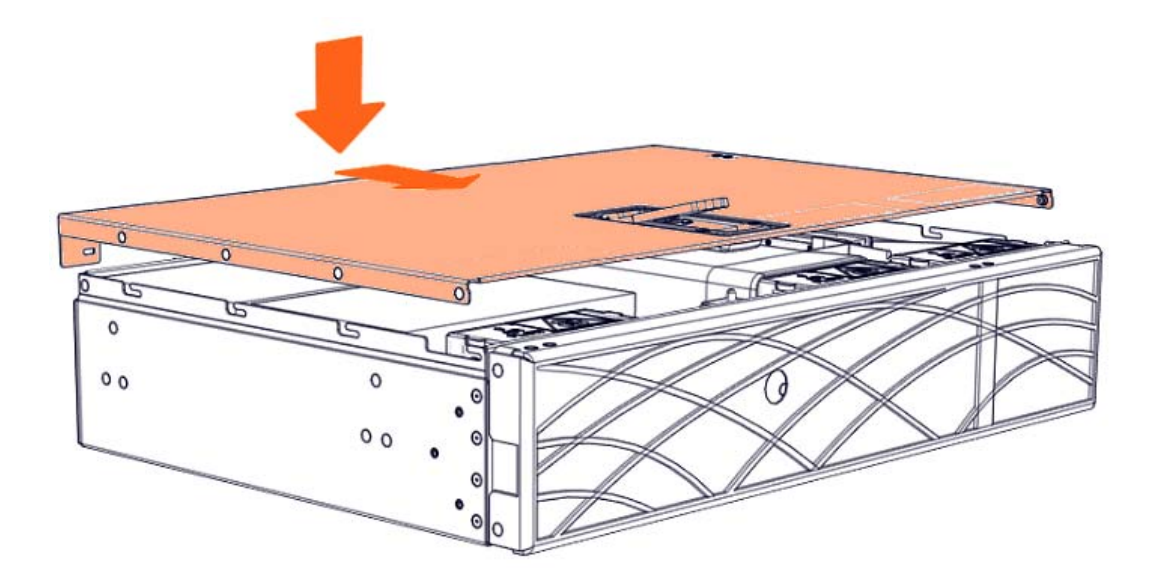

2. Close the latch.

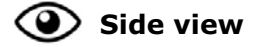

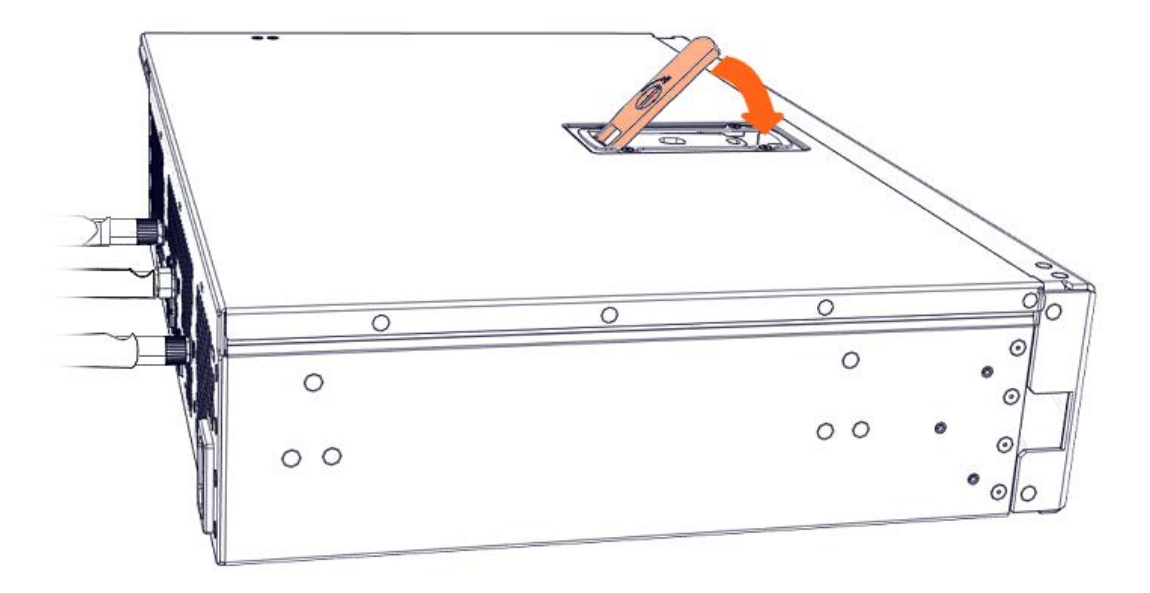

3. Lock the latch to secure the cover in place.

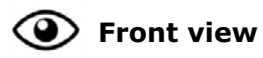

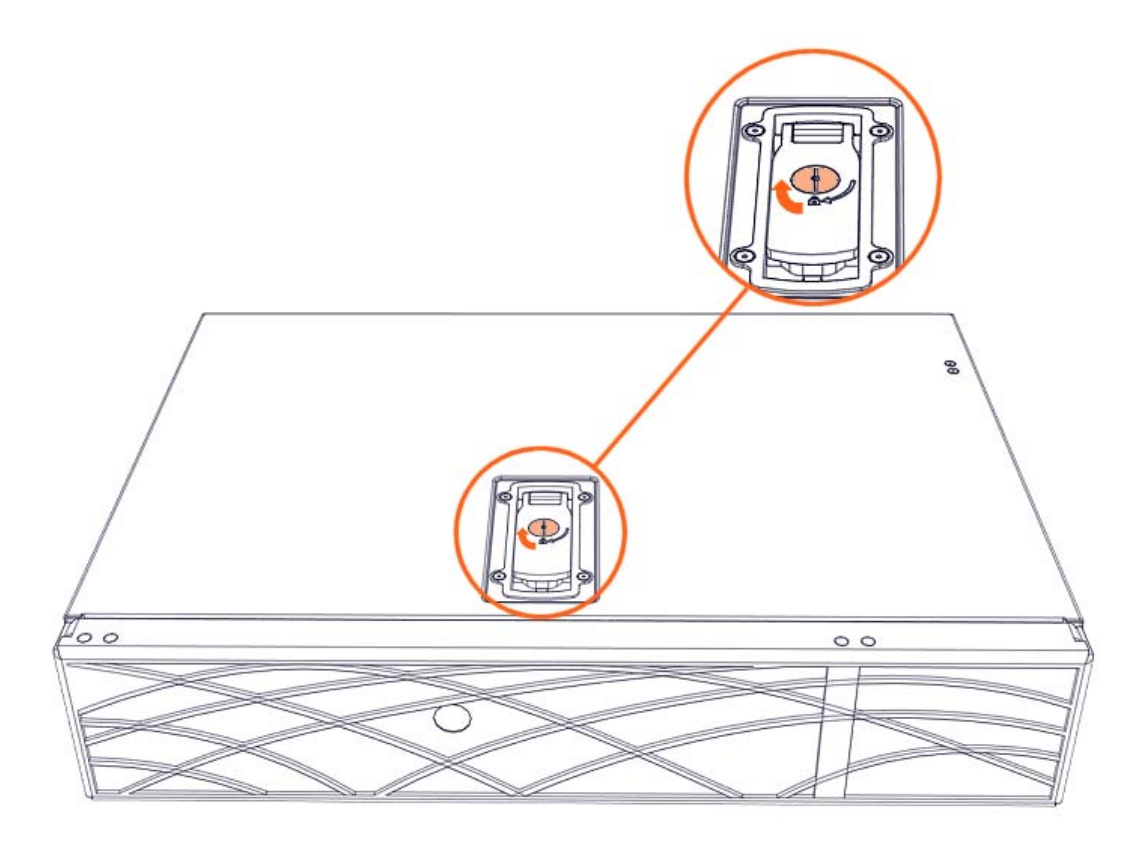

4. Rotate the external antennas to the vertical position.

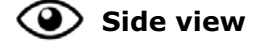

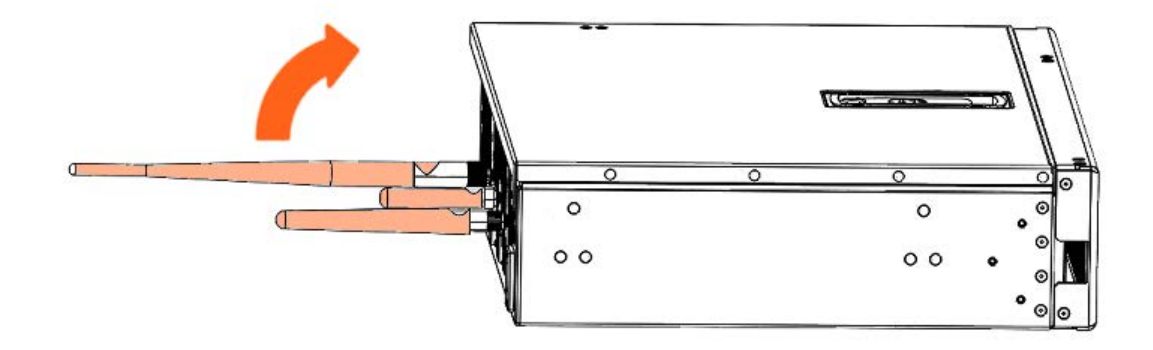

**5. Install the top aesthetic cover if aesthetic covers are present**

**See** Appendix [A Servicing the top aesthetic cover](#page-100-0)

**6. Connect the power supply cable**

 **Rear view**

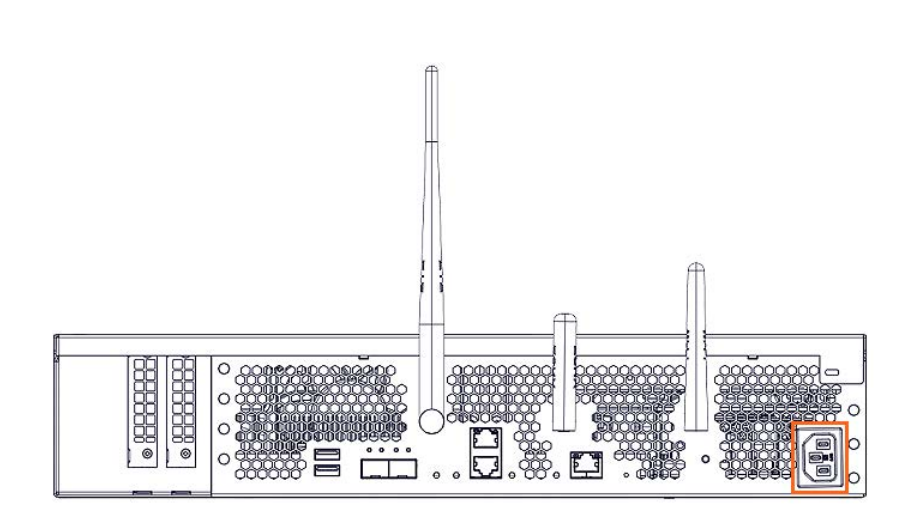

**7. Power on the server**

# **Chapter 6. Servicing a 2.5" disk**

**Important ATTENTION: Please read carefully the safety instructions before you perform the procedures described in this manual.**

*Multilingual Safety Notices Guide*

**C004 CAUTION**

**C004:**

**Static electricity can damage the server and other electronic devices. To avoid damage, keep static-sensitive devices in their static-protective packages until you are ready to install them.**

**To reduce the possibility of damage from electrostatic discharge, observe the following precautions:**

**Limit your movement. Movement can cause static electricity to build up around you.**

**Wear an electrostatic-discharge wrist strap.**

**Handle the device carefully, holding it by its edges or its frame. Do not touch solder joints, pins, or exposed circuitry.**

**Do not leave the device where others can handle and damage it. While the device is still in its static-protective package, touch it to an unpainted metal surface on the outside of the server for at least 2 seconds. This drains static electricity from the package and from your body.**

**Remove the device from its package and install it directly into the server without setting down the device. If it is necessary to set down the device, put it back into its static-protective package. Do not place the device on the server cover or on a metal surface.**

**Take additional care when you handle devices during cold weather. Heating reduces indoor humidity and increases static electricity.**

**See** BullSequana Edge Description Guide, 86 A1 65FR to locate the disk.

## **6.1. Removing a 2.5" disk**

## **Required Tools**

Flat screwdriver

## **Procedure**

- **1. Unpack the new component on a clean ESD-protected work surface**
- **2. Power off the server**
- **3. Disconnect the power supply cable**

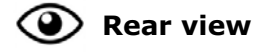

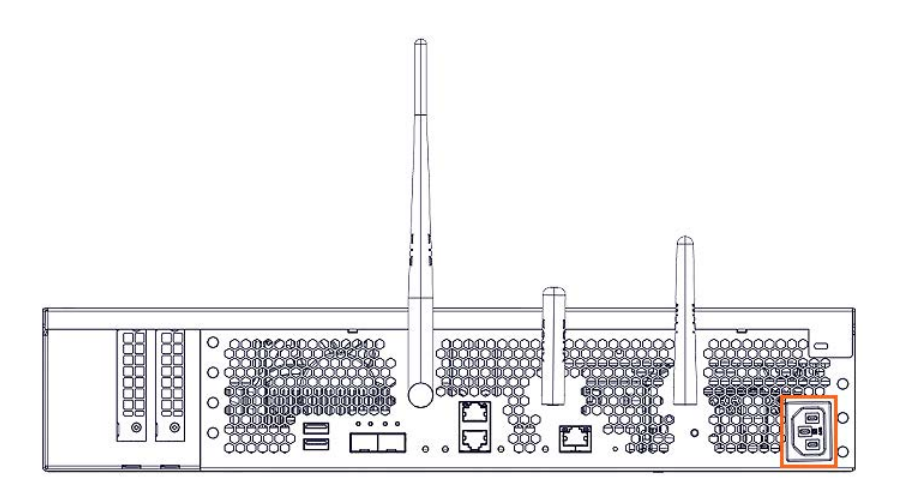

**4. Remove the top aesthetic cover if aesthetic covers are present**

**See** Appendix [A Servicing the top aesthetic cover](#page-100-0)

### **5. Remove the cover**

1. Rotate the external antennas to the horizontal position.

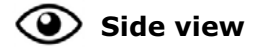

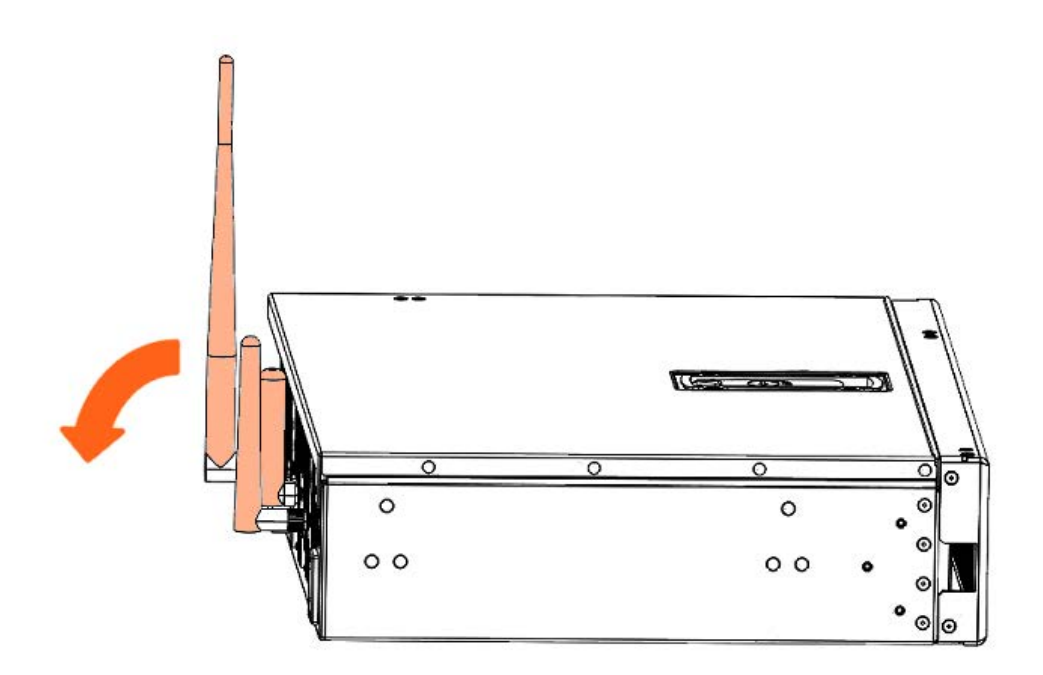

2. Unlock the cover latch.

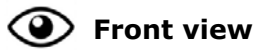

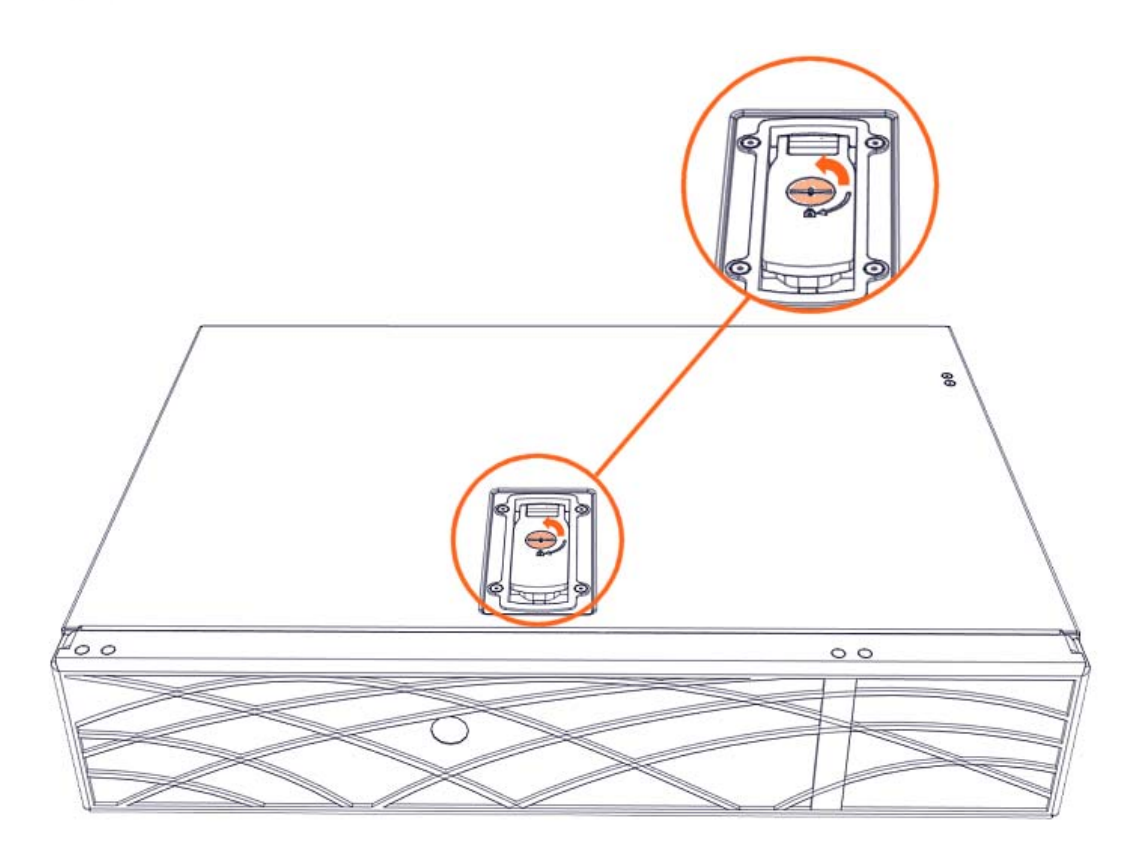

3. Pull the latch up.

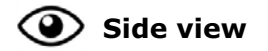

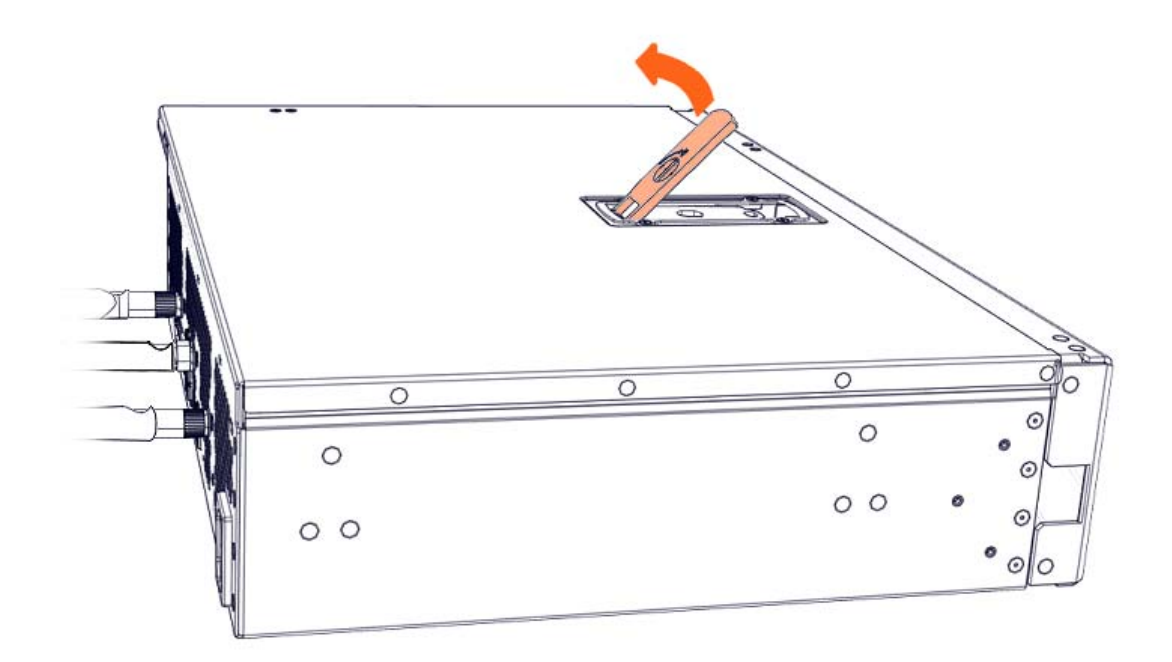

4. Remove the cover.

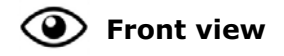

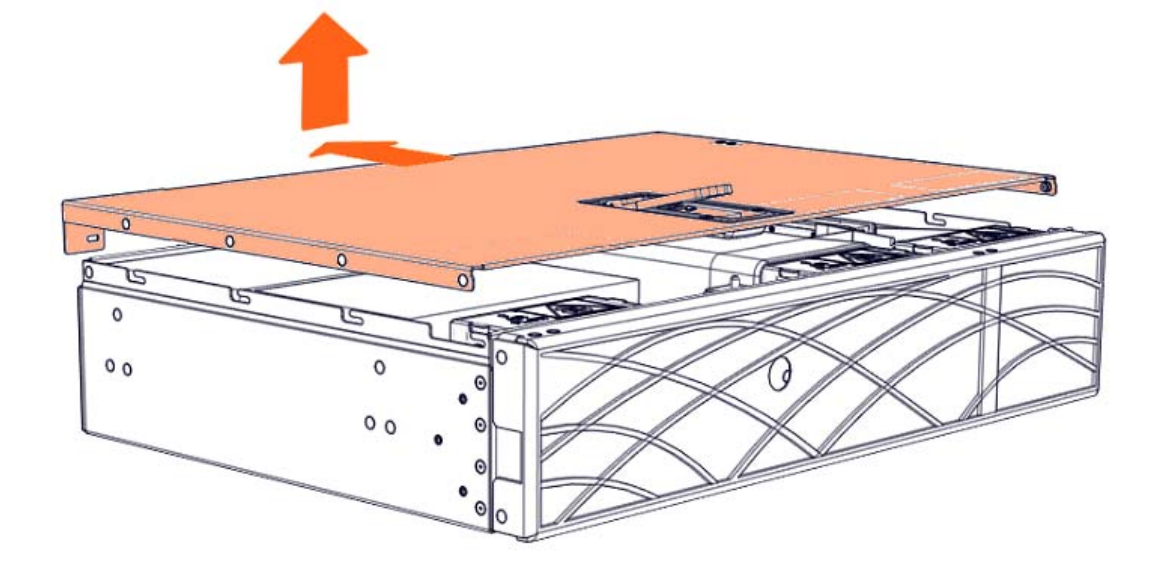

## **6. Remove the disk cage assembly**

- 1. Disconnect the power and signal cables from the disk.
- 2. Push in the latches on either side of the disk cage assembly lock.
- 3. Pull on the lock and disk cage assembly to unlock the assembly.

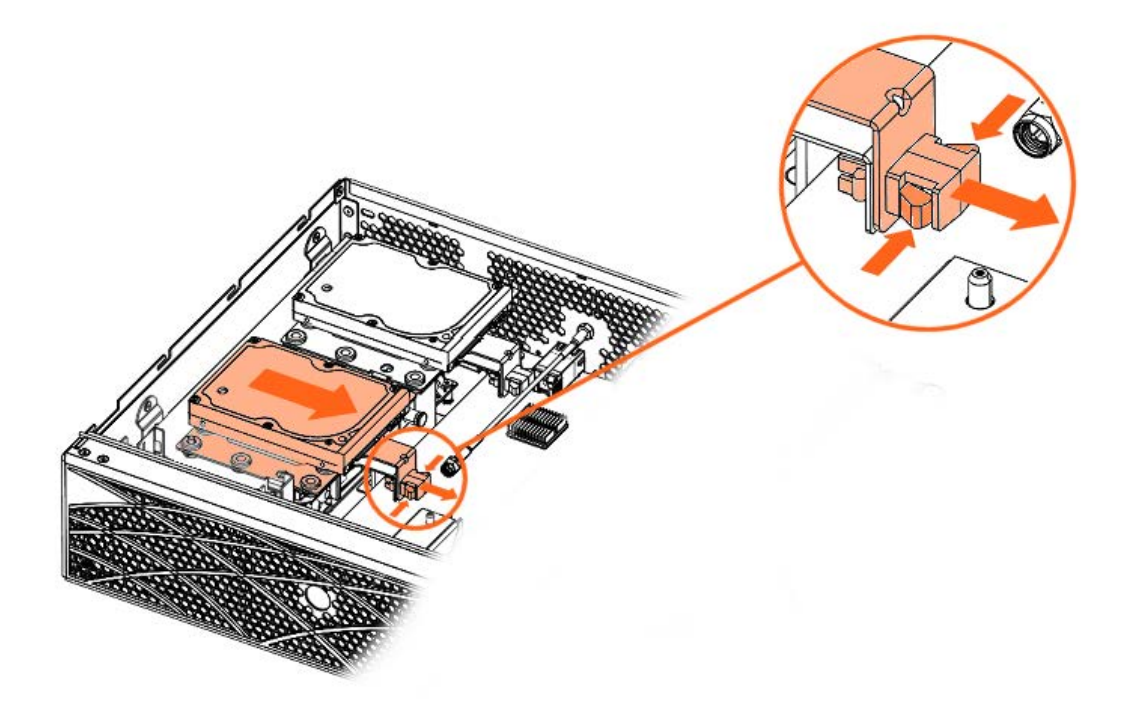

4. Pull the disk cage assembly out.

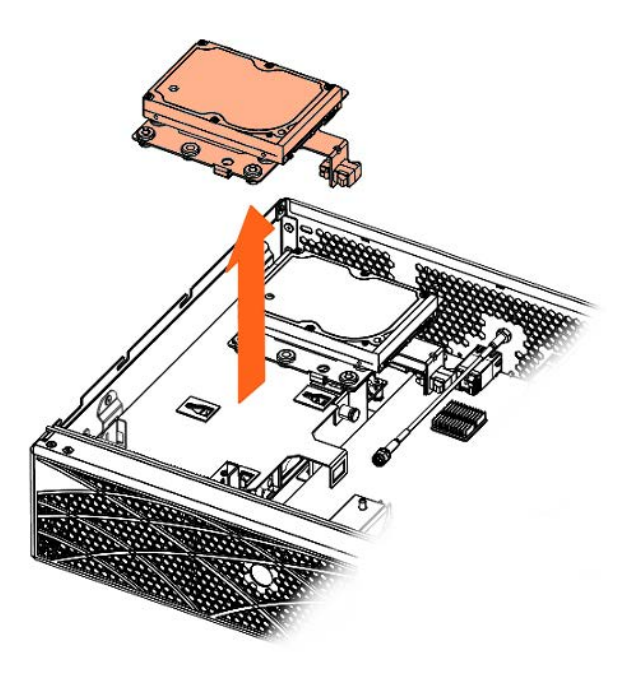

## **7. Remove the disk**

1. Turn the disk cage assembly over.

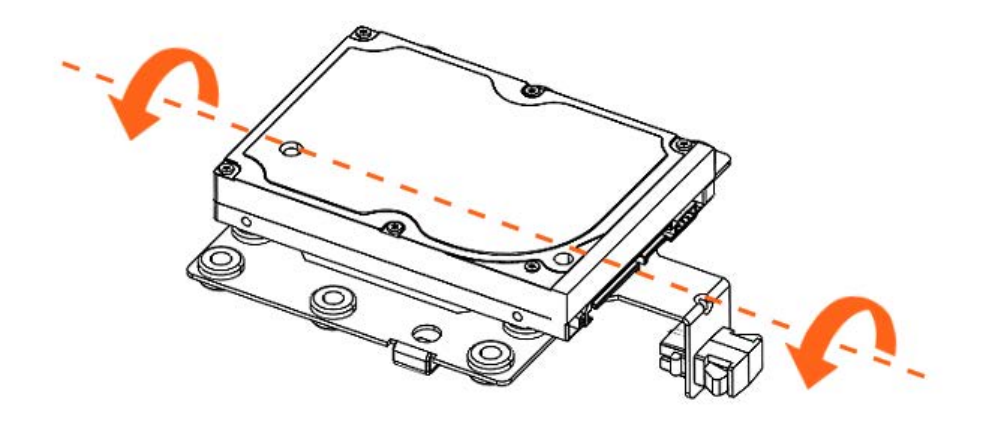

- 2. Remove the screws.
- 3. Remove the disk.

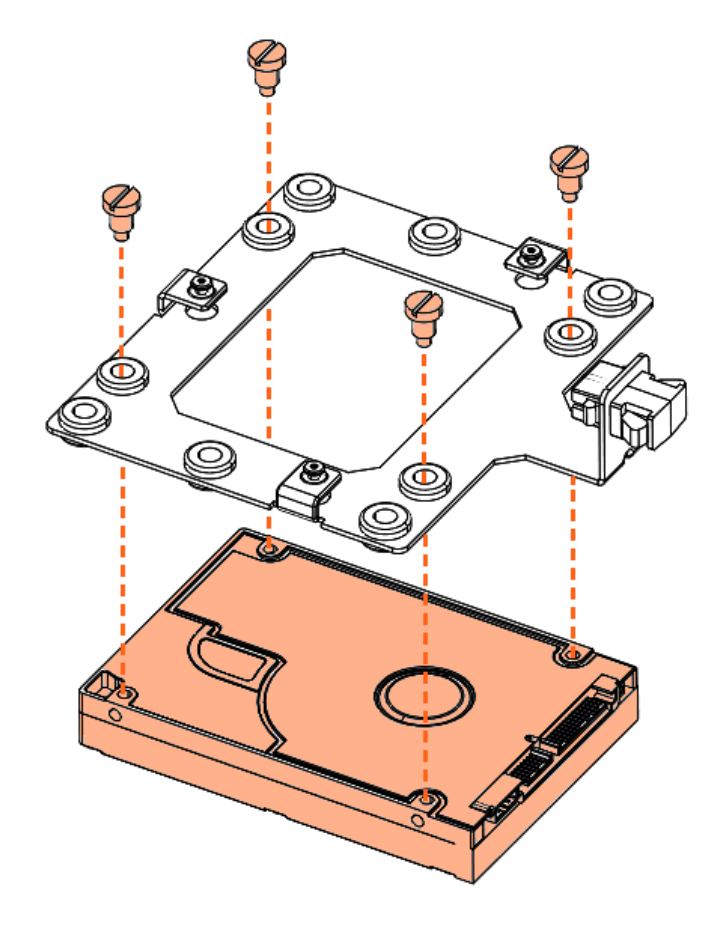

# **6.2. Installing a 2.5" disk**

## **Required Tools**

Flat screwdriver

## **Procedure**

## **1. Take hold of the new component**

### **2. Install the disk**

- 1. Position the disk cage on top of the disk.
- 2. Tighten the screws.

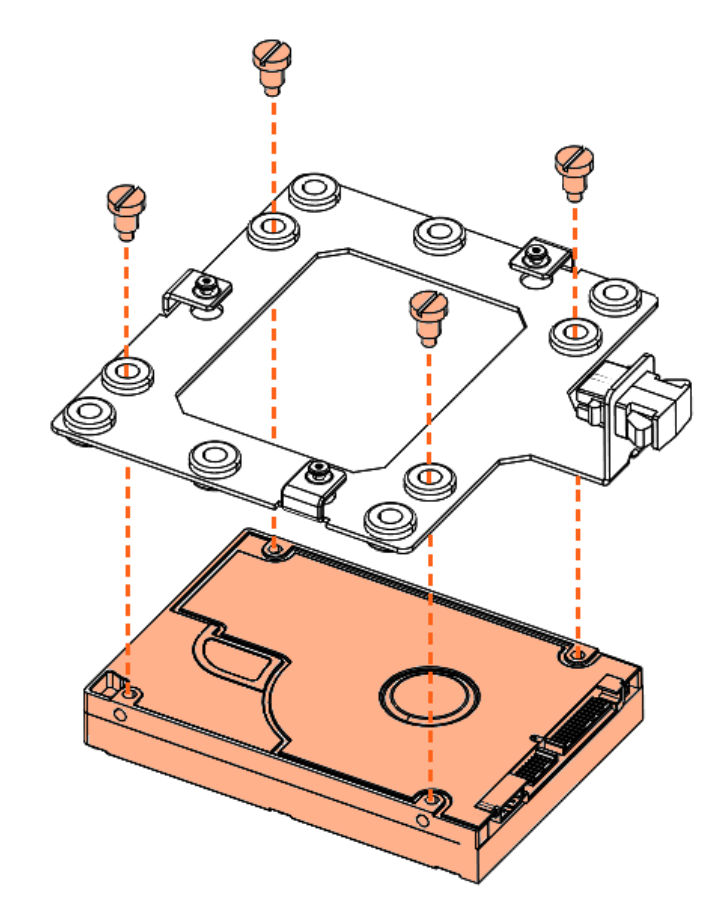

## **3. Install the disk cage assembly**

1. Turn the disk cage assembly over

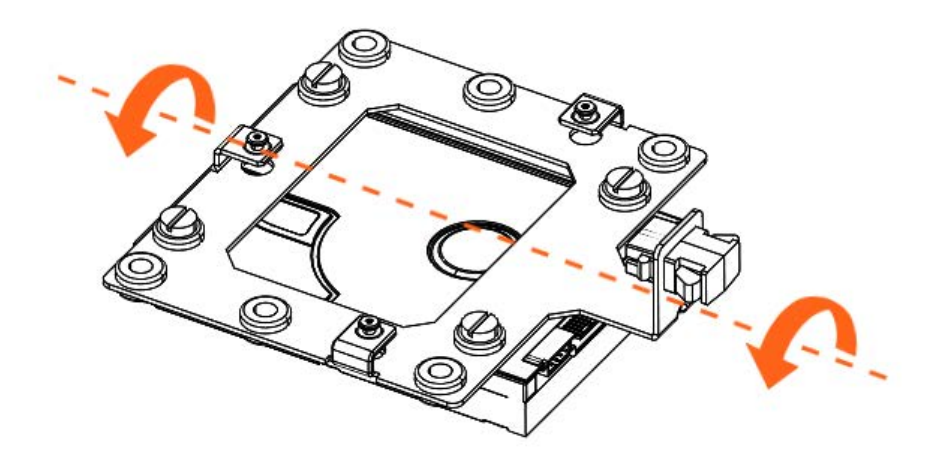

2. Locate the three guide pins

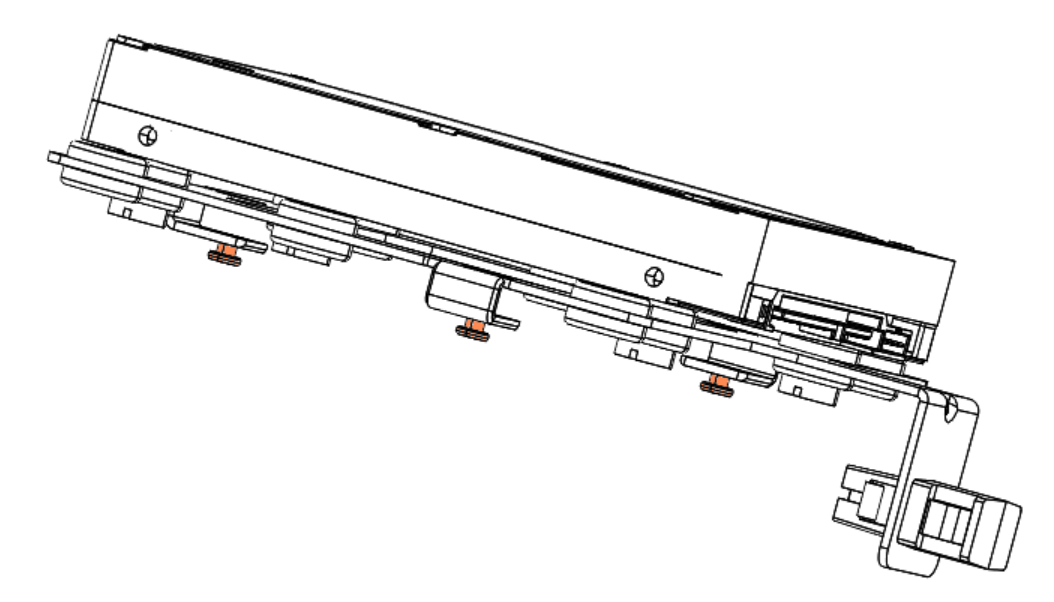

3. Put the disk cage assembly into place

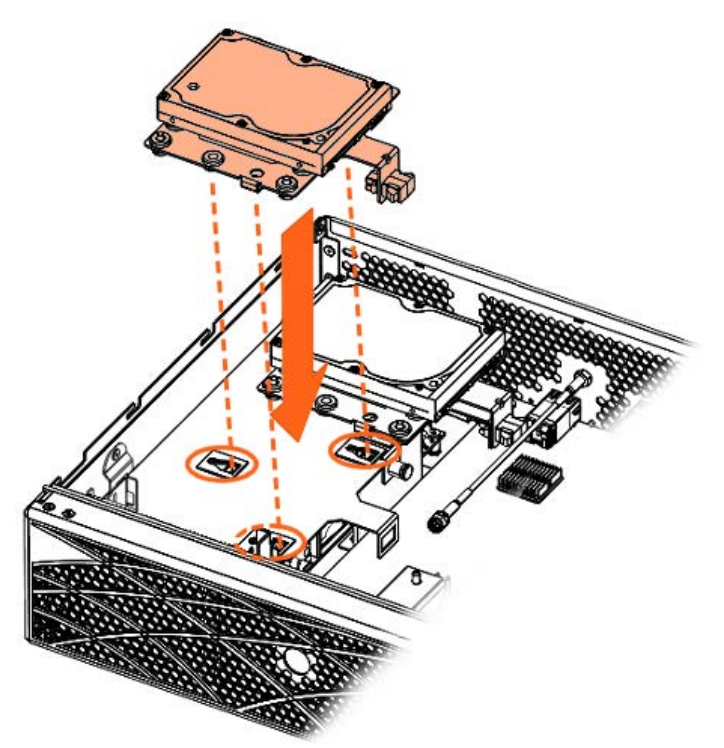

- 4. Push in the latches on either side of the disk cage assembly lock.
- 5. Push the lock and disk cage assembly to secure the assembly into place.

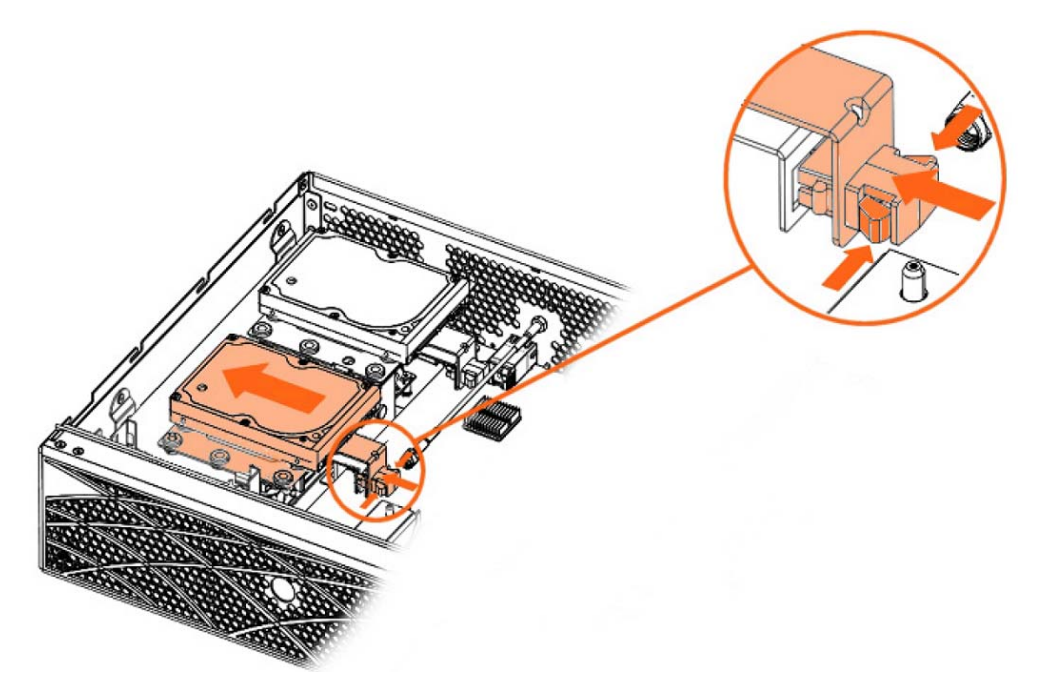

6. Connect the power and signal cables to the disk.

## **4. Install the cover**

1. Put the cover into place.

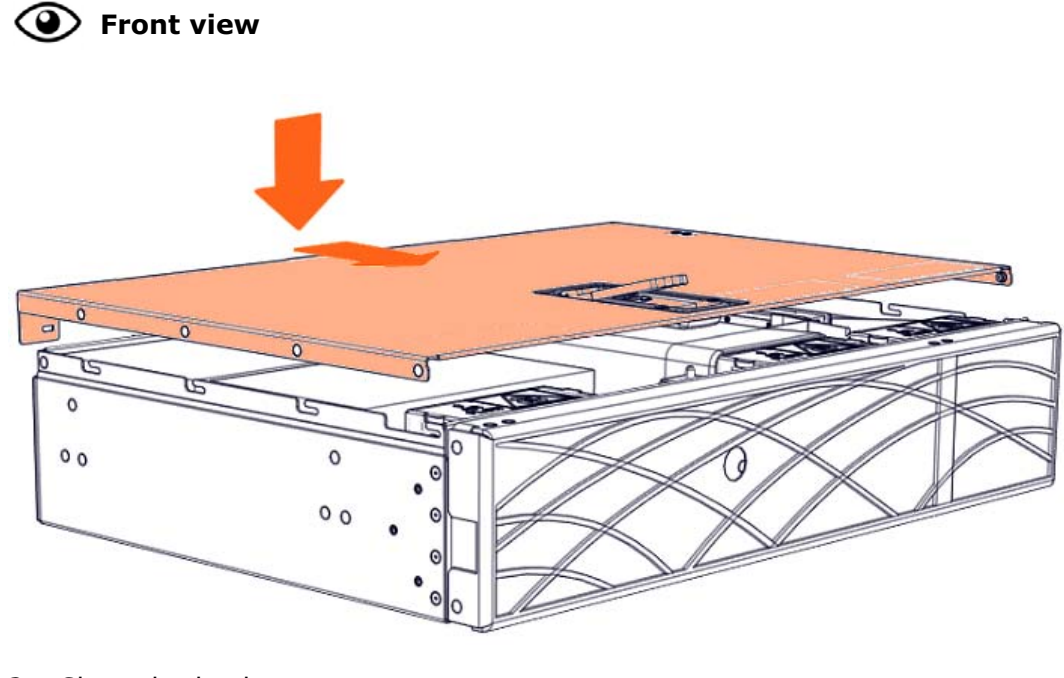

2. Close the latch.

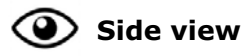

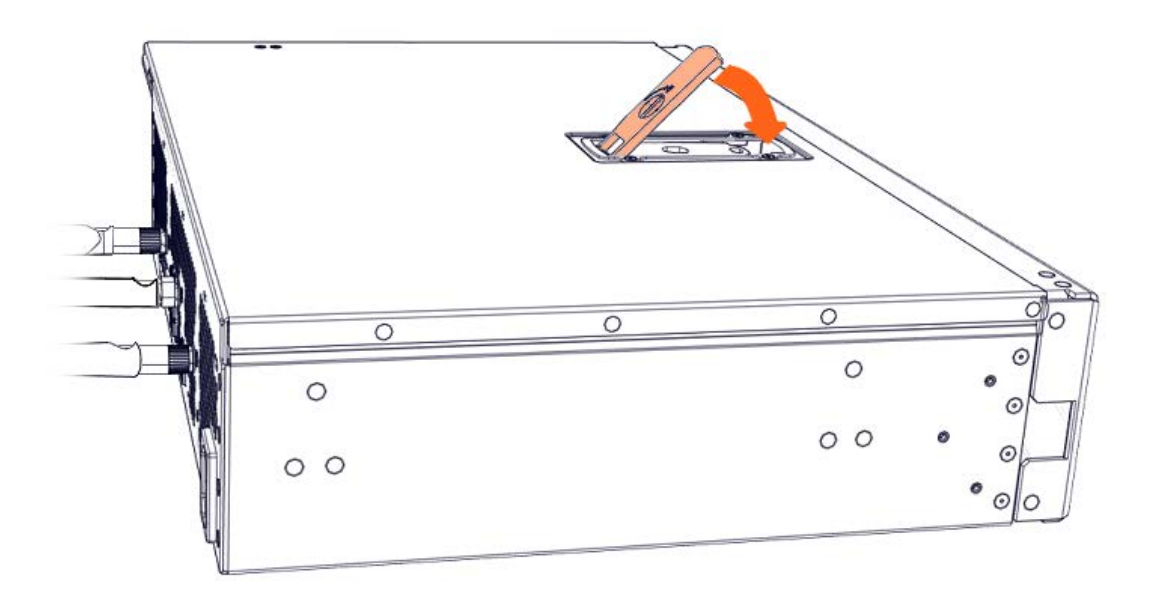

3. Lock the latch to secure the cover in place.

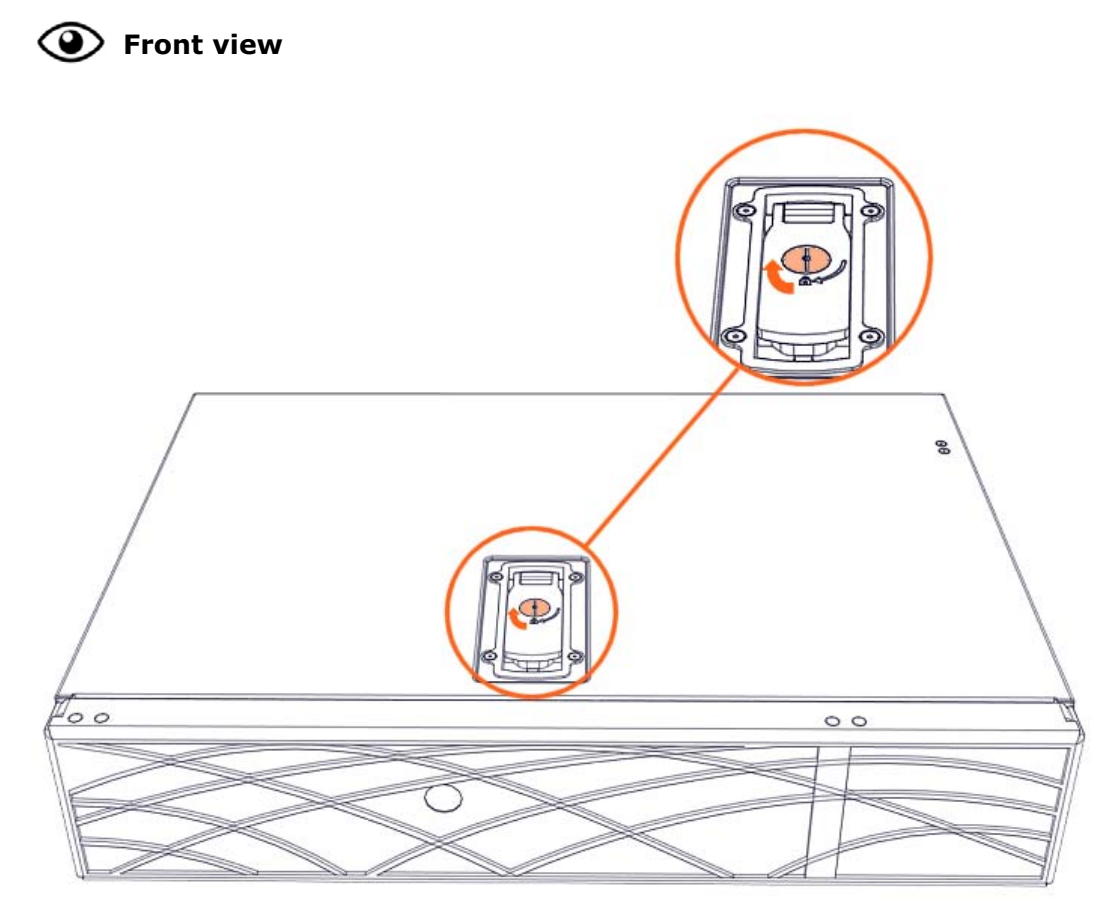

4. Rotate the external antennas to the vertical position.

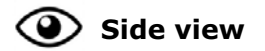

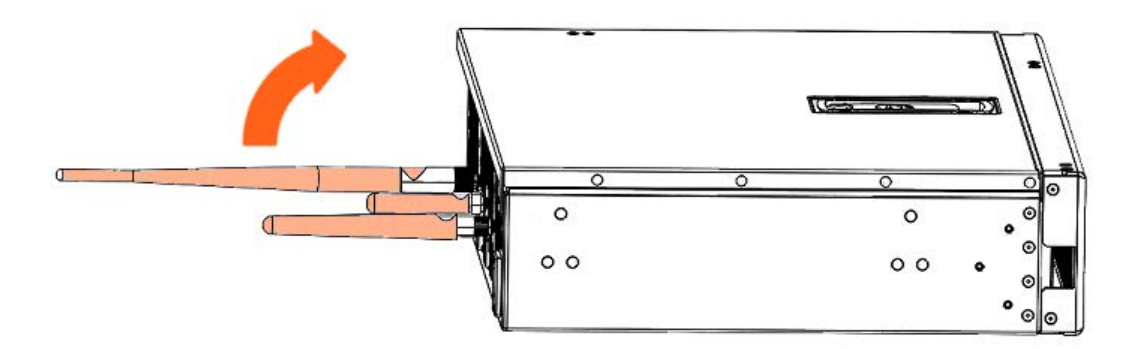

**5. Install the top aesthetic cover if aesthetic covers are present**

**See** Appendix [A Servicing the top aesthetic cover](#page-100-0)

**6. Connect the power supply cable**

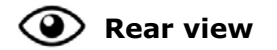

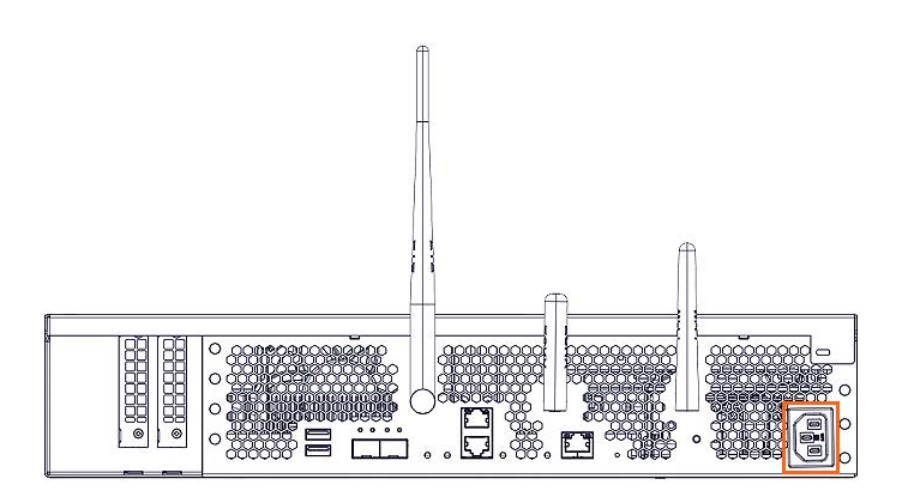

**7. Power on the server**

# **Chapter 7. Servicing a 3.5" disk**

**Important ATTENTION: Please read carefully the safety instructions before you perform the procedures described in this manual.**

*Multilingual Safety Notices Guide*

**C004 CAUTION**

**C004:**

**Static electricity can damage the server and other electronic devices. To avoid damage, keep static-sensitive devices in their static-protective packages until you are ready to install them.**

**To reduce the possibility of damage from electrostatic discharge, observe the following precautions:**

**Limit your movement. Movement can cause static electricity to build up around you.**

**Wear an electrostatic-discharge wrist strap.**

**Handle the device carefully, holding it by its edges or its frame. Do not touch solder joints, pins, or exposed circuitry.**

**Do not leave the device where others can handle and damage it. While the device is still in its static-protective package, touch it to an unpainted metal surface on the outside of the server for at least 2 seconds. This drains static electricity from the package and from your body.**

**Remove the device from its package and install it directly into the server without setting down the device. If it is necessary to set down the device, put it back into its static-protective package. Do not place the device on the server cover or on a metal surface.**

**Take additional care when you handle devices during cold weather. Heating reduces indoor humidity and increases static electricity.**

**See** BullSequana Edge Description Guide, 86 A1 65FR to locate the disk.

## **7.1. Removing a 3.5" disk**

## **Required Tools**

Phillips screwdriver

## **Procedure**

- **1. Unpack the new component on a clean ESD-protected work surface**
- **2. Power off the server**
- **3. Disconnect the power supply cable**

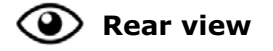

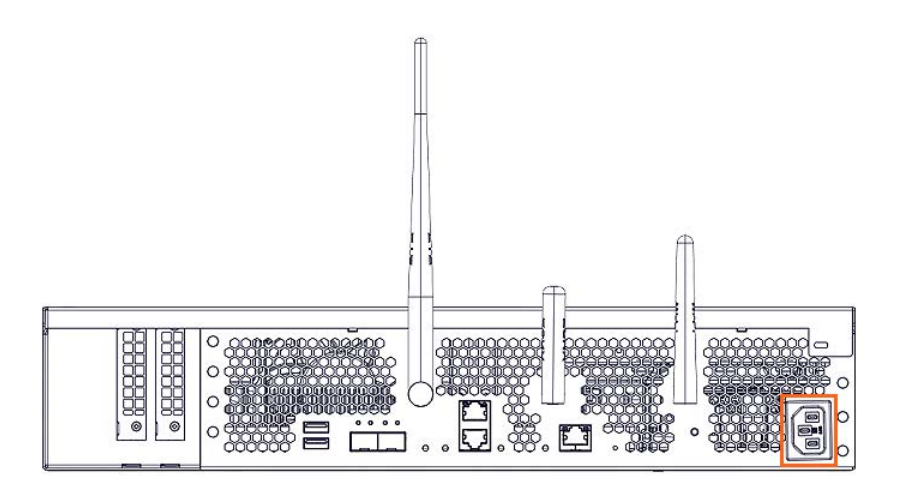

**4. Remove the top aesthetic cover if aesthetic covers are present**

**See** Appendix [A Servicing the top aesthetic cover](#page-100-0)

## **5. Remove the cover**

1. Rotate the external antennas to the horizontal position.

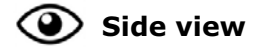

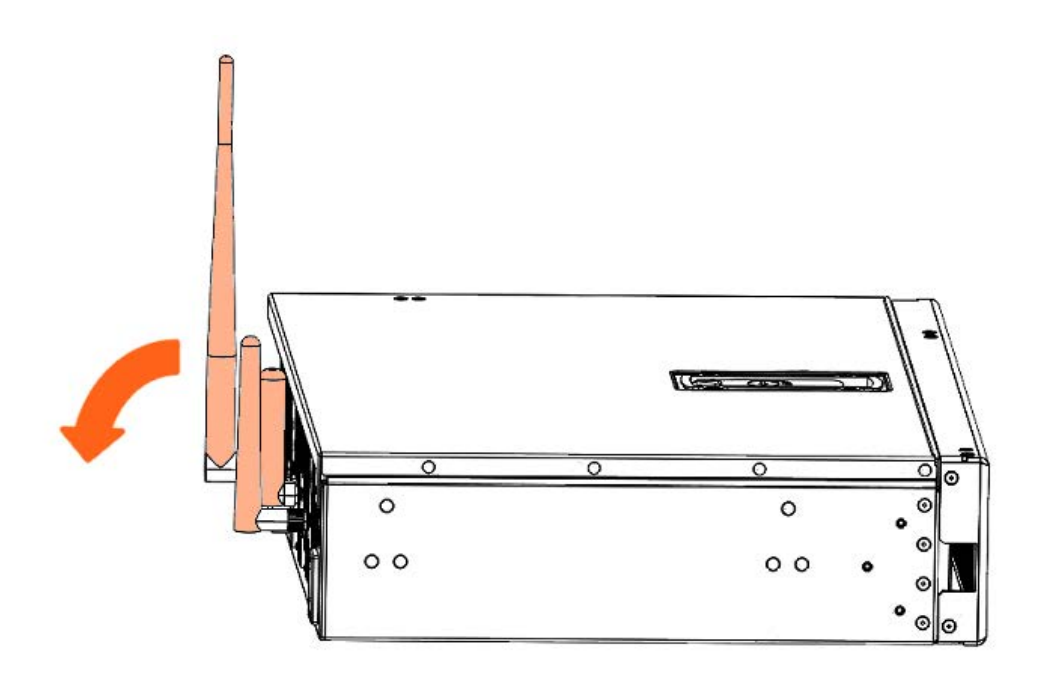

2. Unlock the cover latch.

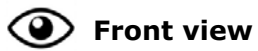

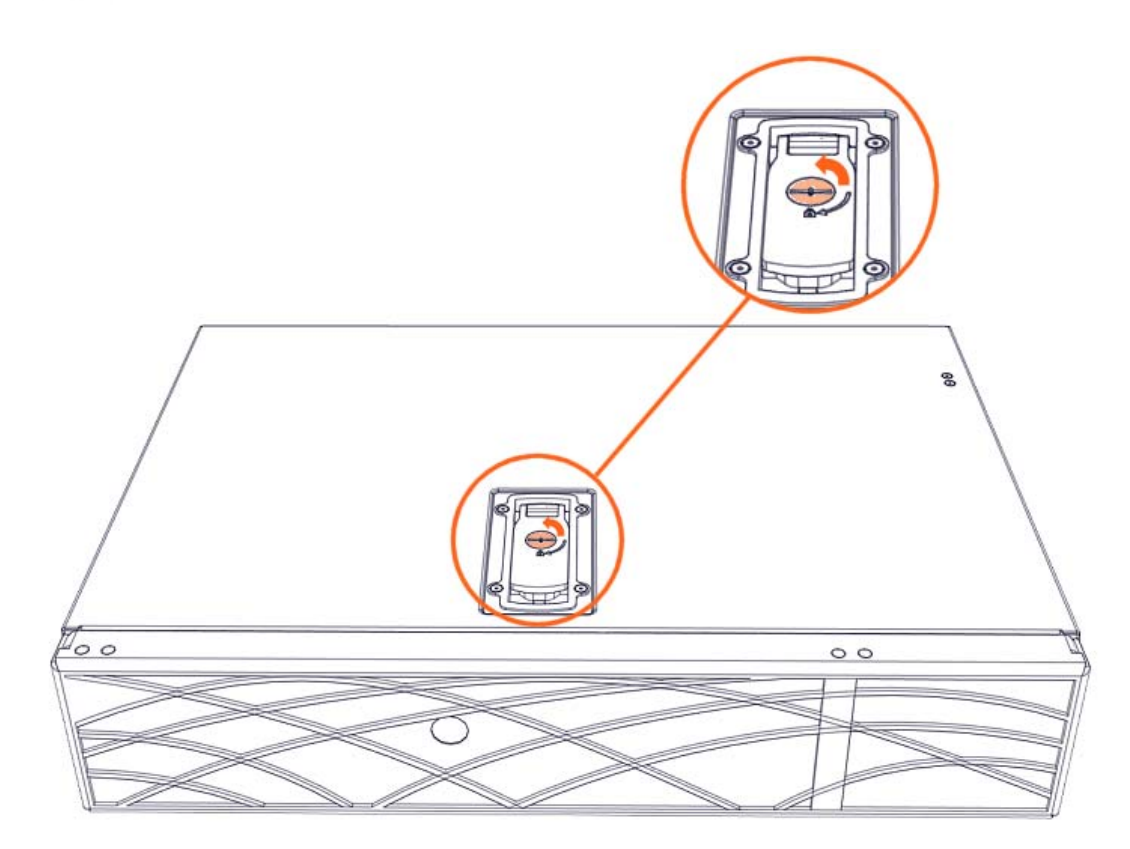

3. Pull the latch up.

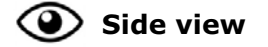

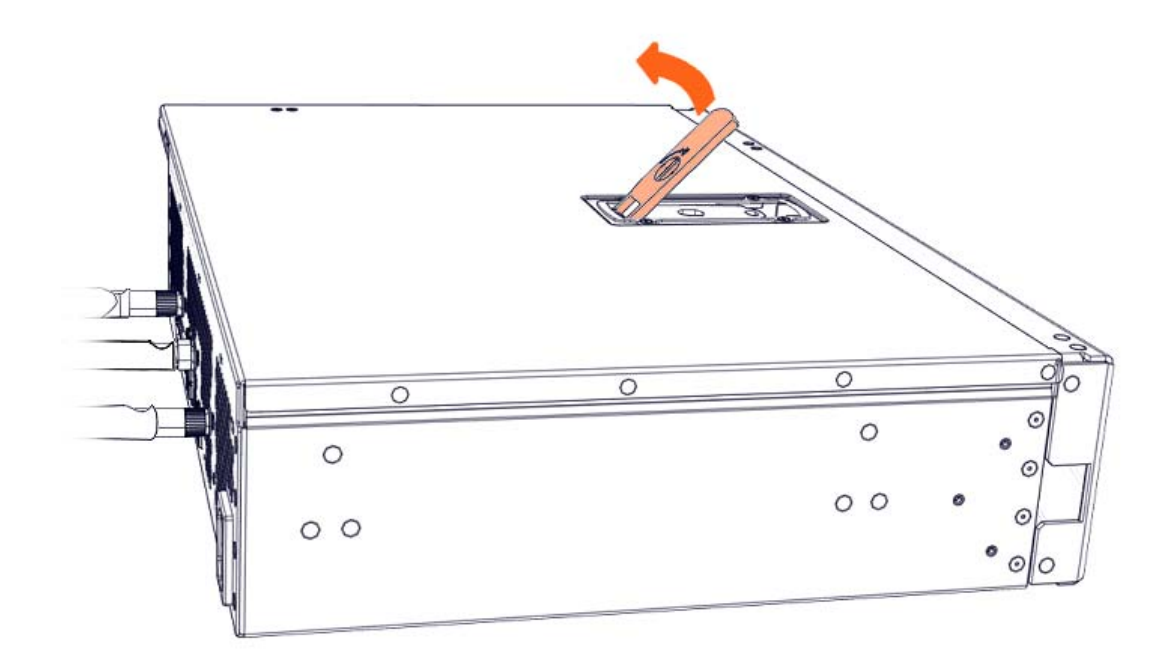

4. Remove the cover.

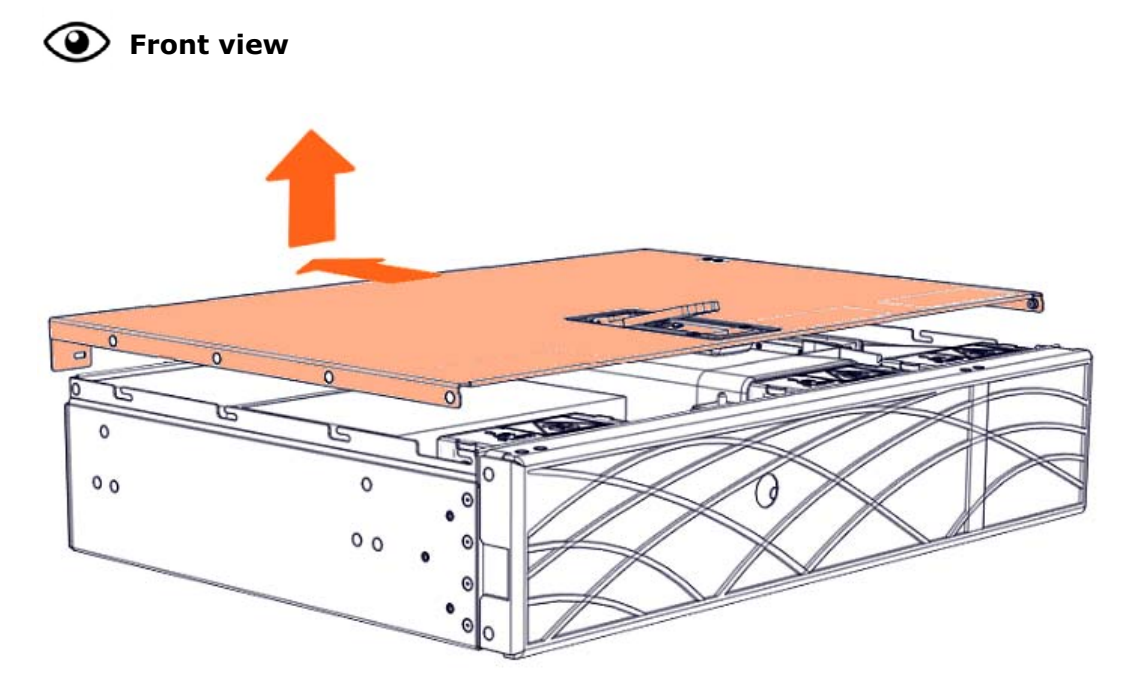

## **6. Remove the disk cage assembly**

- 1. Disconnect the power and signal cables from the disk.
- 2. Push in the latches on either side of the disk cage assembly lock.

3. Pull on the lock and disk cage assembly to unlock the assembly.

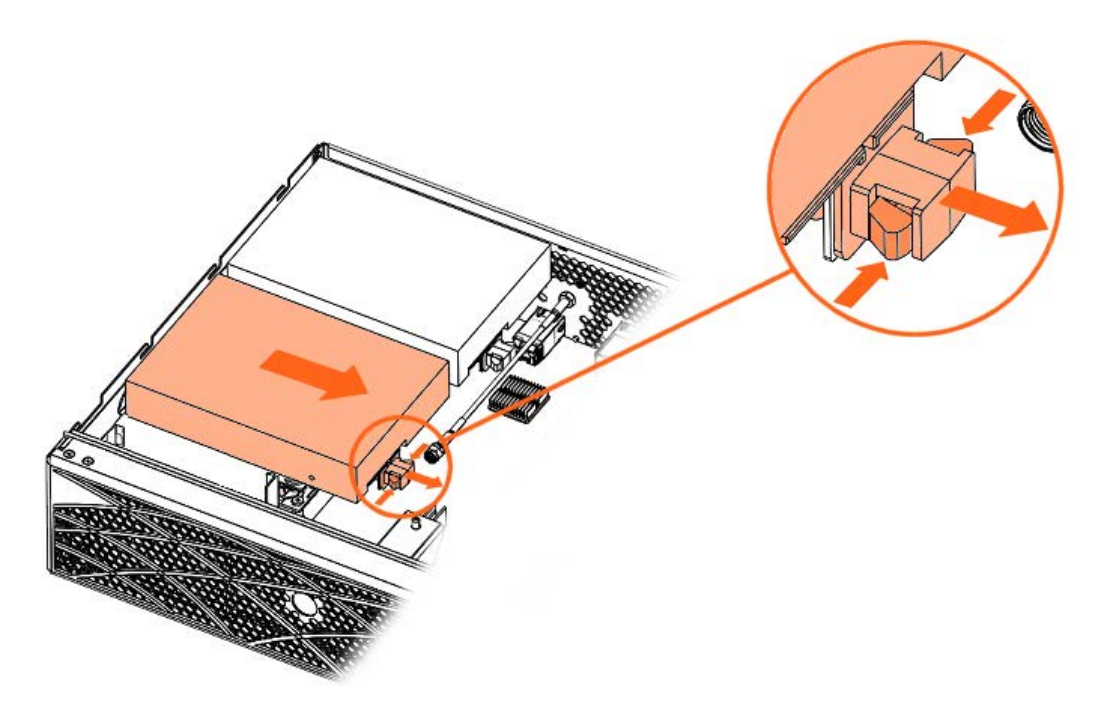

4. Pull the disk cage assembly out.

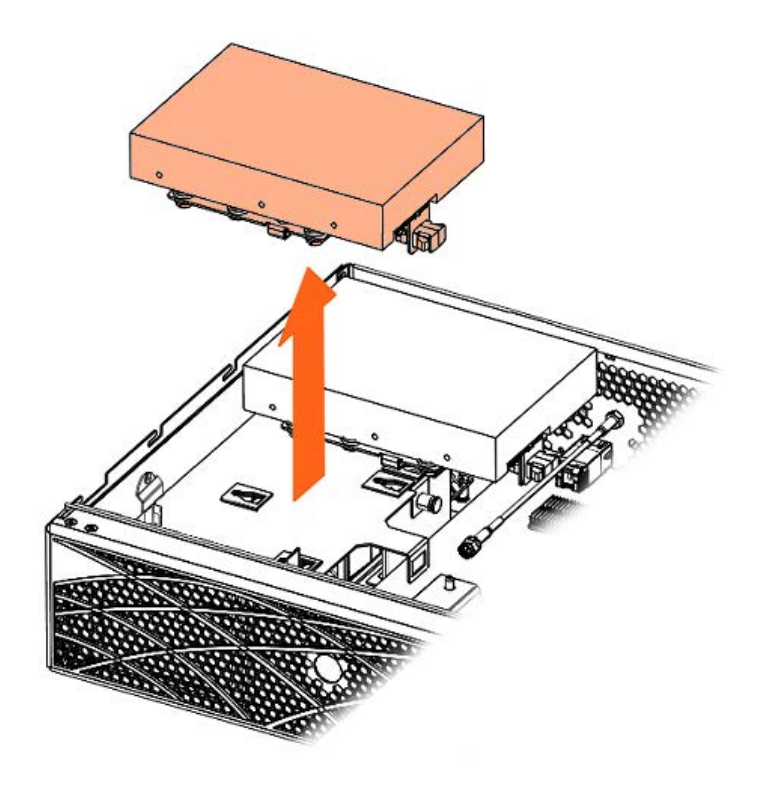

#### **7. Remove the disk**

1. Turn the disk cage assembly over.

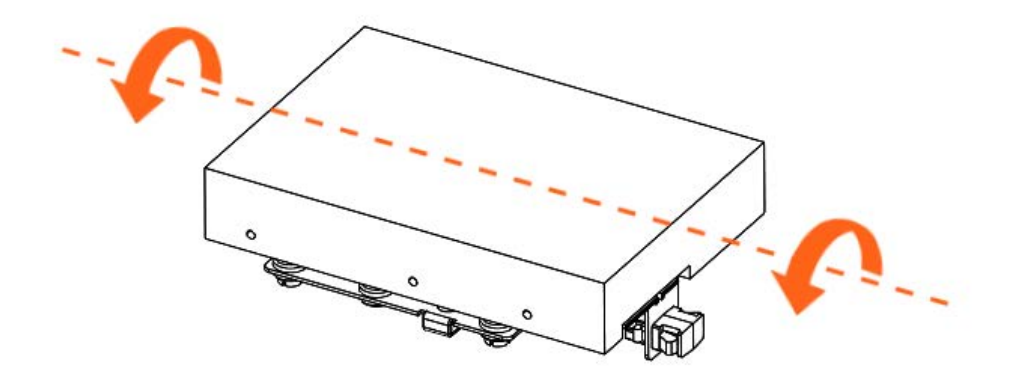

- 2. Remove the screws.
- 3. Remove the disk.

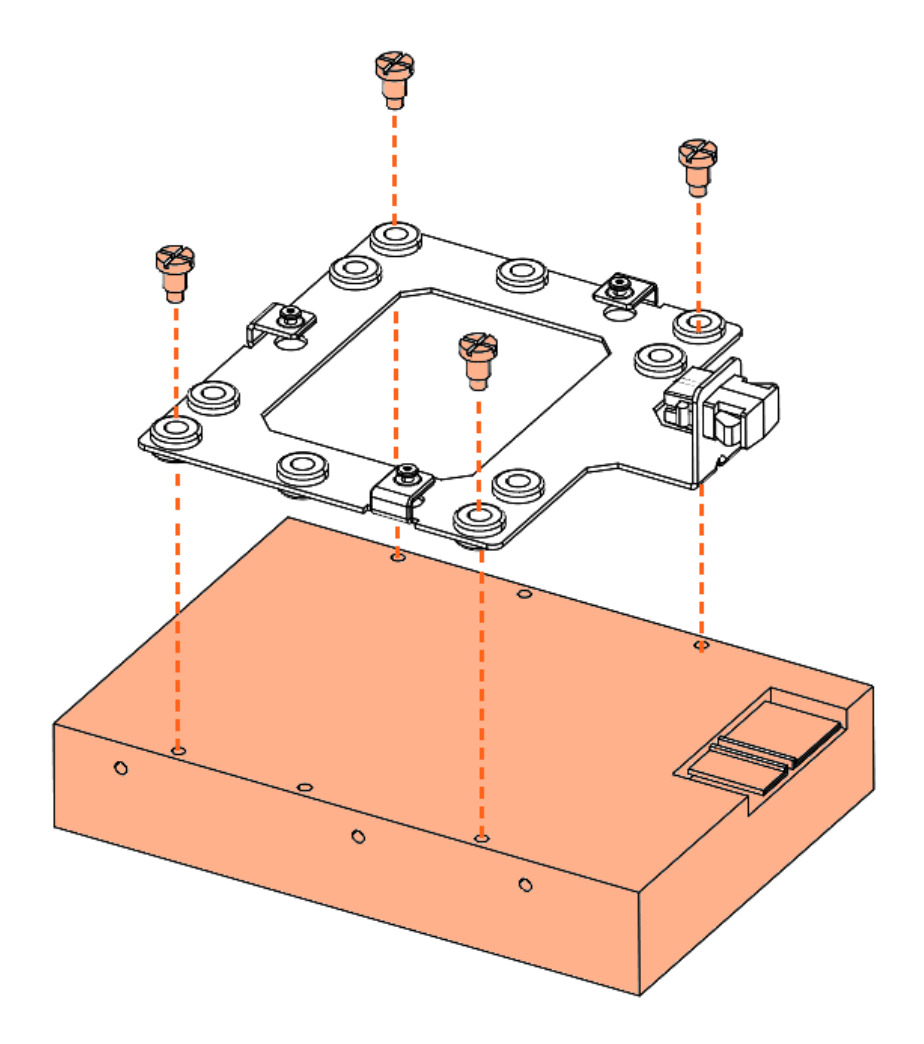
# **7.2. Installing a 3.5" disk**

### **Required Tools**

Phillips screwdriver

### **Procedure**

### **1. Take hold of the new component**

### **2. Install the disk**

- 1. Position the disk cage on top of the disk.
- 2. Tighten the screws.

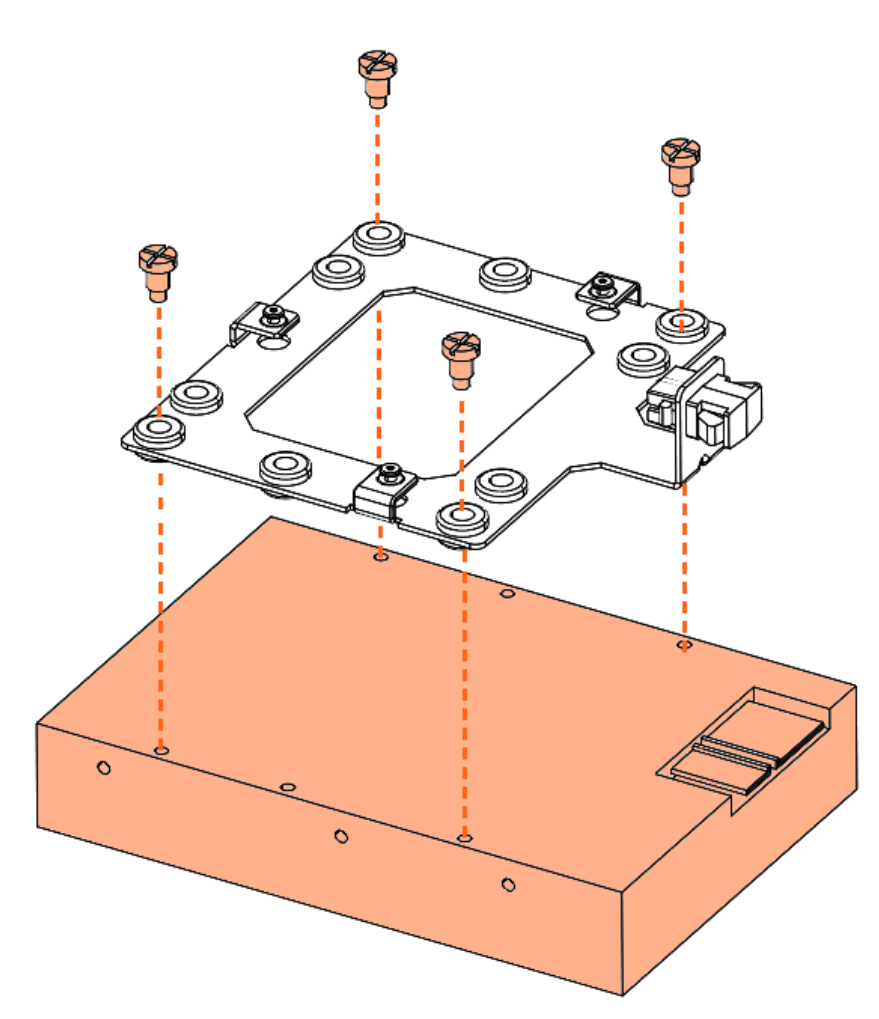

### **3. Install the disk cage assembly**

1. Turn the disk cage assembly over

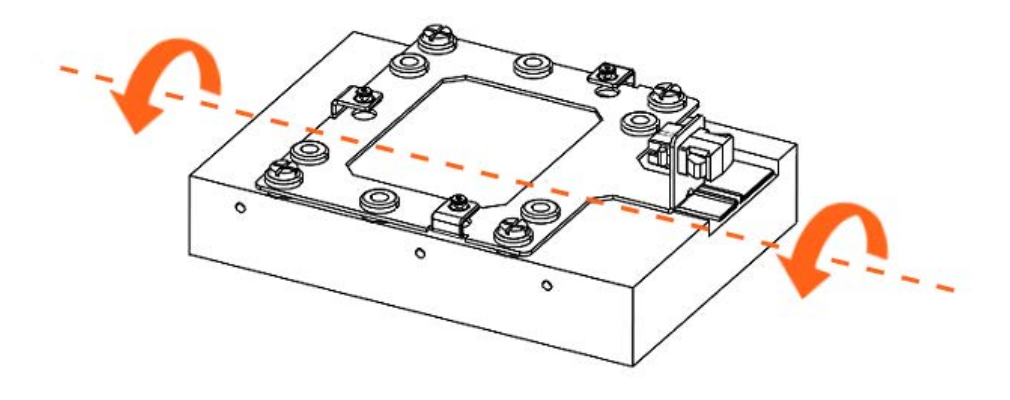

2. Locate the three guide pins

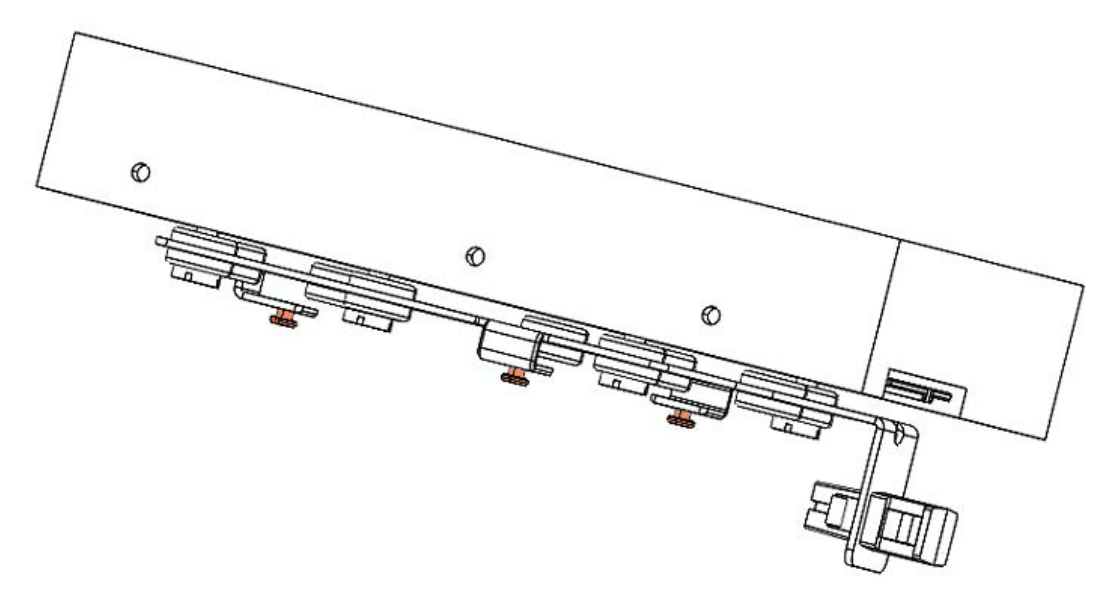

3. Put the disk cage assembly into place

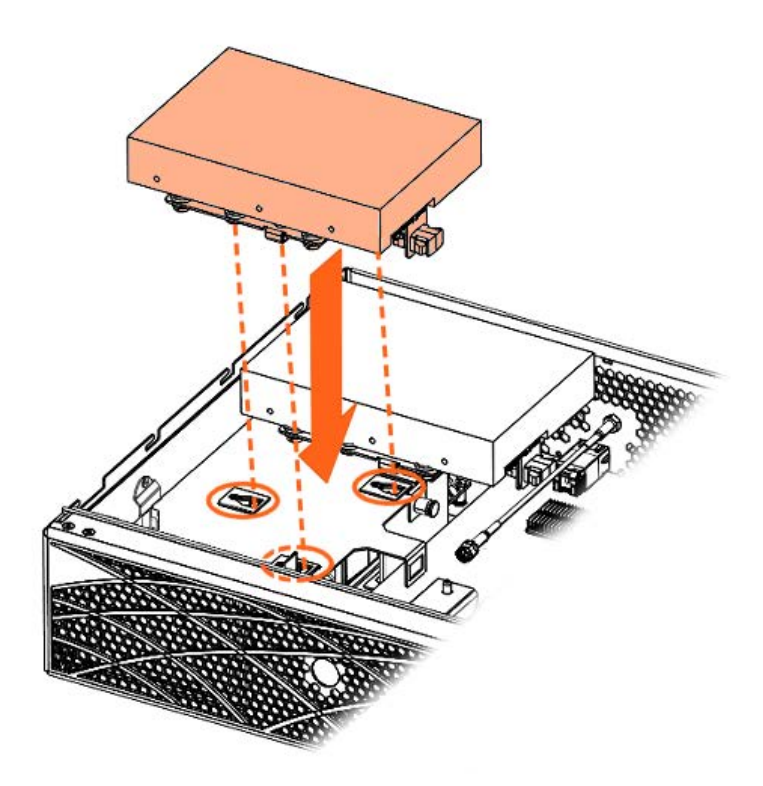

- 4. Push in the latches on either side of the disk cage assembly lock.
- 5. Push the lock and disk cage assembly to secure the assembly into place.

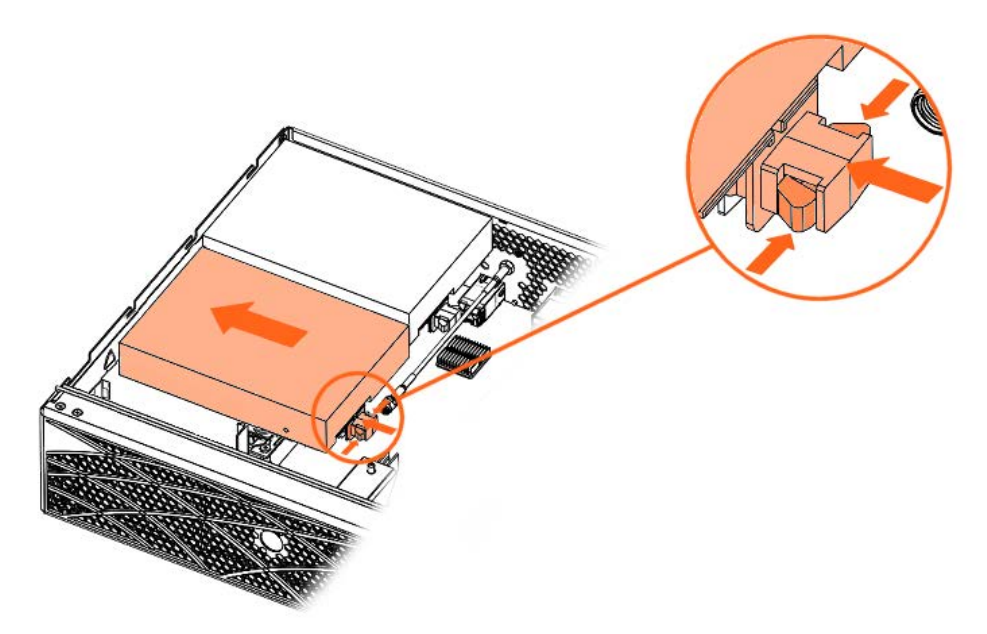

6. Connect the power and signal cables to the disk.

### **4. Install the cover**

1. Put the cover into place.

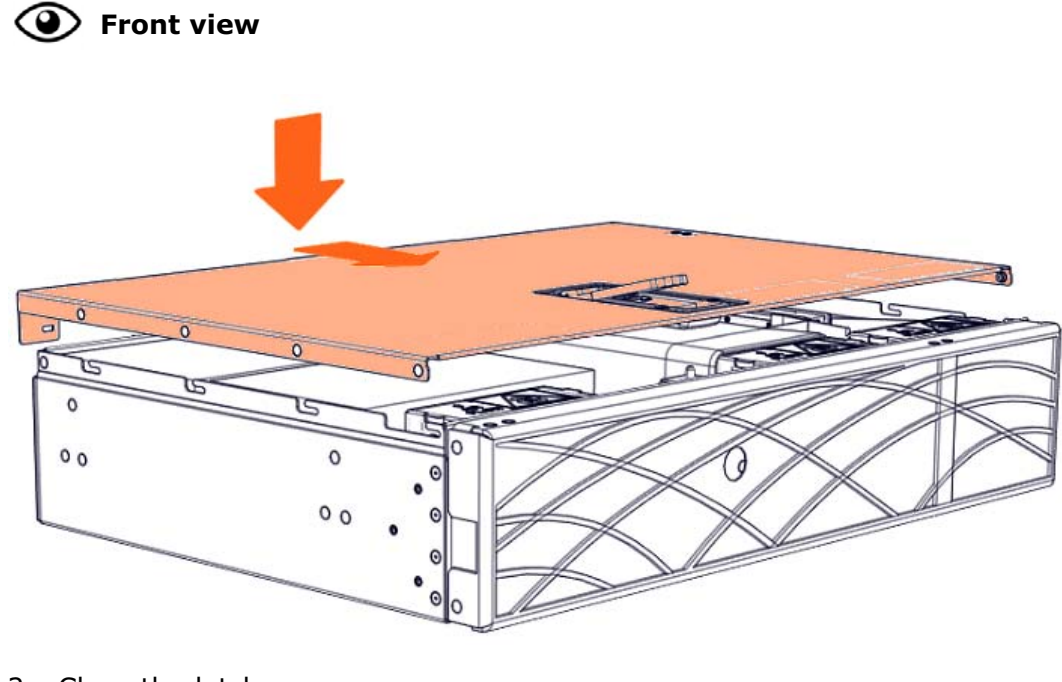

2. Close the latch.

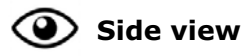

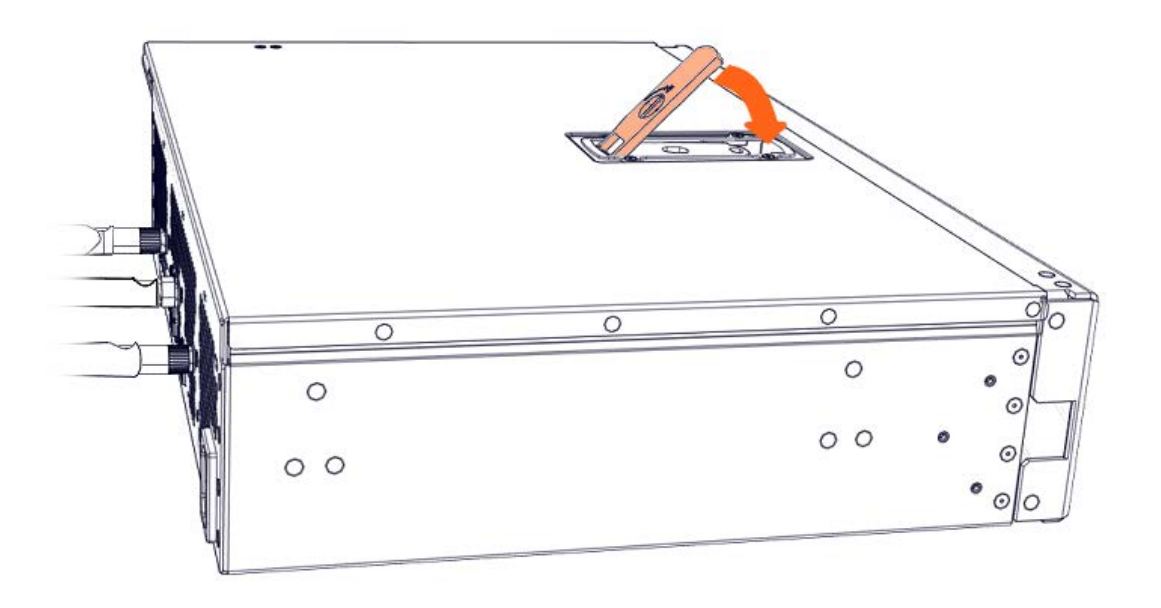

3. Lock the latch to secure the cover in place.

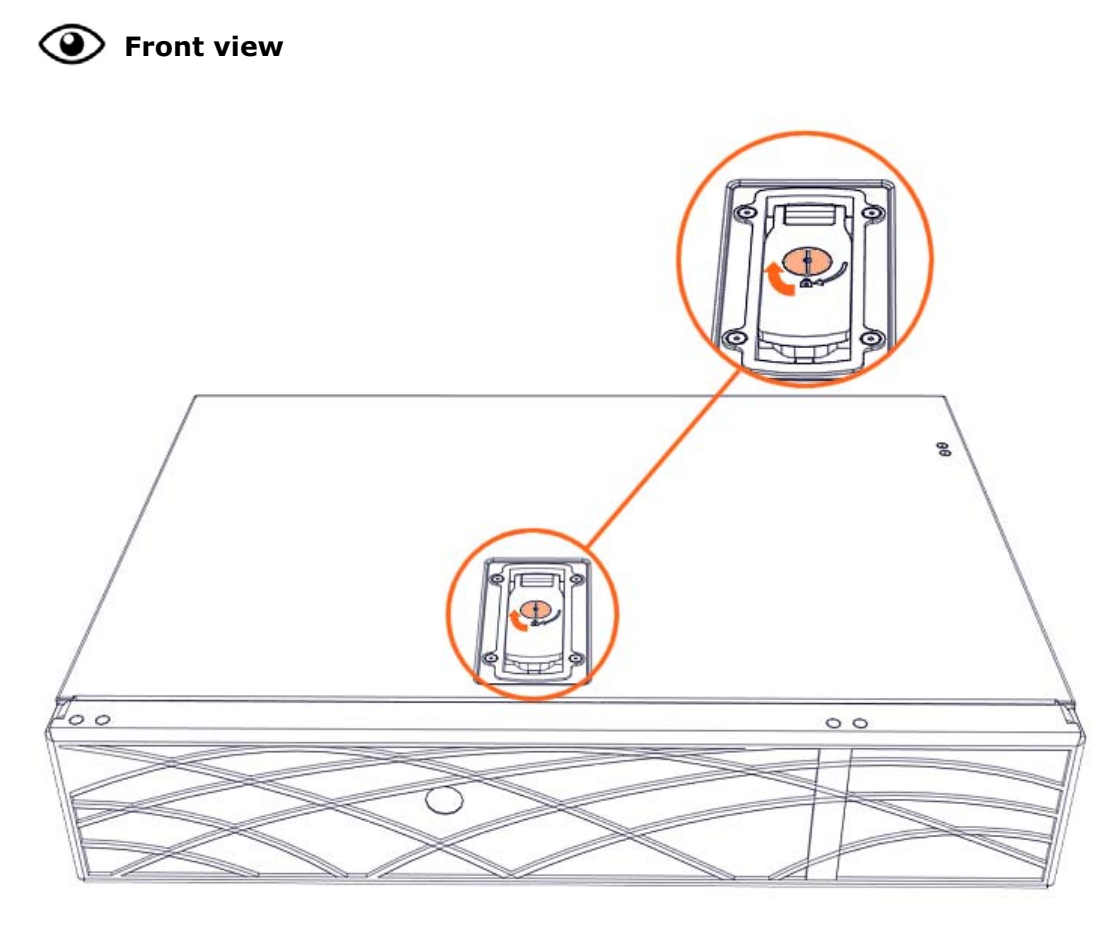

4. Rotate the external antennas to the vertical position.

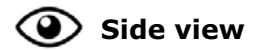

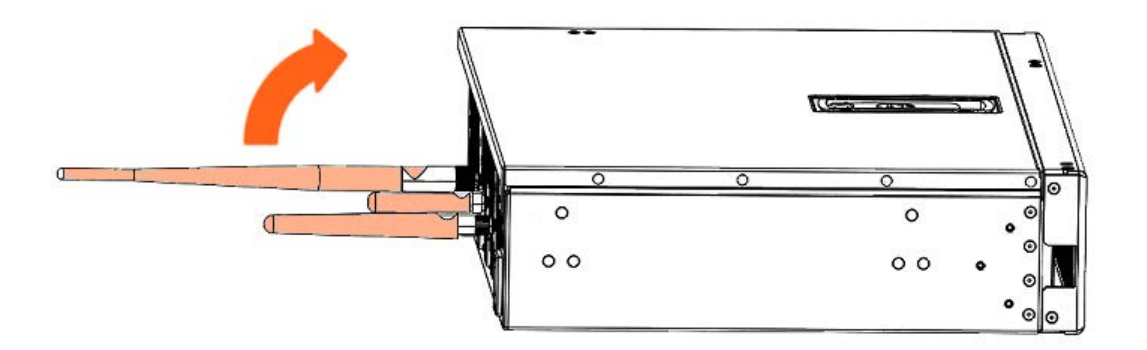

**5. Install the top aesthetic cover if aesthetic covers are present**

**See** Appendix [A Servicing the top aesthetic cover](#page-100-0)

**6. Connect the power supply cable**

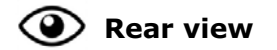

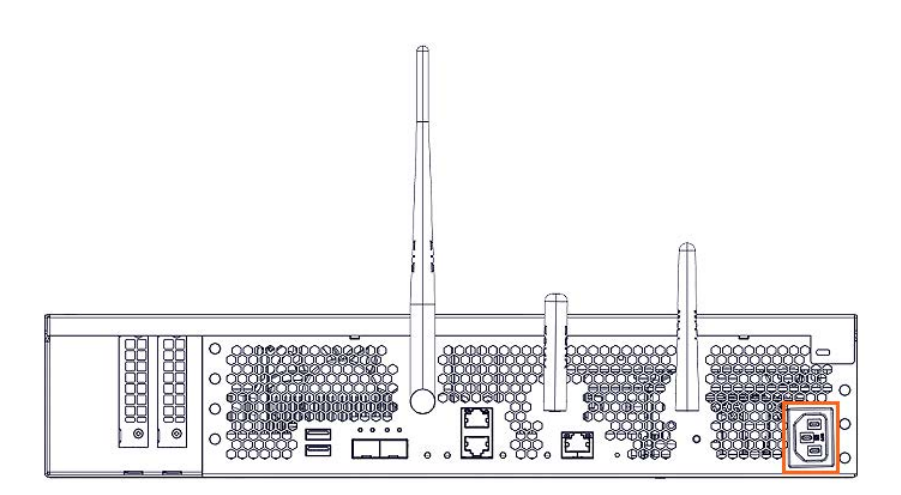

**7. Power on the server**

## **Chapter 8. Servicing an intrusion detection switch**

**Important ATTENTION: Please read carefully the safety instructions before you perform the procedures described in this manual.**

*Multilingual Safety Notices Guide*

**C004 CAUTION**

**C004:**

**Static electricity can damage the server and other electronic devices. To avoid damage, keep static-sensitive devices in their static-protective packages until you are ready to install them.**

**To reduce the possibility of damage from electrostatic discharge, observe the following precautions:**

**Limit your movement. Movement can cause static electricity to build up around you.**

**Wear an electrostatic-discharge wrist strap.**

**Handle the device carefully, holding it by its edges or its frame. Do not touch solder joints, pins, or exposed circuitry.**

**Do not leave the device where others can handle and damage it. While the device is still in its static-protective package, touch it to an unpainted metal surface on the outside of the server for at least 2 seconds. This drains static electricity from the package and from your body.**

**Remove the device from its package and install it directly into the server without setting down the device. If it is necessary to set down the device, put it back into its static-protective package. Do not place the device on the server cover or on a metal surface.**

**Take additional care when you handle devices during cold weather. Heating reduces indoor humidity and increases static electricity.**

**See** BullSequana Edge Description Guide, 86 A1 65FR to locate the intrusion detection switch.

## **8.1. Removing an intrusion detection switch**

### **Required Tools**

T10 Torx screwdriver

### **Procedure**

- **1. Unpack the new component on a clean ESD-protected work surface**
- **2. Power off the server**
- **3. Disconnect the power supply cable**

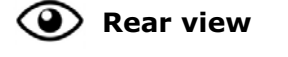

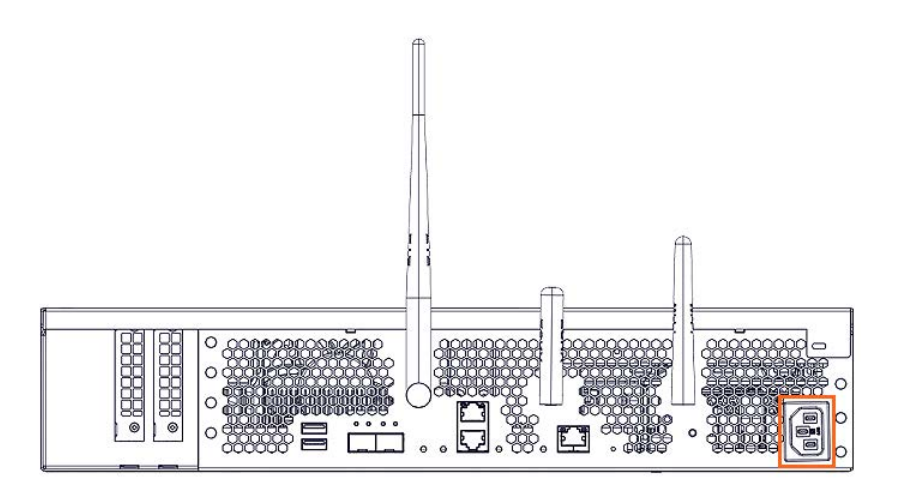

**4. Remove the top aesthetic cover if aesthetic covers are present**

**See** Appendix [A Servicing the top aesthetic cover](#page-100-0)

### **5. Remove the cover**

1. Rotate the external antennas to the horizontal position.

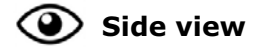

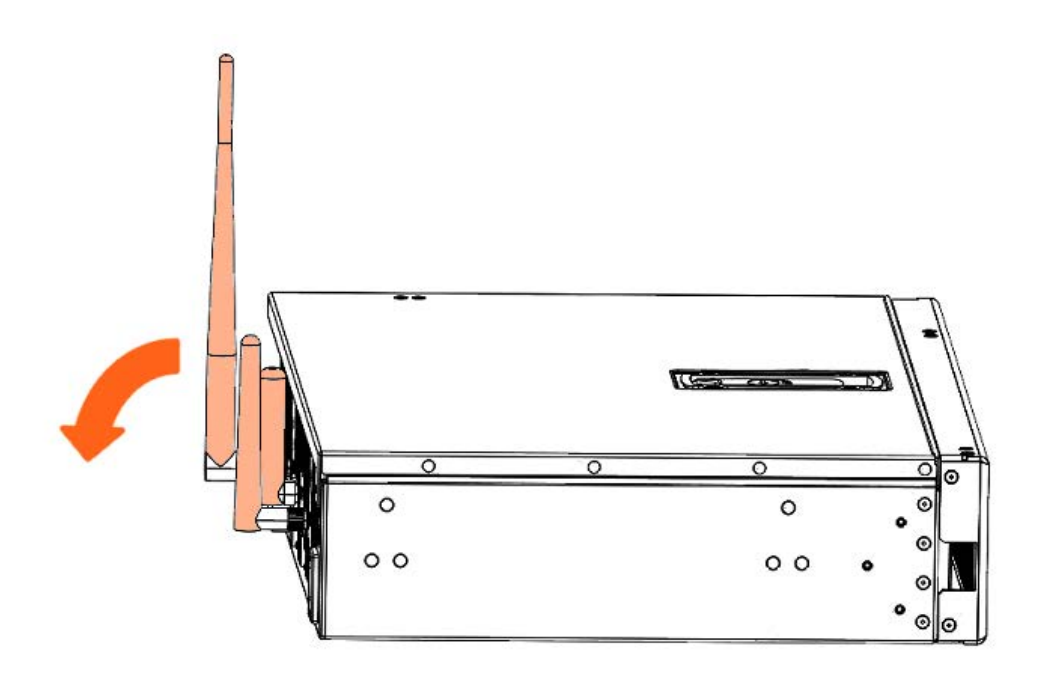

2. Unlock the cover latch.

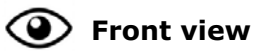

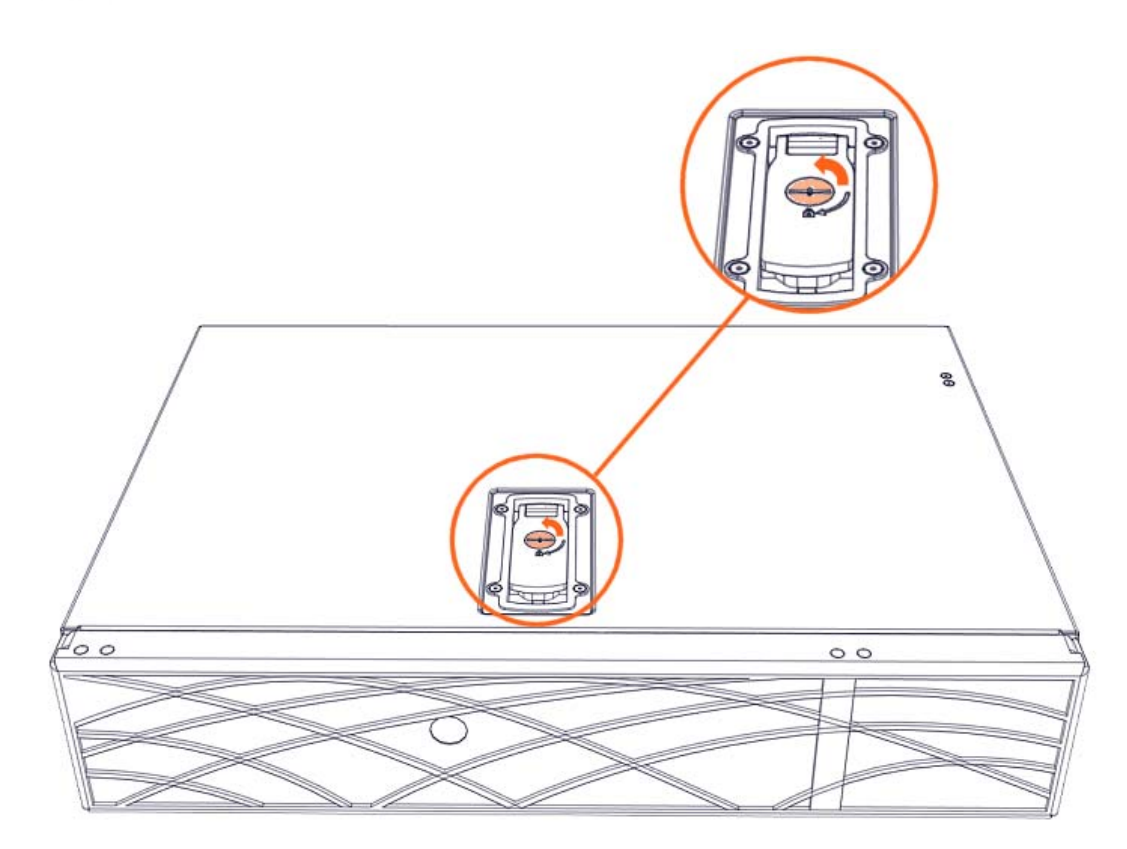

3. Pull the latch up.

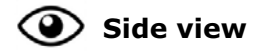

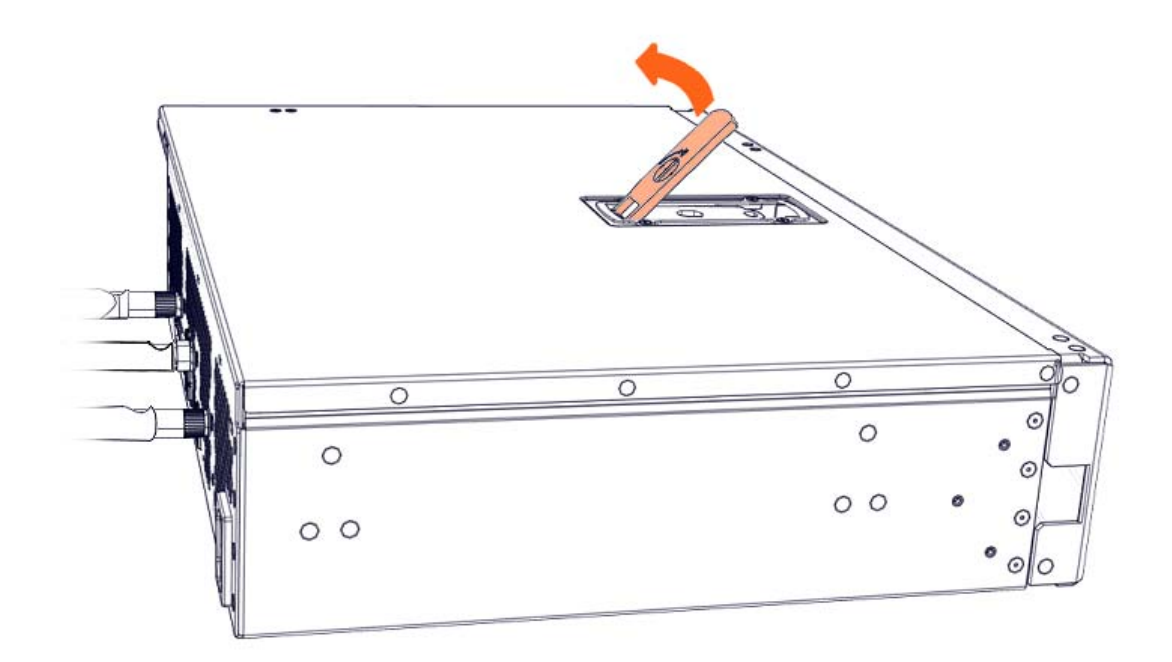

4. Remove the cover.

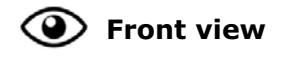

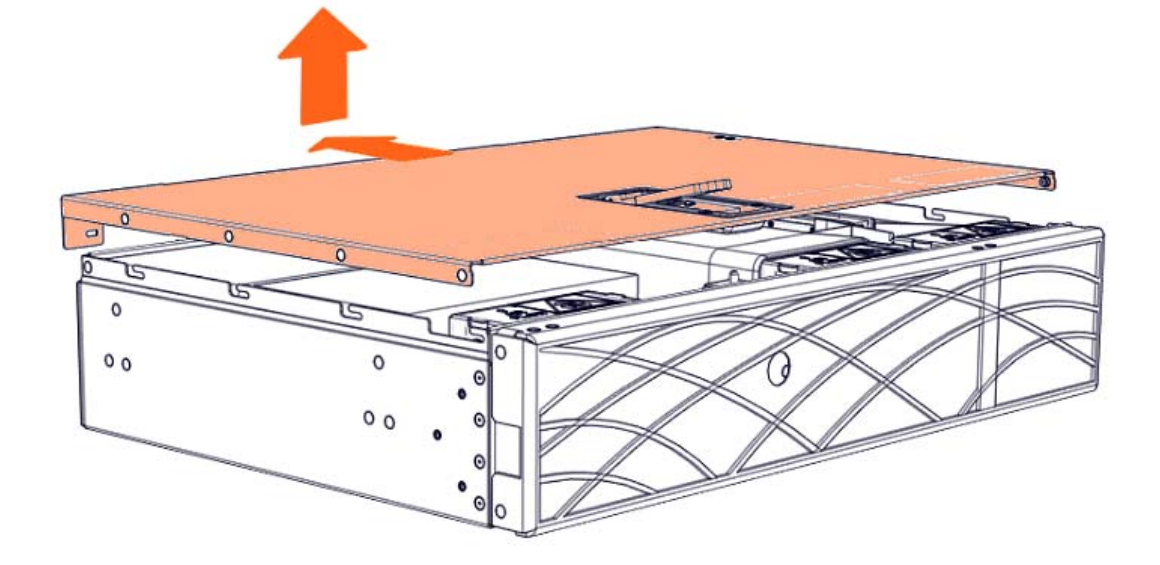

**6. Remove the accelerator air duct if present**

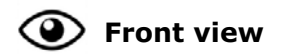

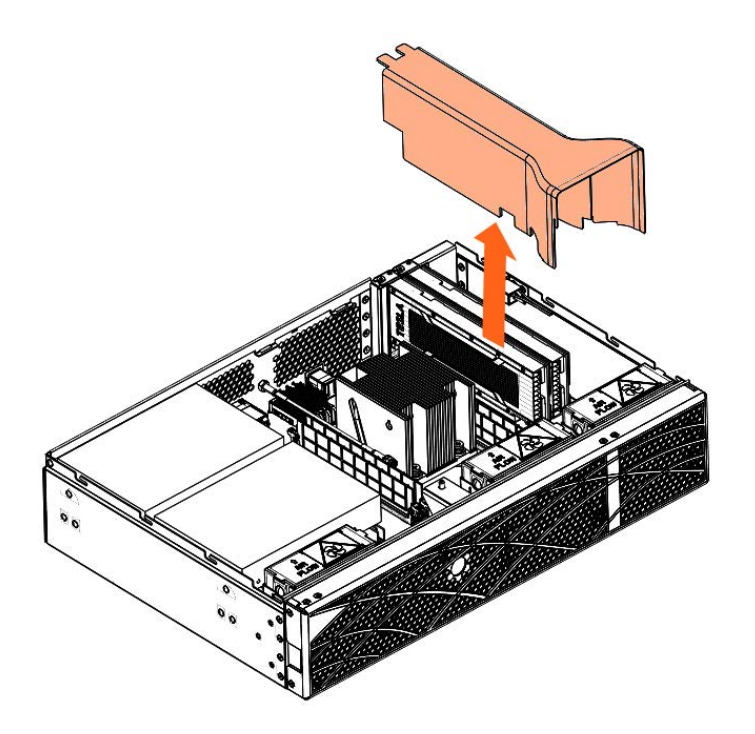

### **7. Remove the accelerators**

For each accelerator, perform the following steps:

- 1. Remove the screw.
- 2. Pull the accelerator out.

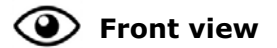

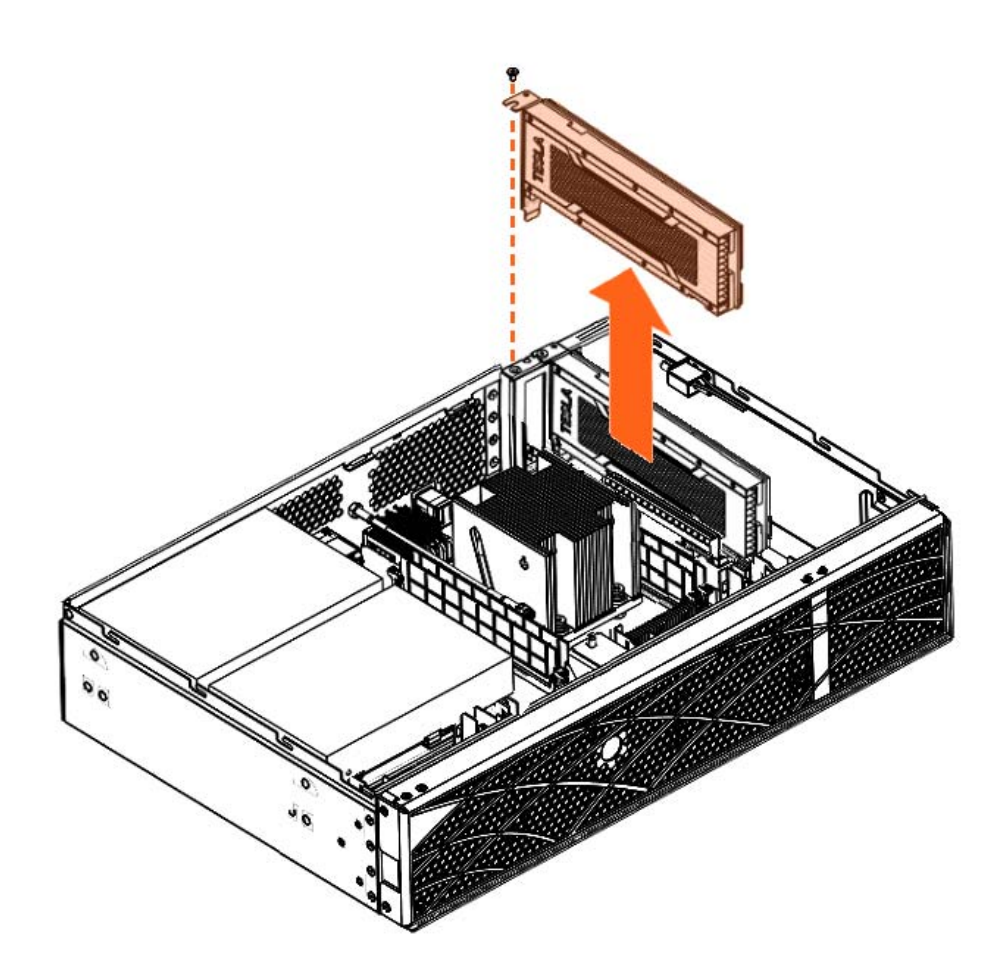

### **8. Remove the intrusion detection switch and cable**

- 1. Disconnect the intrusion detection switch cable from the motherboard.
- 2. Unclip the intrusion detection switch from the bracket and move out and up.

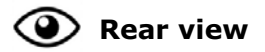

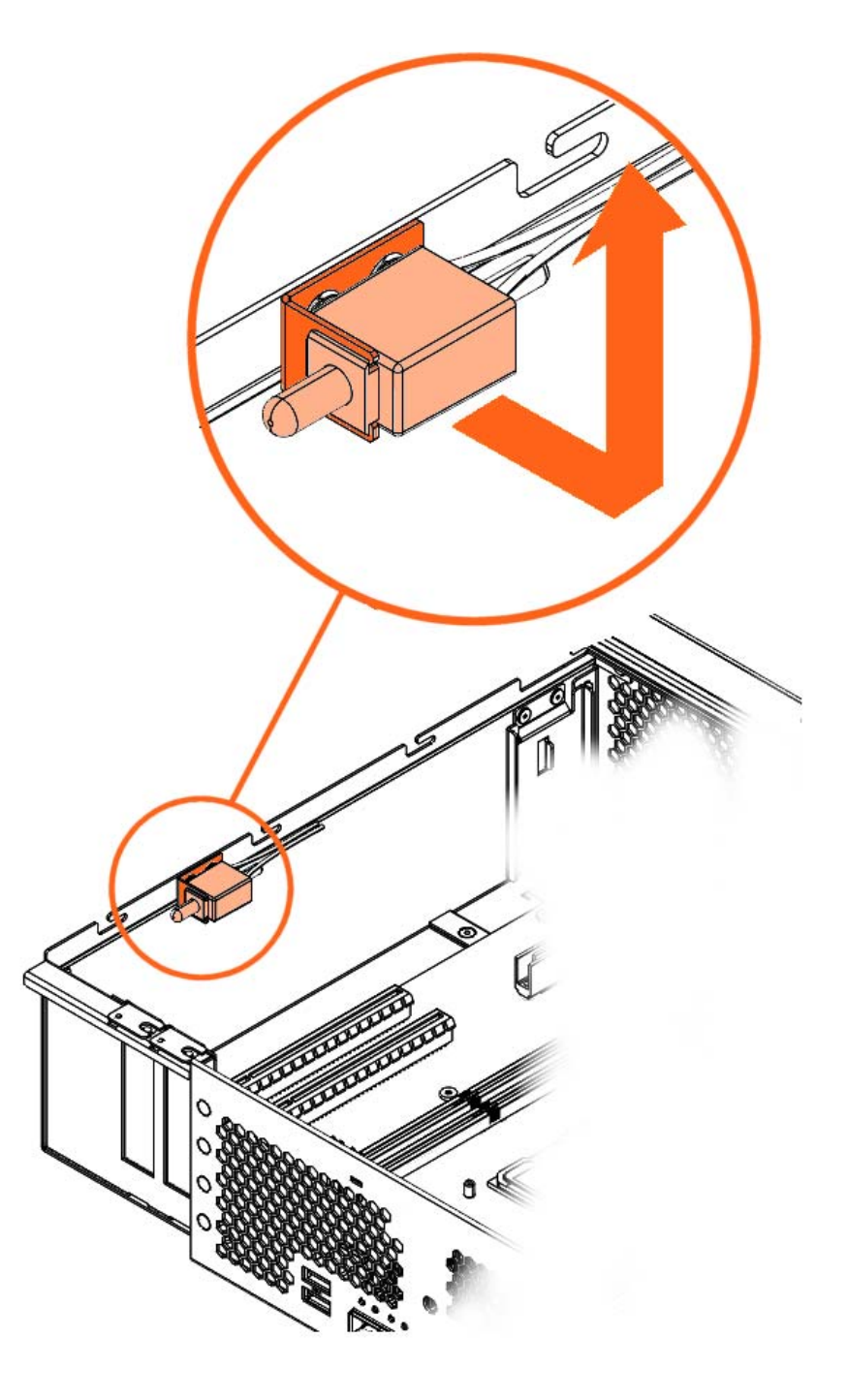

# **8.2. Installing an intrusion detection switch**

### **Required Tools**

T10 Torx screwdriver

### **Procedure**

- **1. Take hold of the new component**
- **2. Install the intrusion detection switch and cable**
	- 1. Move the intrusion detection switch down to the bracket

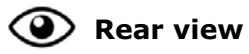

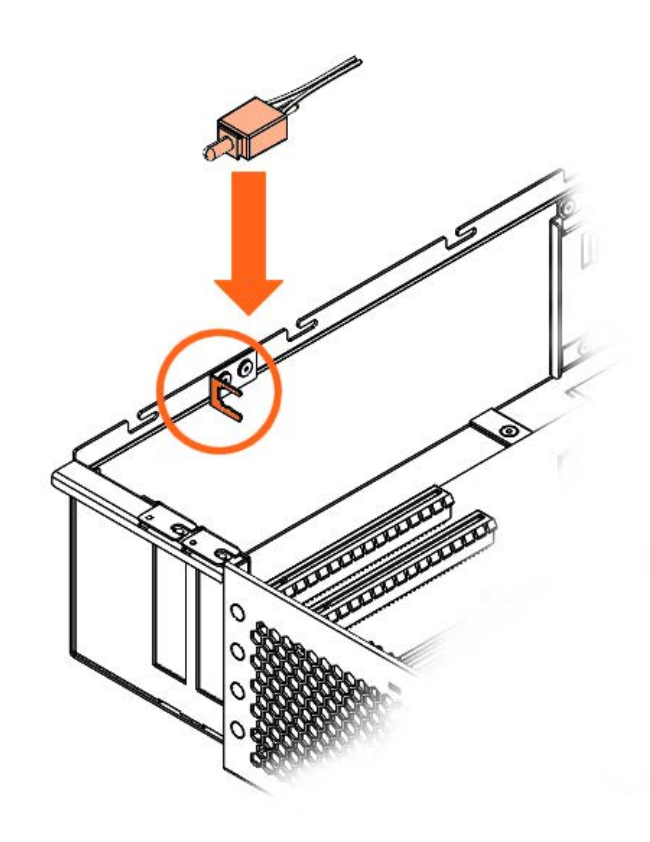

2. Clip the intrusion detection switch into the bracket.

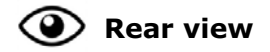

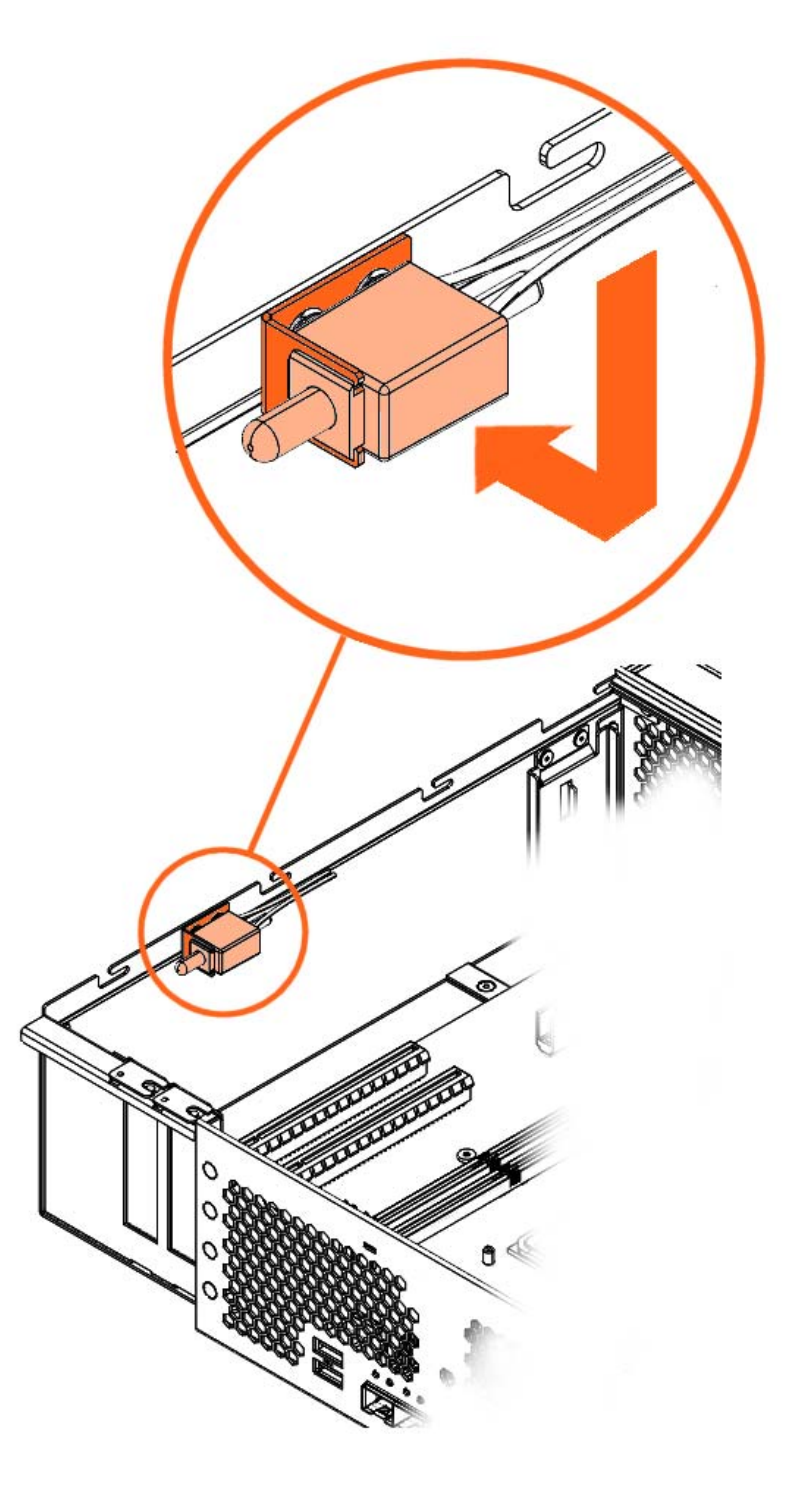

3. Connect the intrusion detection switch cable to the motherboard.

### **3. Install the accelerators**

For each accelerator, perform the following steps:

- 1. Position the accelerator.
- 2. Tighten the screw.

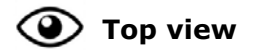

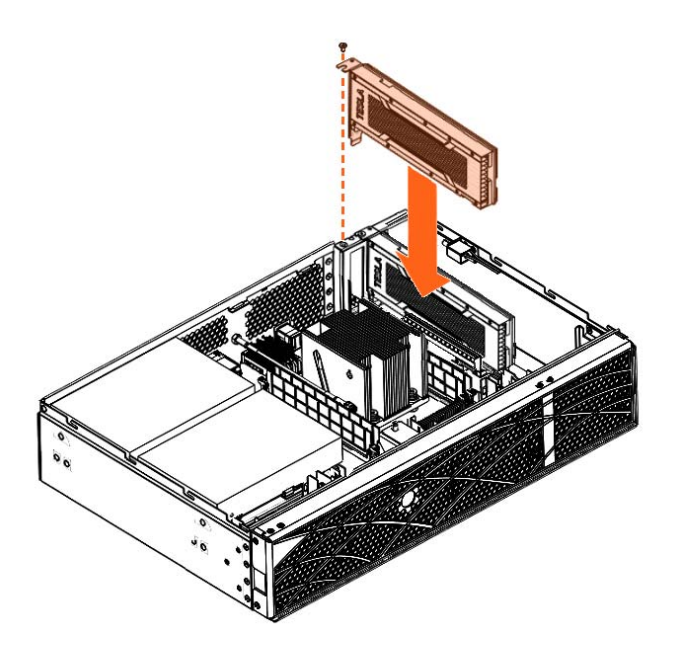

**4. Install the accelerator air duct if present**

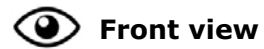

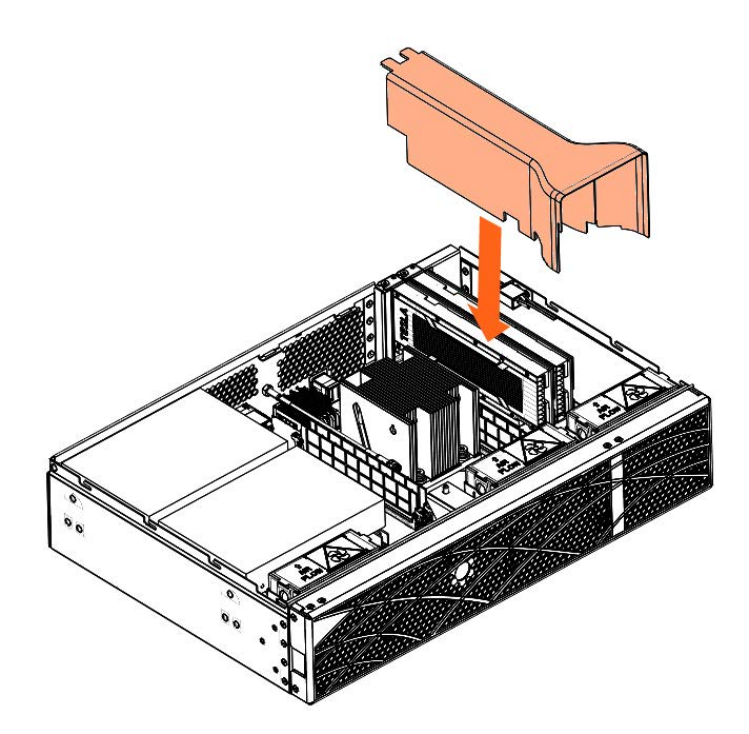

### **5. Install the cover**

1. Put the cover into place.

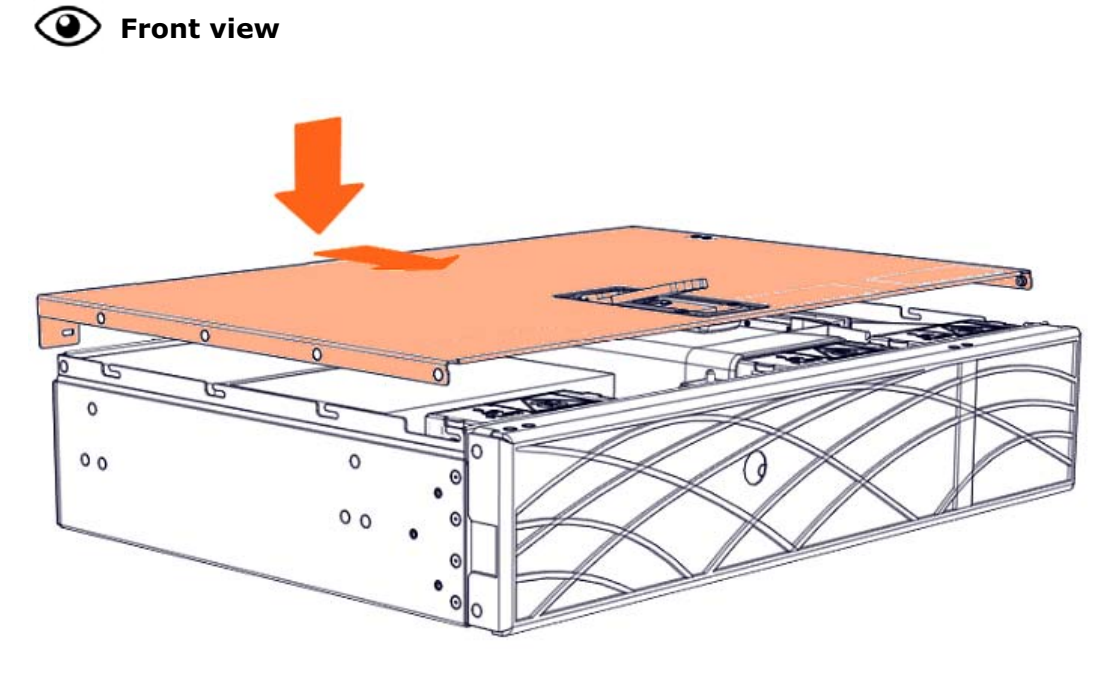

2. Close the latch.

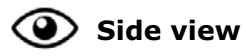

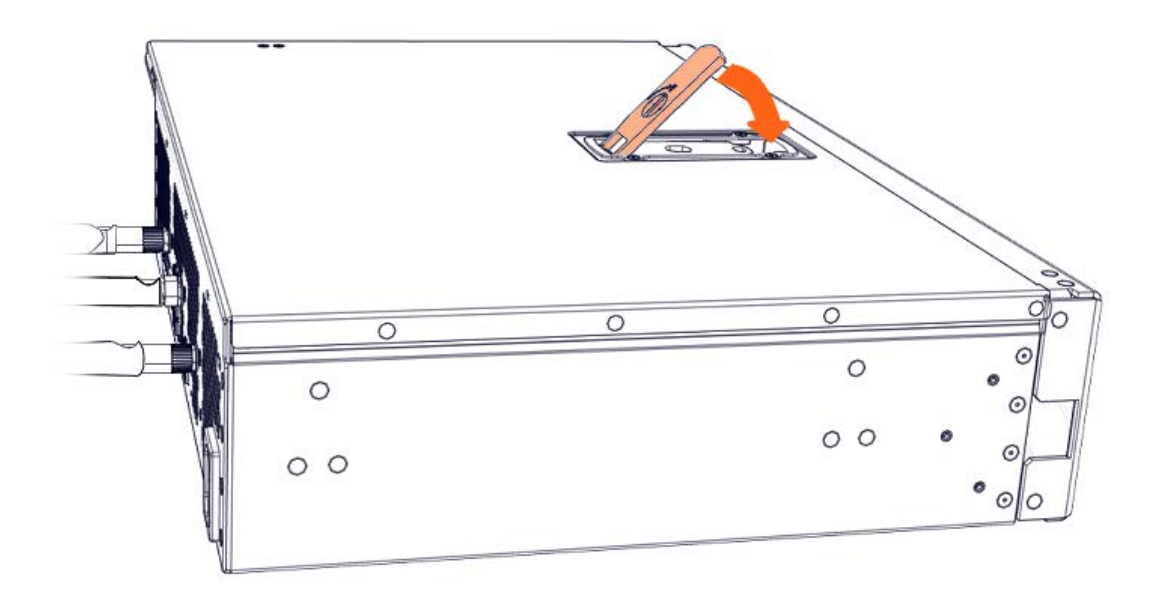

3. Lock the latch to secure the cover in place.

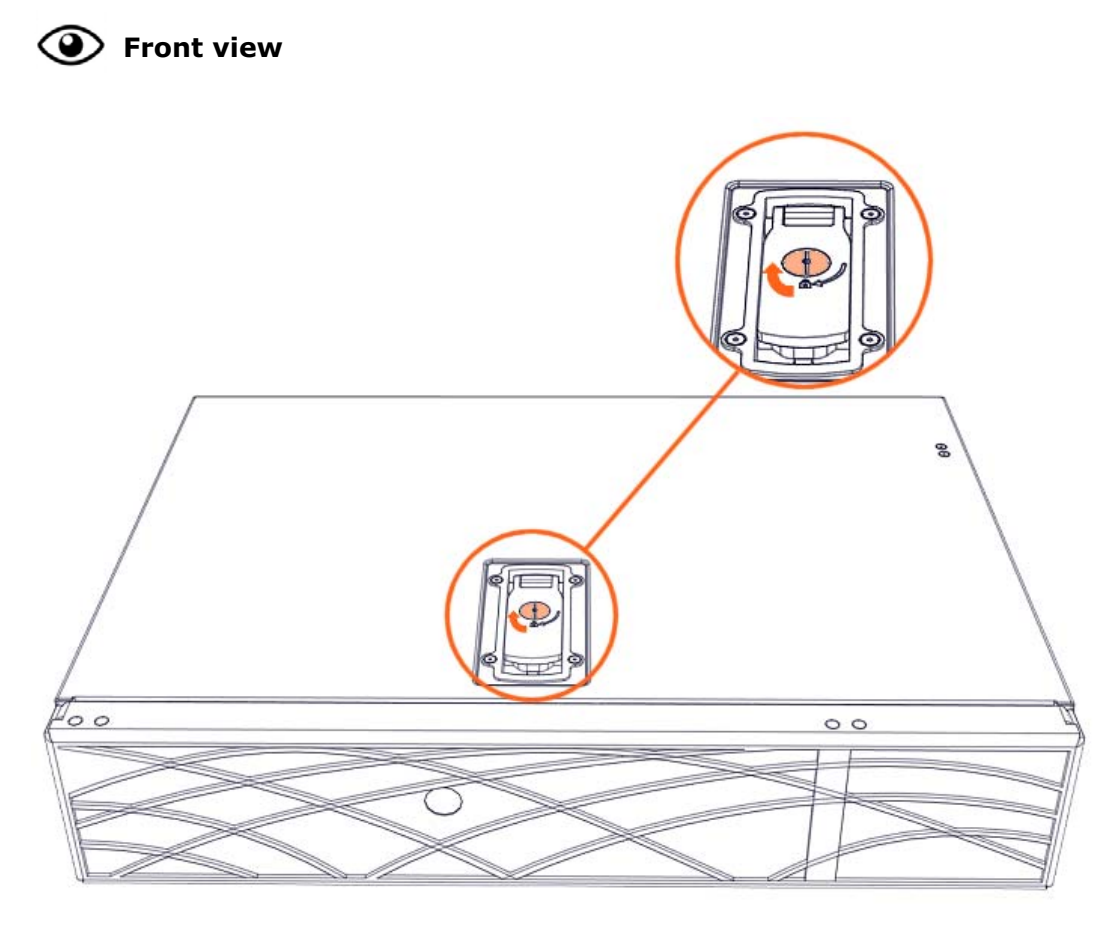

4. Rotate the external antennas to the vertical position.

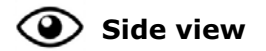

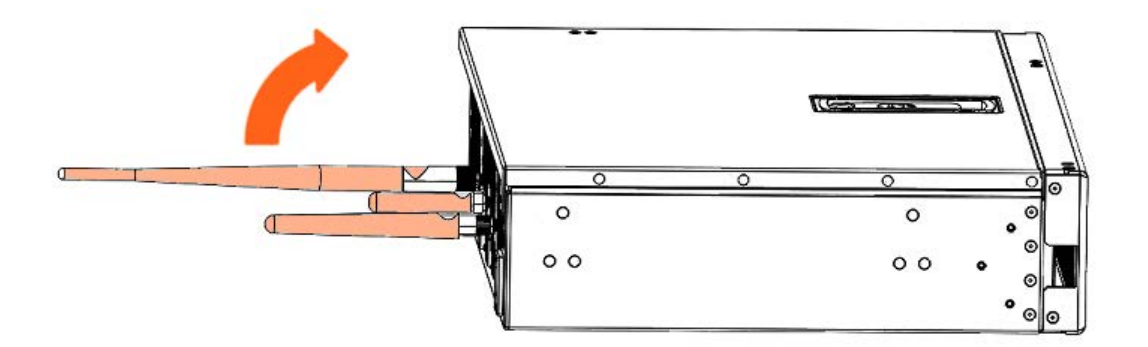

**6. Install the top aesthetic cover if aesthetic covers are present**

**See** Appendix [A Servicing the top aesthetic cover](#page-100-0)

**7. Connect the power supply cable**

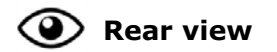

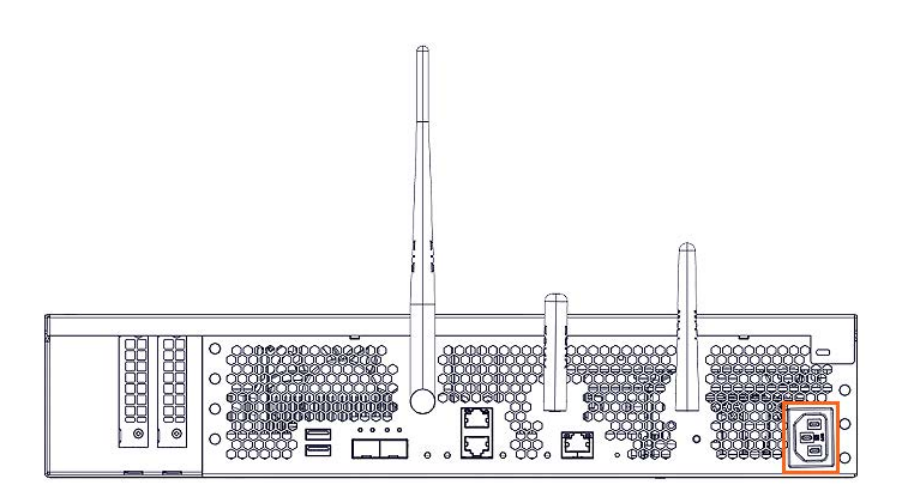

**8. Power on the server**

# **Chapter 9. Firmware maintenance tasks**

## **9.1. Recovering the BMC**

This section describes how to recover the main functional BMC via the BMC backup firmware.

### **Prerequisites**

- A laptop is IP connected to the server SHC
- Chrome or Firefox are used to make the connection from the laptop
- Connection to the BullSequana Edge server as root

### **Procedure**

#### **1. Power off the server**

**Note** The power status LED blinks green when the server is powered off.

**2. Push in the recovery button (A) using a pointed object and release**

**Important The recovery (REC) button should only be used as a last resort to load the BMC backup firmware. It will not be possible to connect to the host once the button is pressed.**

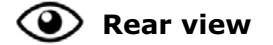

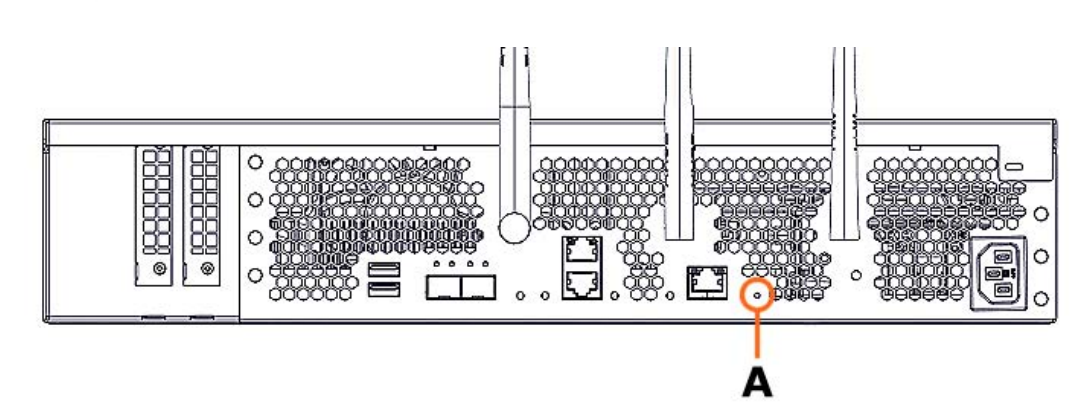

- **3. Connect to the SHC of the BMC backup firmware**
- **4. Connect to the server via SSH**
- **5. Login as root**

### **6. Transfer the BMC main firmware image file to the BullSequana Edge server**

- 1. Locate the BMC main firmware image file on the external server or PC.
- 2. Check that the version is correct.
- 3. Manually copy the image file into the tmp folder on the BullSequana Edge server

#### **7. Check the file has copied over correctly into the tmp folder**

# ll /tmp/

```
---------------------------------------------------------------------------
-rw-r--r-- 1 root root <br/> <br/> <br/>date> <OMF_MIPCS_xx_xx_xxxx.qspi>
---------------------------------------------------------------------------
```
#### **8. Update the BMC main firmware**

Run:

# updatecs1\_fw.sh /tmp/<OMF\_MIPCS\_xx\_xx\_xxxx.qspi>

#### **9. Wait for the update completed message to appear**

```
---------------------------------------------------------------------------
Initialization in progress…
Update started…
XXX+X records in
XXX+X records out
Update completed
Reboot the Management Controller on the updated Flash to take into account
the new firmware
Done
---------------------------------------------------------------------------
```
#### **10. Disconnect the power cable and replug it to go back to the BMC main firmware**

**Note** The power status LED blinks green to indicate that the BMC is booted and the power status is off.

#### **11. Power on the server to resume SHC operations**

**Note** The power status LED is solid green when the server is on.

## **9.2. Resetting the BMC to the default factory settings**

**Important ATTENTION: Please read carefully the safety instructions before you perform the procedures described in this manual.**

*Multilingual Safety Notices Guide*

**C004 CAUTION**

**C004:**

**Static electricity can damage the server and other electronic devices. To avoid damage, keep static-sensitive devices in their static-protective packages until you are ready to install them.**

**To reduce the possibility of damage from electrostatic discharge, observe the following precautions:**

**Limit your movement. Movement can cause static electricity to build up around you.**

**Wear an electrostatic-discharge wrist strap.**

**Handle the device carefully, holding it by its edges or its frame. Do not touch solder joints, pins, or exposed circuitry.**

**Do not leave the device where others can handle and damage it. While the device is still in its static-protective package, touch it to an unpainted metal surface on the outside of the server for at least 2 seconds. This drains static electricity from the package and from your body.**

**Remove the device from its package and install it directly into the server without setting down the device. If it is necessary to set down the device, put it back into its static-protective package. Do not place the device on the server cover or on a metal surface.**

**Take additional care when you handle devices during cold weather. Heating reduces indoor humidity and increases static electricity.**

### **Important The BMC is reset to the default factory settings resulting in the loss of all customized settings.**

The following settings are lost:

- Loss of the network configuration including both connection IP addresses (with gateway)
- Deletion of all BMC user accounts except the default account
- Reset of the default account password to its default value
- Loss of IPV4 custom route configuration
- Reset of the host name of the server to its default value
- Reset of the time and date and loss of the time server connections
- Loss of the rsyslog configuration
- Deletion of all events
- Deletion of all BMC logs and dumps previously collected
- Power policy settings

The BMC, BIOS and CPLD firmware running on the server are not impacted by the reset. There is no change in the firmware versions.

### **9.2.1. Resetting with the command line**

#### **Prerequisites**

- The server BMC has an IP address allocated
- A laptop connected to the BullSequana Edge server

#### **Procedure**

- 1. Connect to the server via **SSH**.
- 2. Export the BMC credentials:

export bmc=<user>:<pwd>@<BMC IP>

**Note** Any BMC user account with administrator rights may be used.

3. Reset the BMC to the default factory settings:

curl -b cjar -k -H 'Content-Type: application/json' -X POST -d '{"data":[]}' https://\${bmc}/xyz/openbmc\_project/software/action/Reset

**Note** After the BMC reset to the factory settings, only the default user account with its default password can be used to connect to the BMC.

- 4. Connect to the SHC
- 5. From the **Control** tab, click **Reboot BMC**. The **Reboot BMC** page opens.

Reboot BMC **Current BMC boot status** BMC last reboot at not available When you reboot the BMC, your web browser loses contact with the BMC for several minutes. When the BMC is back online, you must log in again. If the Log In button is not available when the BMC is brought back online, close your web browser. Then, reopen the web browser and enter your BMC IP address. C Reboot BMC

#### 6. Click the **Reboot BMC** button.

**Note** When the BMC is rebooted the browser loses contact with the BMC for several minutes. The log in procedure must be performed when the BMC is back online. If the log in button is not available, close the browser, reopen it and enter the BMC IP address.

**Important The date and time will be lost following a BMC reboot if they have been set manually. It is recommended to use NTP to set the date and time to preserve the settings when the BMC is rebooted.**

### **9.2.2. Resetting with the recovery (REC) button**

### **Procedure**

Push the recovery button (A) in using a pointed object and hold it in for more than 10 seconds before releasing.

The BMC resets to the default factory settings.

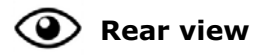

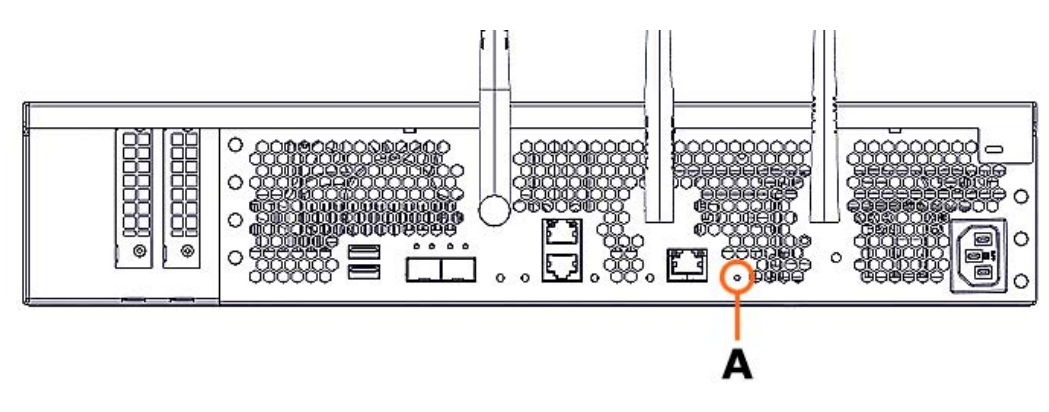

The BMC reboots automatically.

## **9.3. Restarting the BMC HTTPS server**

### **Prerequisites**

- The server BMC has an IP address allocated
- A laptop connected to the BullSequana Edge server

### **Procedure**

- 1. Log in as root through an SSH session on the BMC.
- 2. Restart the HTTPS server:

systemctl restart bmcweb

## **9.4. Rebooting the BMC**

The following procedures explain how to reboot the BMC.

### **9.4.1. Rebooting with the Server Hardware Console (SHC)**

**See** SHC Reference Guide for more information.

### **Prerequisites**

- A laptop computer with the Chrome or Firefox browser installed
- The laptop is connected to the server BMC port
- The server BMC has an IP address allocated

#### **Procedure**

- 1. Connect to the SHC.
- 2. From the **Control** tab, click **Reboot BMC**. The **Reboot BMC** page opens.

## Reboot BMC

**Current BMC boot status** 

BMC last reboot at not available

When you reboot the BMC, your web browser loses contact with the BMC for several minutes. When the BMC is back online, you must log in again, if the Log In button is not available when the BMC is brought back online, close your web browser. Then, reopen the web browser and enter your BMC IP address.

C Reboot BMC

### 3. Click the **Reboot BMC** button.

**Note** When the BMC is rebooted the browser loses contact with the BMC for several minutes. The log in procedure must be performed when the BMC is back online. If the log in button is not available, close the browser, reopen it and enter the BMC IP address.

### **Important The date and time will be lost following a BMC reboot if they have been set manually. It is recommended to use NTP to set the date and time to preserve the settings when the BMC is rebooted.**

### **9.4.2. Restarting with the Machine Intelligence System Management (MISM) console**

**See** Management Console User's Guide for more information.

### **Prerequisites**

- The laptop is connected to the server BMC port
- The server BMC has an IP address allocated
- The server power status is Off
- The MISM console is launched

### **Procedure**

#### **Important The date and time will be lost following a BMC reboot if they have been set manually. It is recommended to use NTP to set the date and time to preserve the settings when the BMC is rebooted.**

- 1. Launch the **Reboot bmc** job.
- 2. Check that the job status is **Successful**.

If the job status is **Failed**, check the output of the job in the text window.

- 3. Launch the **Check BMC alive** job.
- 4. Check that the job status is **Successful**.

If the job status is **Failed**, check the output of the job in the text window.

# <span id="page-100-0"></span>**Appendix A. Servicing the top aesthetic cover**

## **A.1. Removing the top aesthetic cover**

### **Required Tools**

None

### **Procedure**

### **1. Disengage the slide rails**

For each slide rail (A):

- 1. Pull and hold the plungers (B) out.
- 2. Pull the slide rail outwards using the plungers.
- 3. When the slide rail is disengaged, release the plungers.

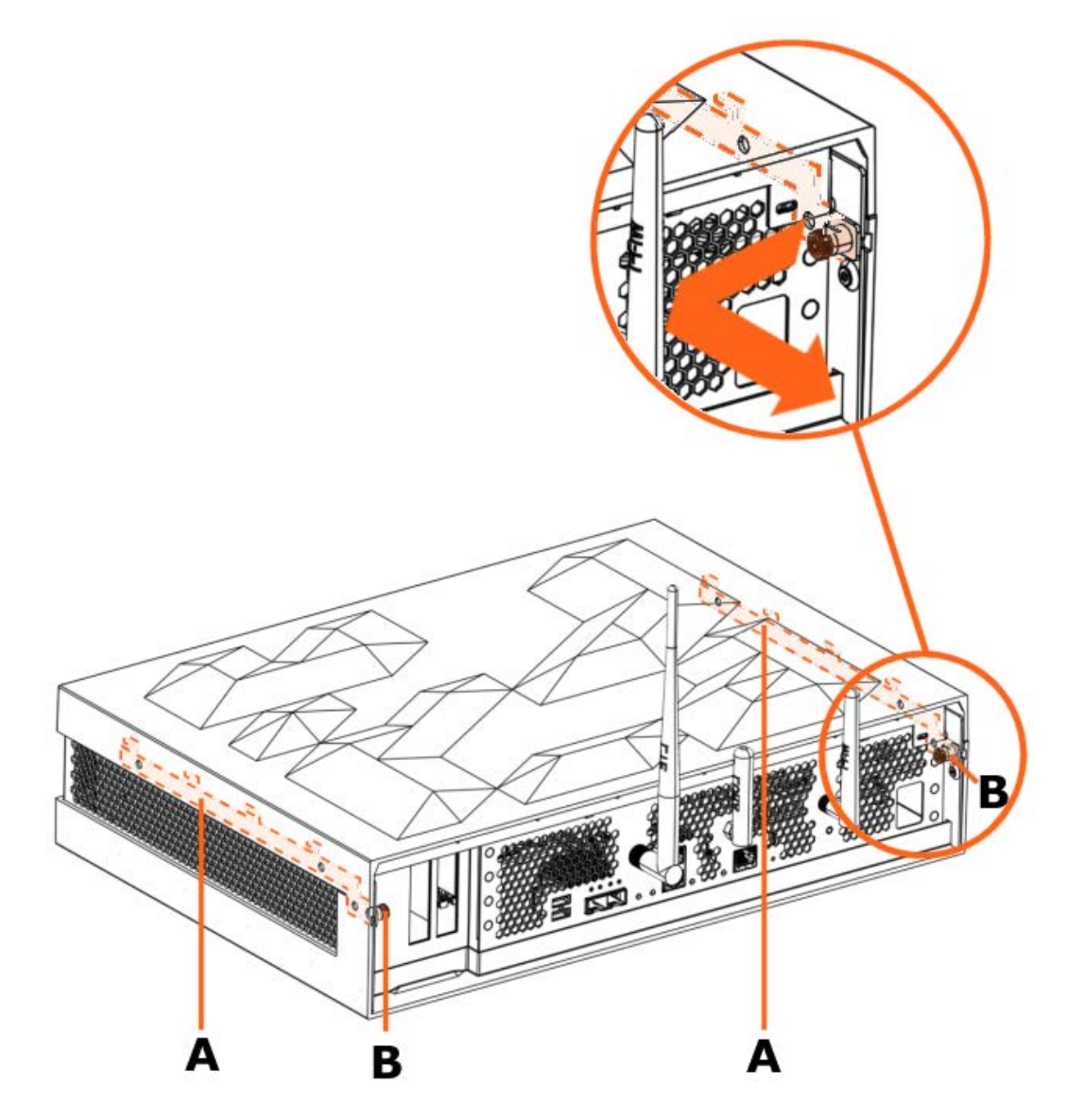

**2. Carefully lift the cover up**

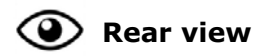

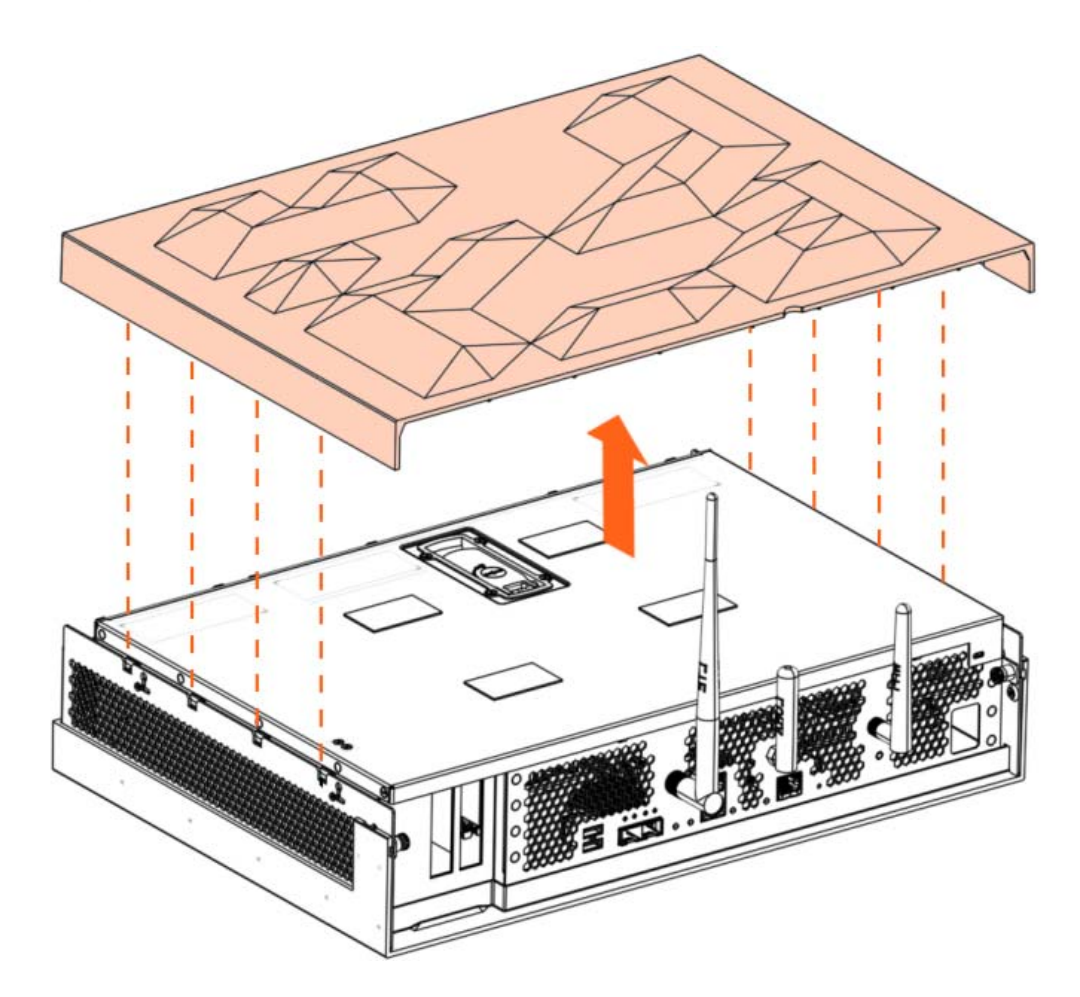

## **A.2. Installing the top aesthetic cover**

### **Required Tools**

None

### **Procedure**

### **1. Lower the aesthetic cover into place**

Carefully lower the aesthetic cover into place using the bottom case slots.

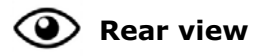

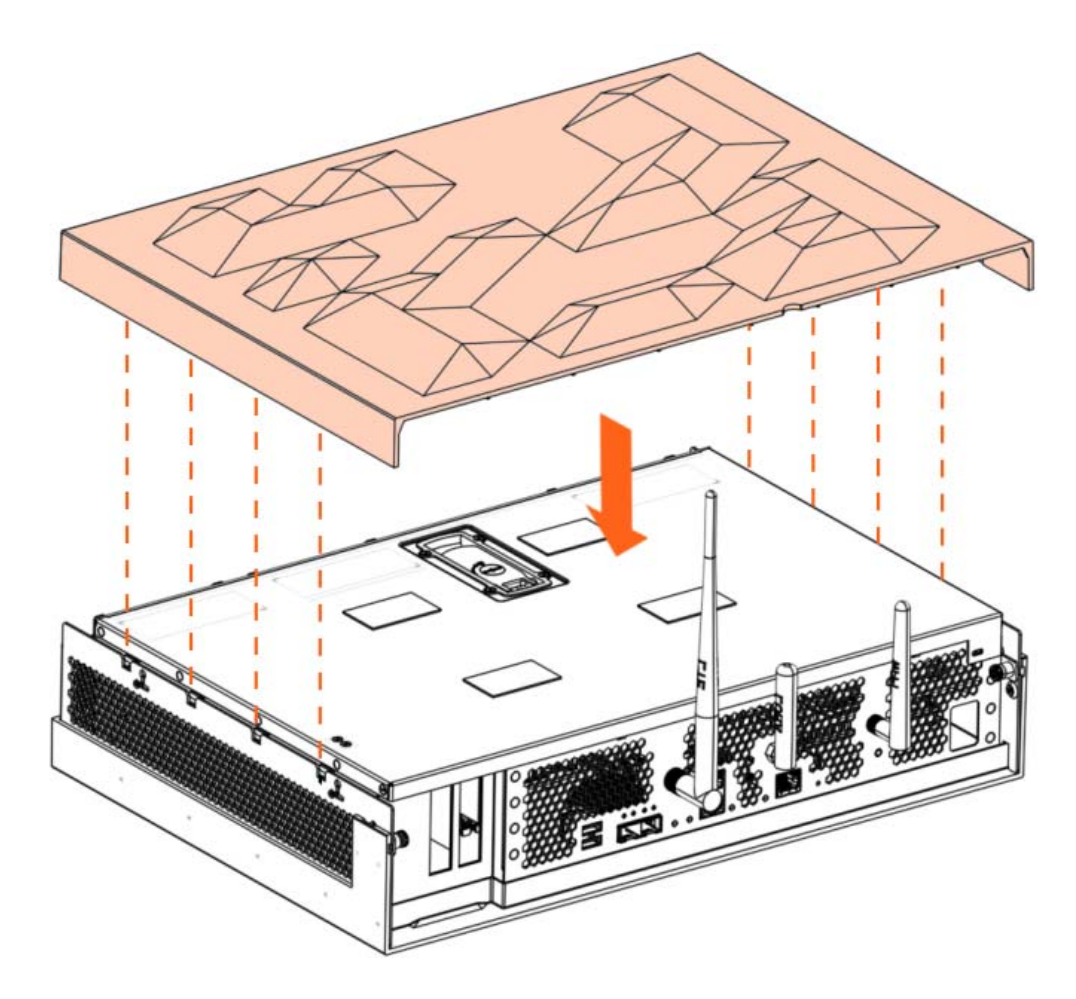

### **2. Lock the cover into place**

For each slide rail (A):

- 1. Push the slide rail inwards using the plungers.
- 2. When the slide rail is engaged, release the plungers to lock into place.

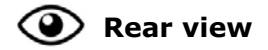

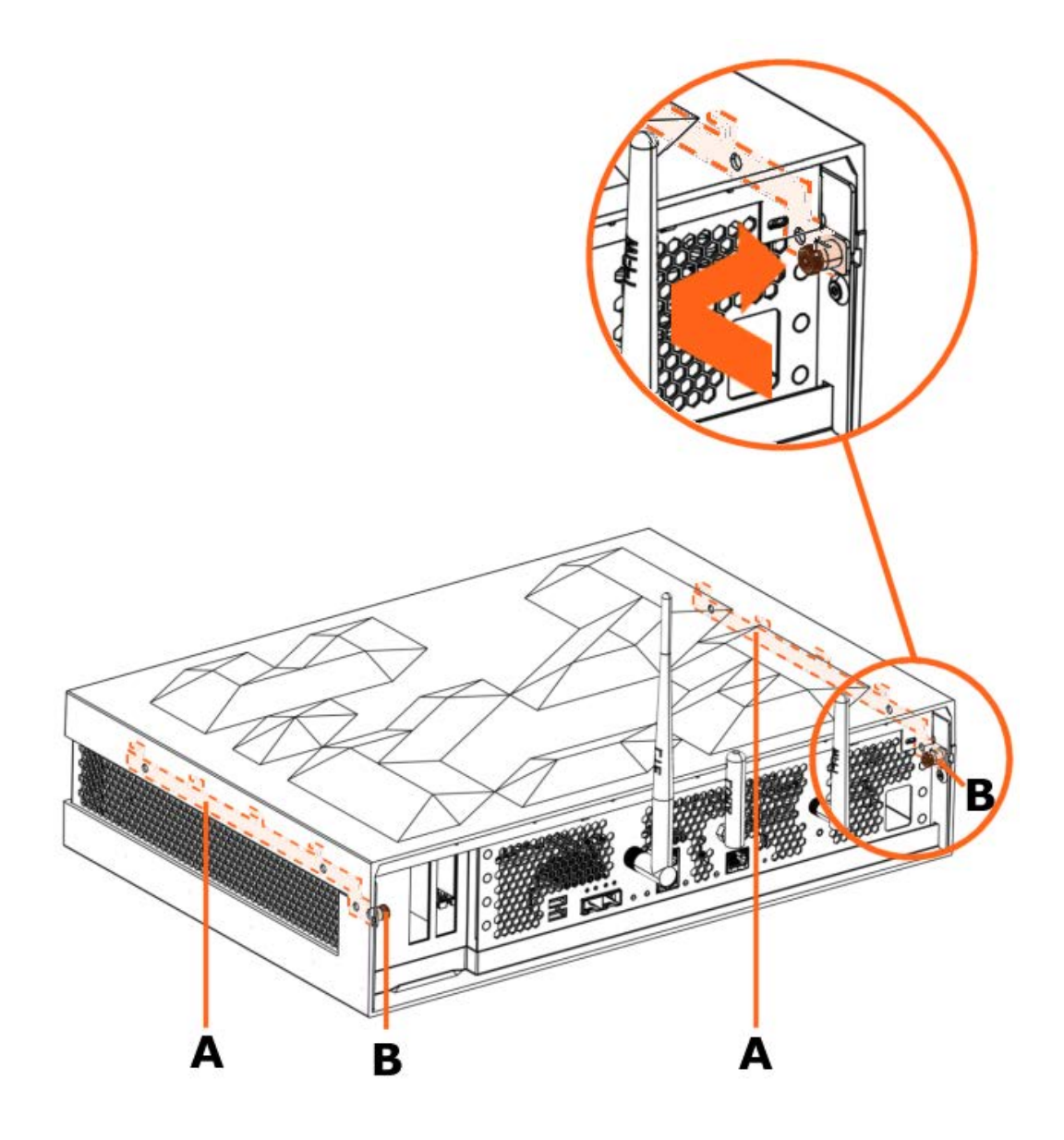

# **Appendix B. Servicing fan filters**

**Important ATTENTION: Please read carefully the safety instructions before you perform the procedures described in this manual.**

*Multilingual Safety Notices Guide*

**C004 CAUTION**

**C004:**

**Static electricity can damage the server and other electronic devices. To avoid damage, keep static-sensitive devices in their static-protective packages until you are ready to install them.**

**To reduce the possibility of damage from electrostatic discharge, observe the following precautions:**

**Limit your movement. Movement can cause static electricity to build up around you.**

**Wear an electrostatic-discharge wrist strap.**

**Handle the device carefully, holding it by its edges or its frame. Do not touch solder joints, pins, or exposed circuitry.**

**Do not leave the device where others can handle and damage it. While the device is still in its static-protective package, touch it to an unpainted metal surface on the outside of the server for at least 2 seconds. This drains static electricity from the package and from your body.**

**Remove the device from its package and install it directly into the server without setting down the device. If it is necessary to set down the device, put it back into its static-protective package. Do not place the device on the server cover or on a metal surface.**

**Take additional care when you handle devices during cold weather. Heating reduces indoor humidity and increases static electricity.**

## **B.1. Fan filter description**

The fan filters are located behind the front bezel.

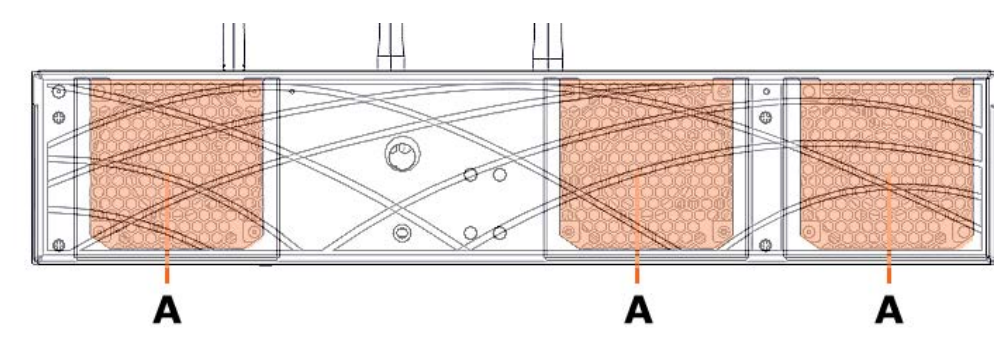

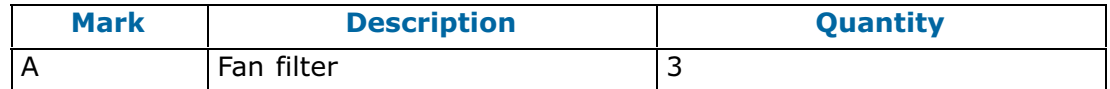

The filters must be checked regularly. They must be replaced if there are signs of dust on them and at least once every 12 months.

Air filters are not covered by warranty services and may be purchased from Atos in sets of three.

## **B.2. Removing a fan filter**

### **Required Tools**

None

### **Procedure**

- **1. Unpack the new component on a clean ESD-protected work surface**
- **2. Power off the server**
- **3. Disconnect the power supply cable**

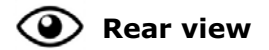

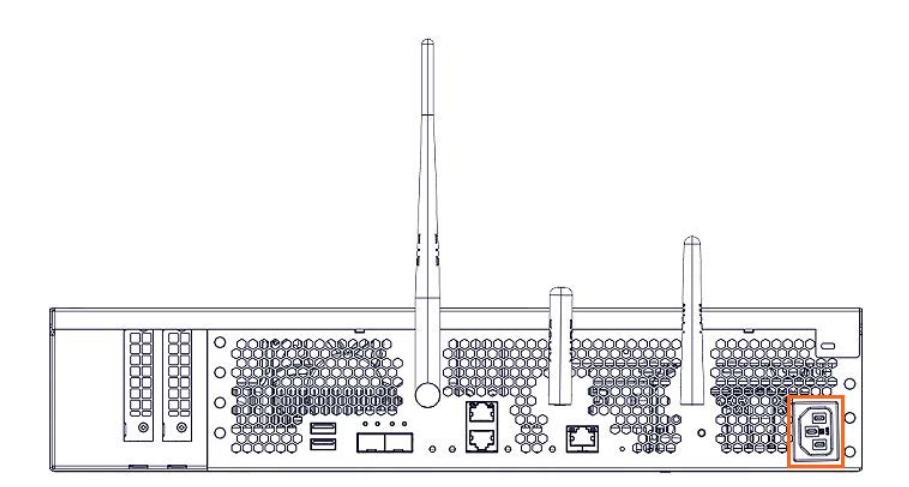

**4. Remove the bezel**

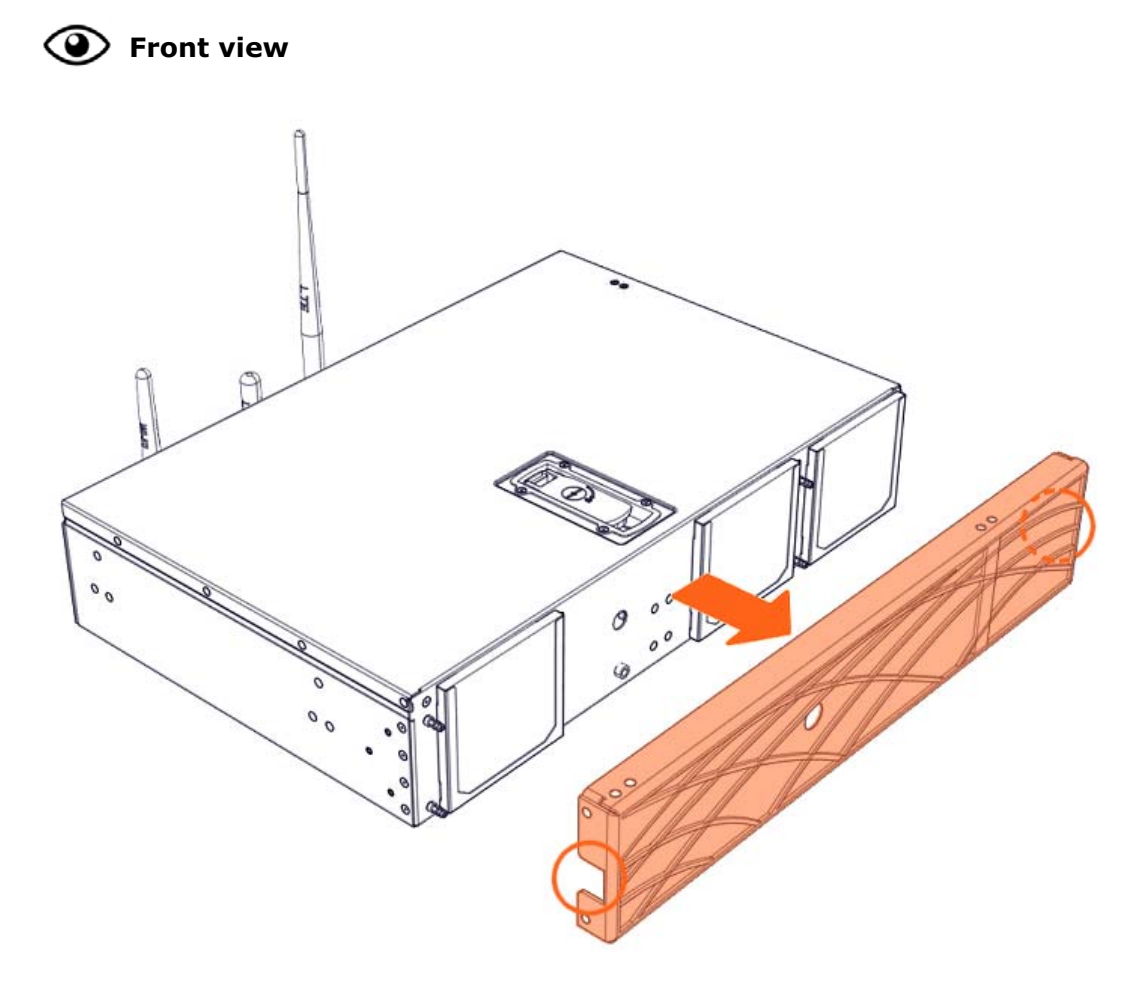
**5. Remove the fan filter**

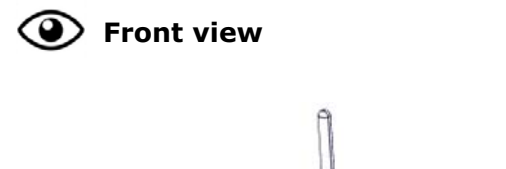

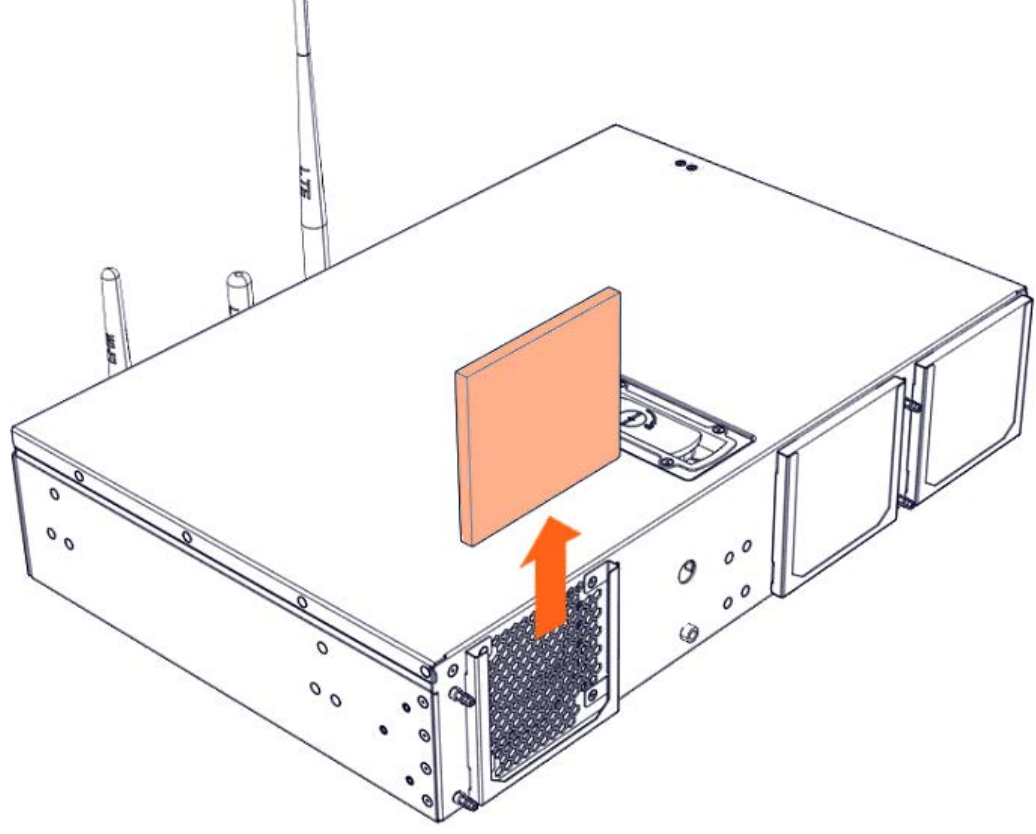

## **B.3. Installing a fan filter**

## **Required Tools**

None

## **Procedure**

- **1. Take hold of the new component**
- **2. Install the fan filter**

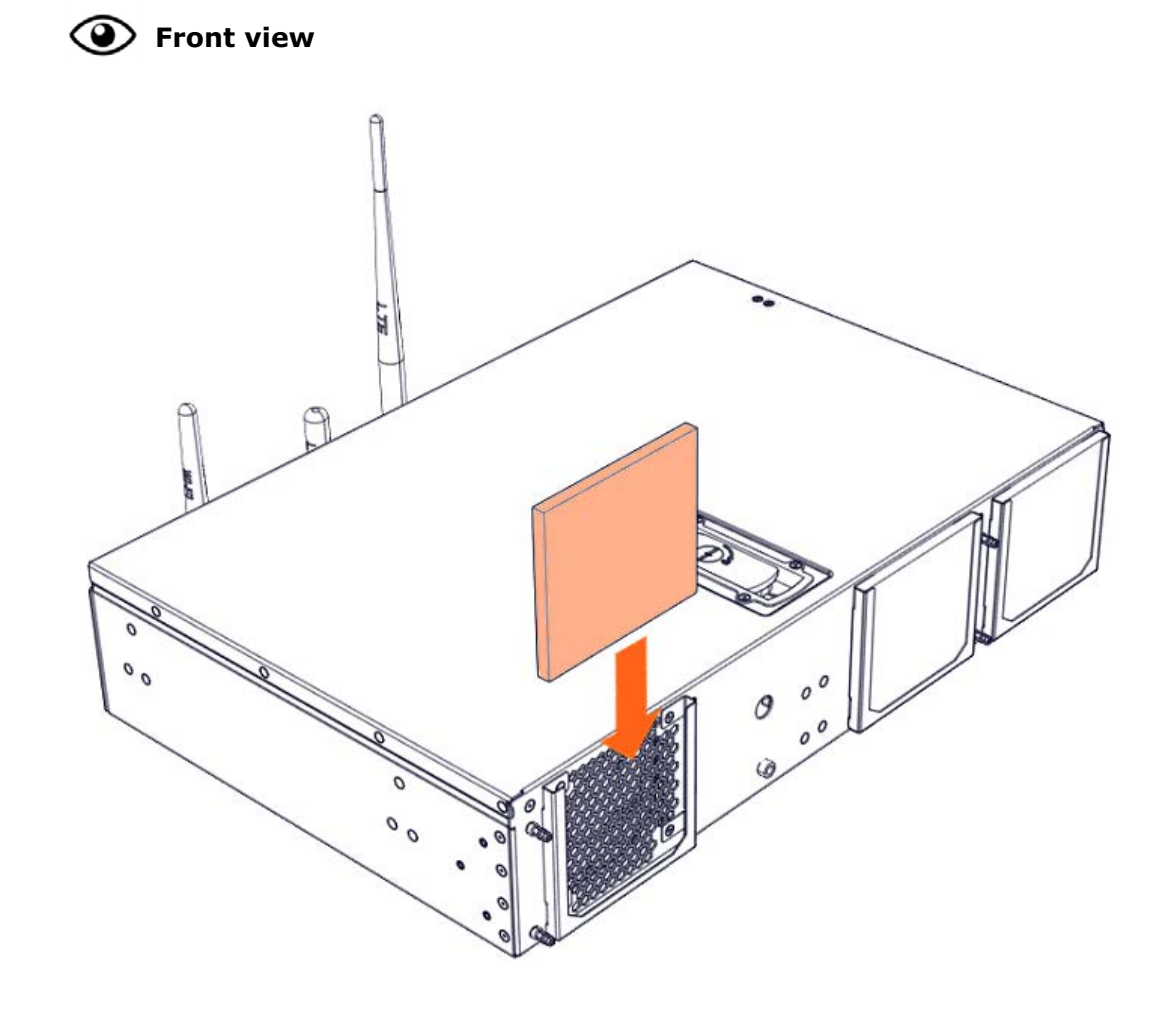

**3. Install the bezel**

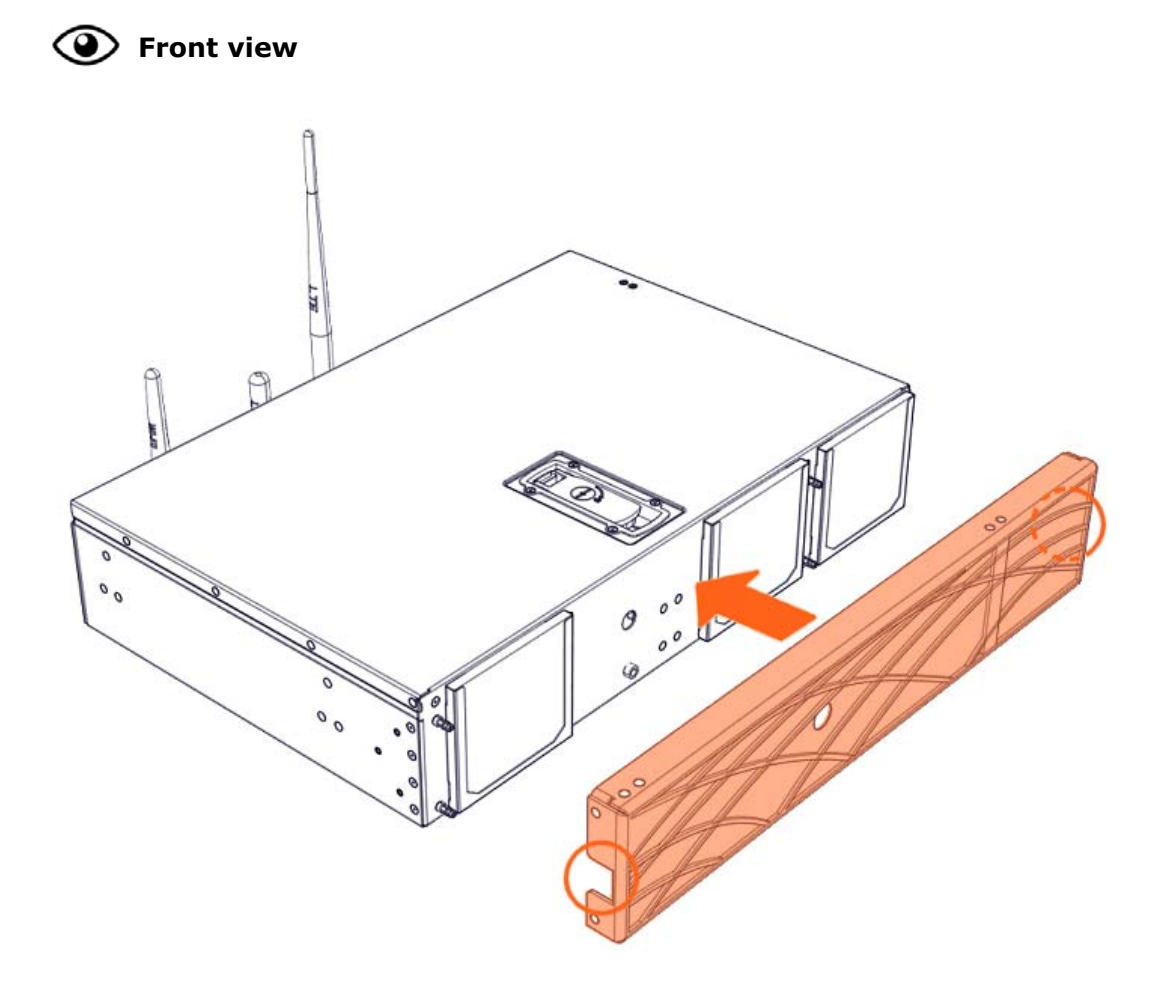

**4. Connect the power supply cable**

 **Rear view**

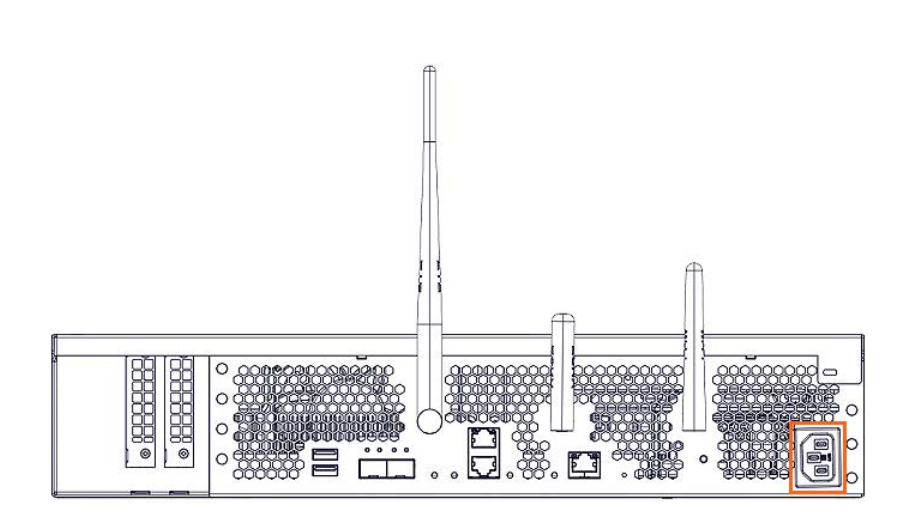

**5. Power on the server**

**Bull Cedoc** 357 avenue Patton **BP 20845** 49008 Angers Cedex 01 **FRANCE**